## ADIOS 1.13.1 User's Manual

April 2018

#### DOCUMENT AVAILABILITY

Reports produced after January 1, 1996, are generally available free via the U.S. Department of Energy (DOE) Information Bridge:

Web site:http://www.osti.gov/bridge

Reports produced before January 1, 1996, may be purchased by members of the public from the following source:

National Technical Information Service

5285 Port Royal Road

Springfield, VA 22161

Telephone:703-605-6000 (1-800-553-6847)

TDD:703-487-4639

Fax:703-605-6900

E-mail:info@ntis.fedworld.gov

Web site:http://www.ntis.gov/support/ordernowabout.htm Reports are available to DOE employees, DOE contractors, Energy Technology Data Exchange (ETDE) representatives, and International Nuclear Information System (INIS) representatives from the following source:

Office of Scientific and Technical Information

P.O. Box 62

Oak Ridge, TN 37831 Telephone:865-576-8401

 $\bm{Fax:}865-576-5728$ 

E-mail:reports@adonis.osti.gov

Web site:http://www.osti.gov/contact.html

This report was prepared as an account of work sponsored by an agency of the United States Government. Neither the United States government nor any agency thereof, nor any of their employees, makes any warranty, express or implied, or assumes any legal liability or responsibility for the accuracy, completeness, or usefulness of any information, apparatus, product, or process disclosed, or represents that its use would not infringe privately owned rights. Reference herein to any specific commercial product, process, or service by trade name, trademark, manufacturer, or otherwise, does not necessarily constitute or imply its endorsement, recommendation, or favoring by the United States Government or any agency thereof. The views and opinions of authors expressed herein do not necessarily state or reflect those of the United States Government or any agency thereof.

## ADIOS 1.13.1 USER'S MANUAL

Prepared for the Office of Science U.S. Department of Energy

Authors

Norbert Podhorszki, Qing Liu, Jeremy Logan, Jingqing Mu, Hasan Abbasi, Jong-Youl Choi, Scott A. Klasky

Contributors

Jay Lofstead, Steve Hodson, Fang Zheng, Matthew Wolf, Todd Kordenbrock, Nagiza Samatova, Jay Dayal, Yuan Tian, David Boyuka

April 2018

Prepared by OAK RIDGE NATIONAL LABORATORY Oak Ridge, Tennessee 37831-6070 managed by UT-BATTELLE, LLC for the U.S. DEPARTMENT OF ENERGY under contract DE-AC05-00OR22725

## Contents

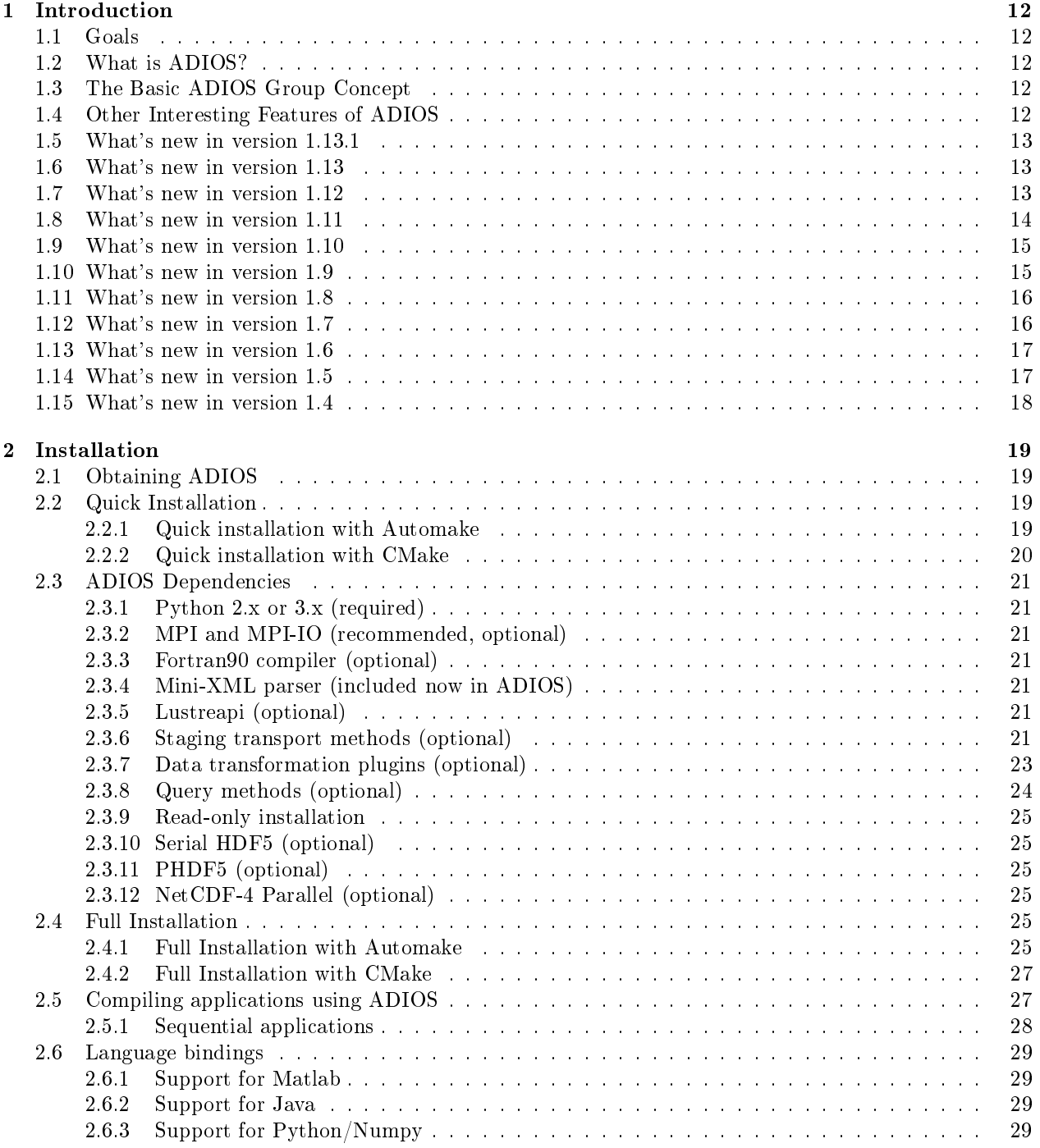

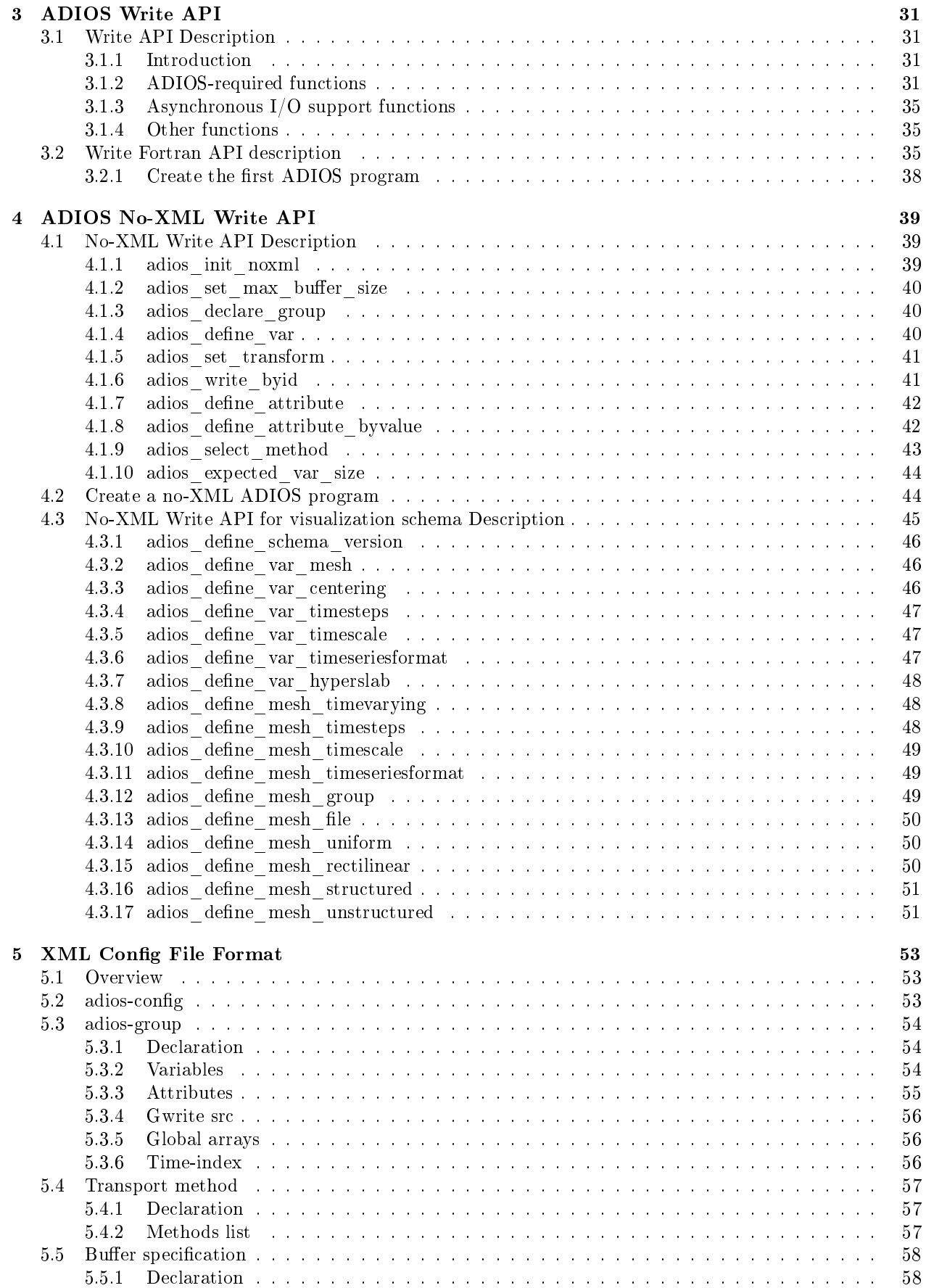

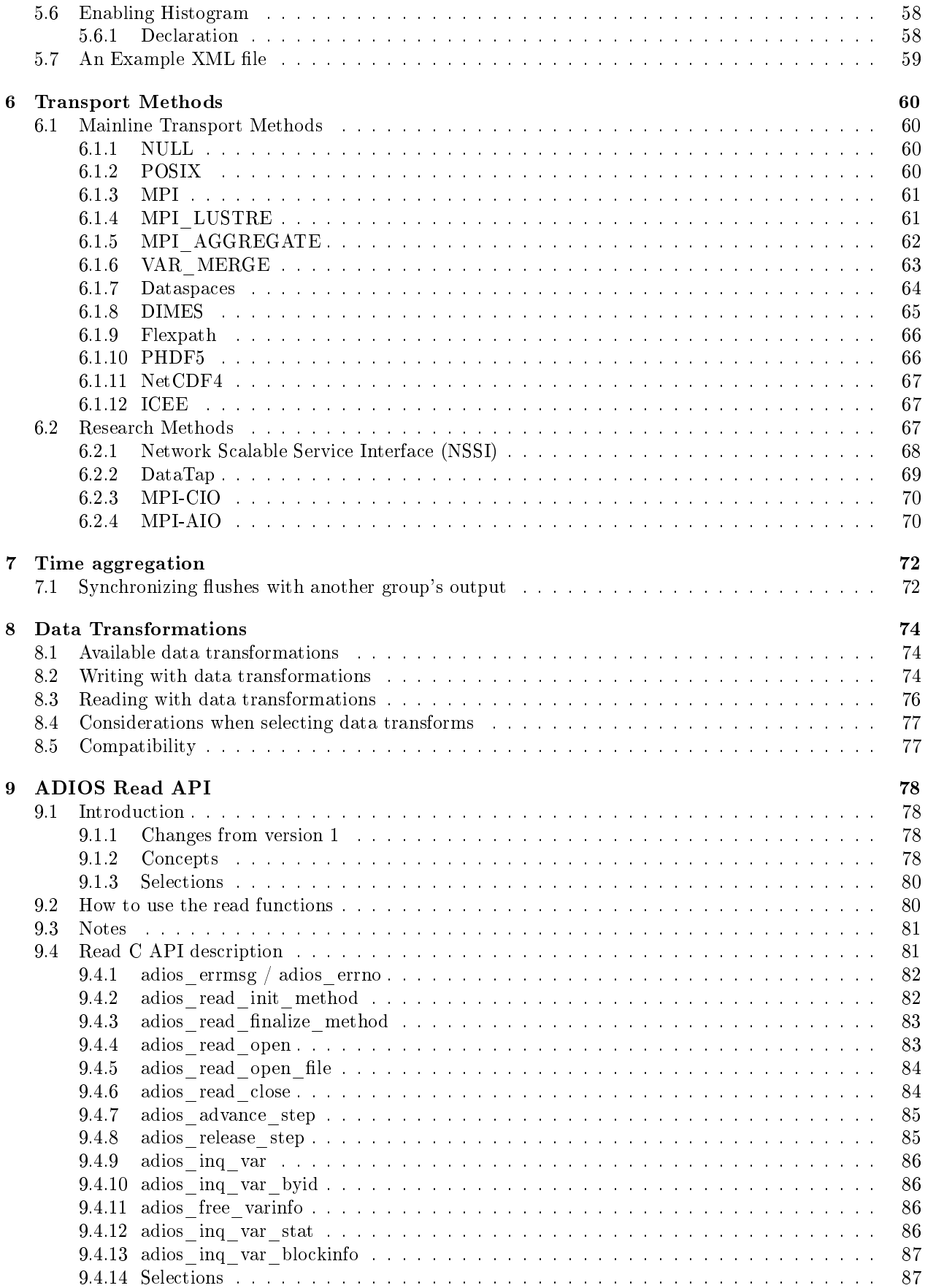

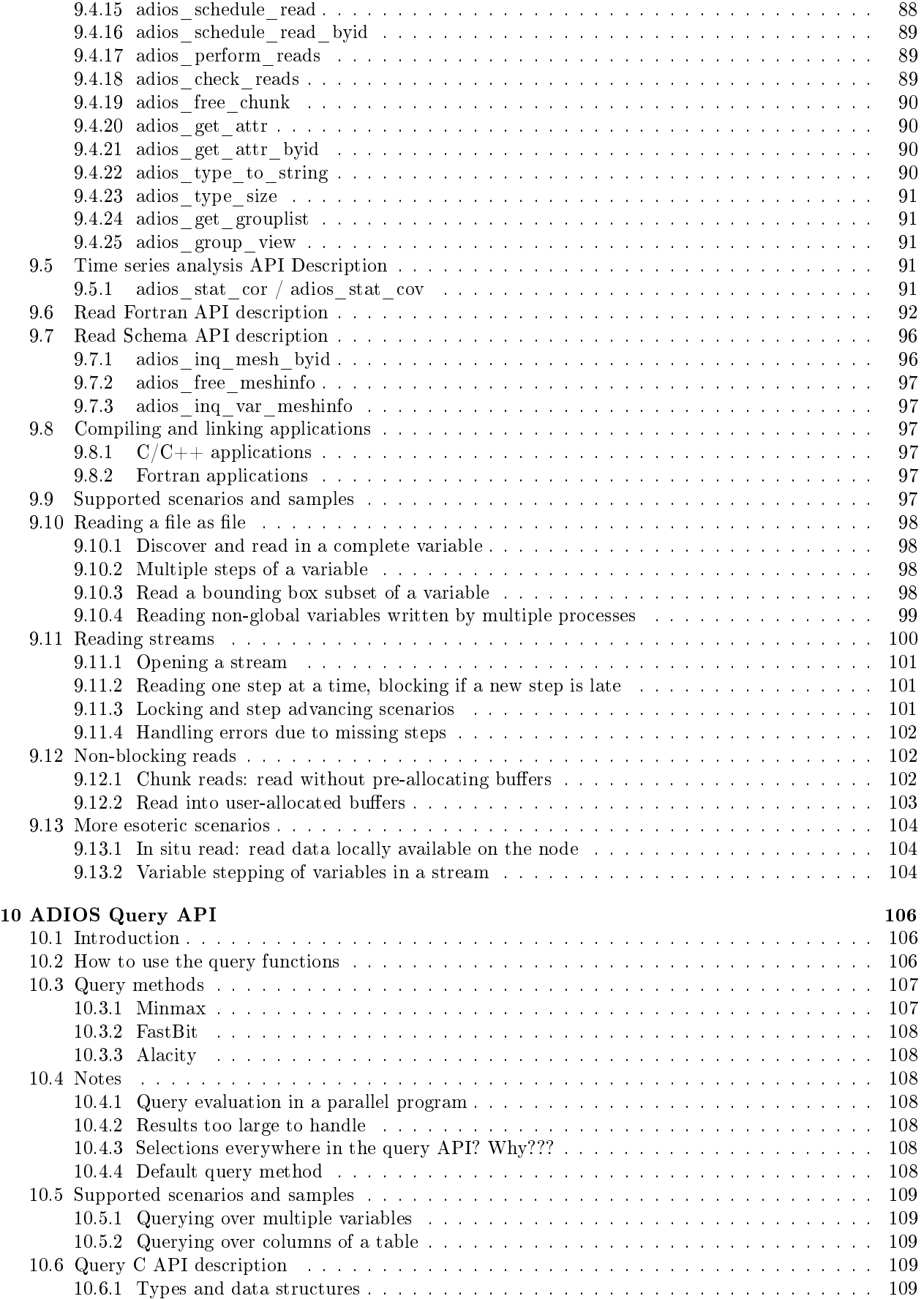

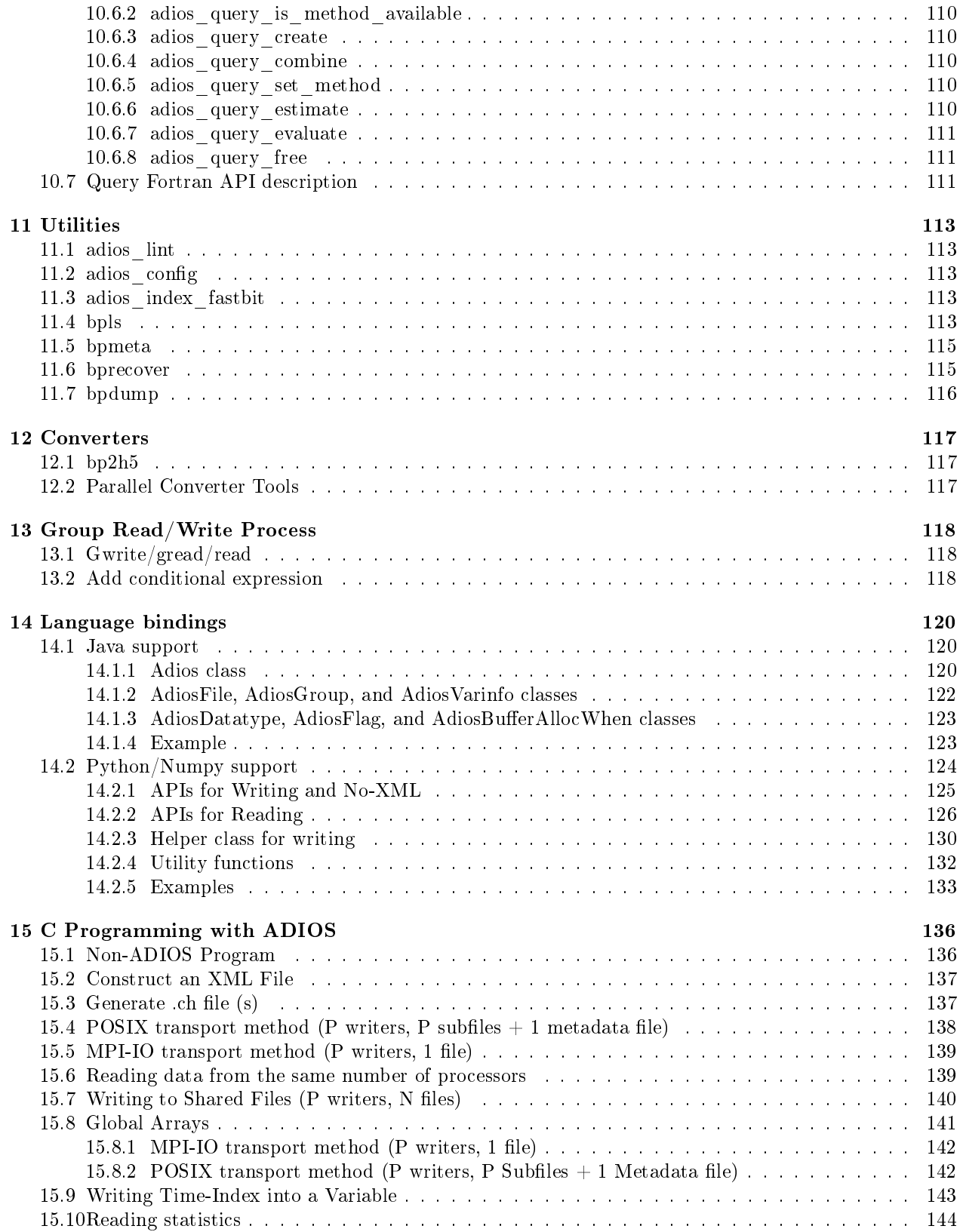

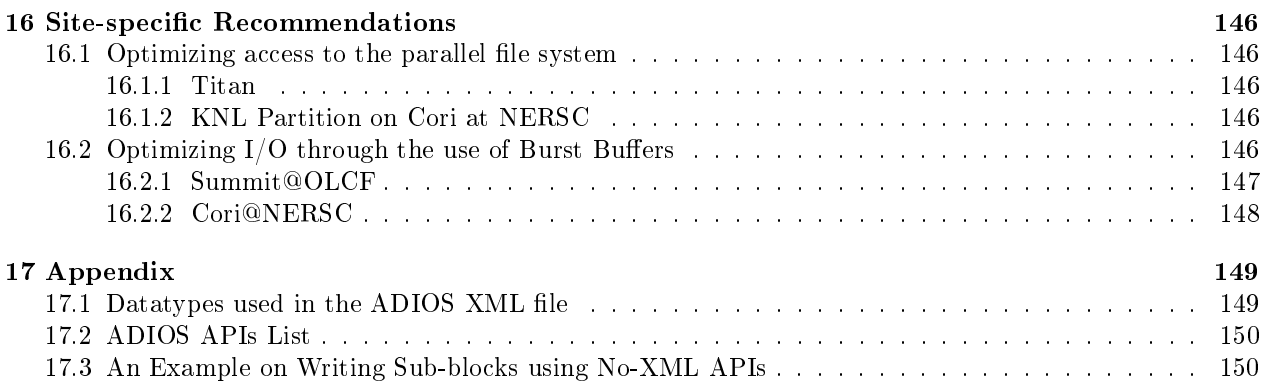

# List of Figures

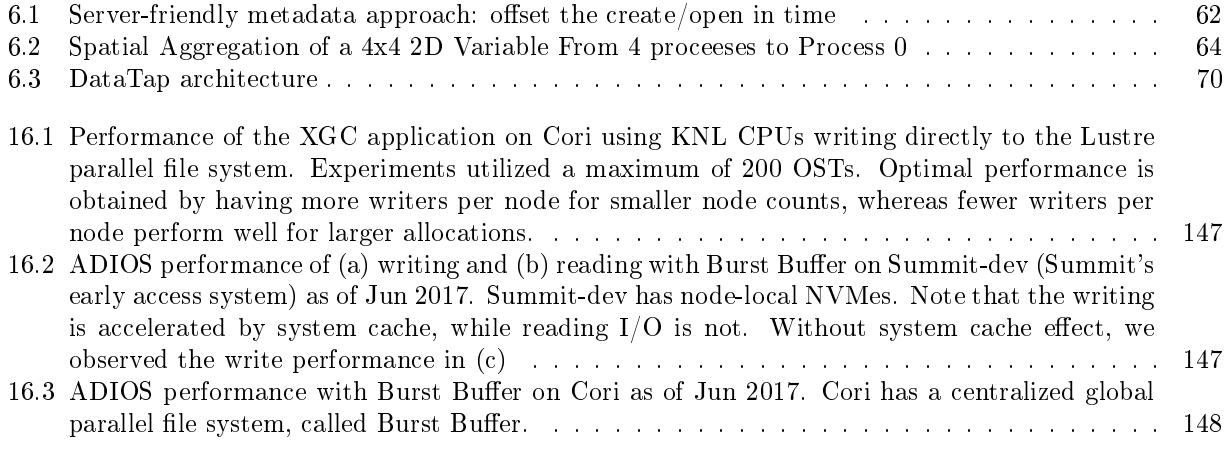

#### Abbreviations

ADIOS Adaptive Input/Output System API Application Program Interface DART Decoupled and Asynchronous Remote Transfers GTC Gyrokinetic Turbulence Code HPC High-Performance Computing I/O Input/Output MDS Metadata Server MPI Message Passing Interface NCCS National Center for Computational Sciences ORNL Oak Ridge National Laboratory OS Operating System PG Process Group POSIX Portable Operating System Interface RDMA Remote Direct Memory Access XML Extensible Markup Language

### Acknowledgments

The Adaptive Input/Output (I/O) system (ADIOS) is a joint product of the National Center of Computational Sciences (NCCS) at Oak Ridge National Laboratory (ORNL) and the Center for Experimental Research in Computer Systems at the Georgia Institute of Technology. This work is being led by Scott Klasky (ORNL); Jay Lofstead (Georgia Tech, funded from Sandia Labs) is the main contributor. ADIOS has greatly benefited from the efforts of the following ORNL staff: Steve Hodson, who gave tremendous input and guidance; Chen Jin, who integrated ADIOS routines into multiple scientic applications; Norbert Podhorszki, who integrated ADIOS with the Kepler workflow system and worked with Qing Gary Liu on the read API. ADIOS also benefited from the efforts of the Georgia Tech team, including Prof. Karsten Schwan, Prof. Matt Wolf, Hassan Abbasi, and Fang Zheng. Wei Keng Liao, Northwestern University, and Wang Di, SUN, have also been invaluable in our coding efforts of ADIOS, writing several important code parts. Essentially, ADIOS is componentization of I/O transport methods. Among the suite of transport methods, Decoupled and Asynchronous Remote Transfers (DART) was developed by Prof. Manish Parashar and his student Ciprian Docan of Rutgers University.

Without a scientific application, ADIOS would not have come this far. Special thanks go to Stephane Ethier at the Princeton Plasma Physics Laboratory (GTS); Researcher Yong Xiao and Prof. Zhihong Lin from the University of California, Irvine (GTC); Julian Cummings at the California Institute of Technology; Seung-Hoe and Prof. C. S. Chang at New York University (XGC); Jackie Chen and Ray Grout at Sandia (S3D); and Luis Chacon at ORNL (Pixie3D).

This project is sponsored by ORNL, Georgia Tech, The Scientific Data Management Center (SDM) at Lawrence Berkeley National Laboratory, and the U.S. Department of Defense.

## <span id="page-11-0"></span>Chapter 1

## Introduction

## <span id="page-11-1"></span>1.1 Goals

As computational power has increased dramatically with the increase in the number of processors, input/output (IO) performance has become one of the most signicant bottlenecks in today's high-performance computing (HPC) applications. With this in mind, ORNL and the Georgia Institute of Technology's Center for Experimental Research in Computer Systems have teamed together to design the Adaptive I/O System (ADIOS) as a componentization of the IO layer, which is scalable, portable, and efficient on different clusters or supercomputer platforms. We are also providing easy-to-use, high-level application program interfaces (APIs) so that application scientists can easily adapt the ADIOS library and produce science without diving too deeply into computer configuration and skills.

## <span id="page-11-2"></span>1.2 What is ADIOS?

ADIOS is a state-of-the-art componentization of the IO system that has demonstrated impressive IO performance results on leadership class machines and clusters; sometimes showing an improvement of more than 1000 times over well known parallel file formats. ADIOS is essentially an  $I/O$  componentization of different  $I/O$  transport methods. This feature allows flexibility for application scientists to adopt the best  $I/O$  method for different computer infrastructures with very little modification of their scientific applications. ADIOS has a suite of simple, easy-to-use APIs. Instead of being provided as the arguments of APIs, all the required metadata are stored in an external Extensible Markup Language (XML) configuration file, which is readable, editable, and portable for most machines.

## <span id="page-11-3"></span>1.3 The Basic ADIOS Group Concept

The ADIOS "group" is a concept in which input variables are tagged according to the functionality of their respective output files. For example, a common scientific application has checkpoint files prefixed with restart and monitoring files prefixed with diagnostics. In the XML configuration file, the user can define two separate groups with tag names of adios-group as "restart" and "diagnostic." Each group contains a set of variables and attributes that need to be written into their respective output files. Each group can choose to have different I/O transport methods, which can be optimal for their I/O patterns.

## <span id="page-11-4"></span>1.4 Other Interesting Features of ADIOS

ADIOS contains a new self-describing file format, BP. The BP file format was specifically designed to support delayed consistency, lightweight data characterization, and resilience. ADIOS also contains python scripts that allow users to easily write entire "groups" with the inclusion of one include statement inside their Fortran/C code. Another interesting feature of ADIOS is that it allows users to use multiple I/O methods for a single group. This is especially useful if users want to write data out to the file system, simultaneously capturing the metadata in a database method, and visualizing with a visualization method.

The read API enables reading arbitrary subarrays of variables in a BP file and thus variables written out from N processor can be read in on arbitrary number of processors. ADIOS also takes care of the endianness problem at converting to the reader's architecture automatically at reading time. Matlab reader is included in the release while the VisIt parallel interactive visualization software can read BP files too (from version 2.0).

ADIOS is fully supported on Cray and IBM BlueGene/P supercomputers as well as on Linux clusters and Mac OSX.

## <span id="page-12-0"></span>1.5 What's new in version 1.13.1

This release contains bug fixes for applications that write compressed arrays where some process writes zerosized blocks into the global array, and for applications that output many timesteps. Also, the build system for the external library used by the Flexpath staging method has been reworked (and renamed from chaos to korvo) and this document updates the build process for ADIOS with Flexpath.

- x: zero size variable-blocks are supported by all transformations
- $\bullet$  fix: build issues with the profiling interface
- x: free temporary MPI communicators so that applications don't run out of communicators when using ADIOS for many output steps
- x: build issues with Flexpath staging

### <span id="page-12-1"></span>1.6 What's new in version 1.13

- Added blosc compression transform by René Widera HZDR, Germany
- TAU now can profile ADIOS in applications, by Kevin Huck of the TAU team
- Updated to use SZ v1.4.11 compression
- bpls -dD option to dump data in per-writer fashion (aka reading with writeblock selection)
- fix: bug fixes to new Flexpath staging method (MPI communicator, memory leaks)
- $\bullet$  fix: bpls command-line allows for large integers to dump data from  $>2GB$  blocks
- support for JoinedArray, where per-writer data blocks are virtually merged into a global array by ADIOS at read time for easier reading. See examples/C/joined-array in the source.

## <span id="page-12-2"></span>1.7 What's new in version 1.12

This release adds support for LZ4 lossless compression and SZ error bounded lossy compression, provides a more robust version of FlexPath staging method, and a performance profiling API that performance tools like TAU and Vampir can use to gather information about ADIOS operations. The POSIX and MPI\_AGGREGATE methods support writing to a distributed file system (e.g. Summit@OLCF machine's burst buffer) and an application can read it back as long as every process reads back the data generated on the same compute node.

A new chapter has been added in the user manual that discusses optimal ways of performing I/O using ADIOS on different supercomputing sites across the world. It includes recommendations on using burst buffers on the Summit@OLCF and Cori@NERSC supercomputers. For more information, see chapter [16.](#page-145-0)

- SZ lossy compression, see <https://collab.cels.anl.gov/display/ESR/SZ> for details. Options in ADIOS are discussed in Chapter [8.](#page-73-0)
- LZ4 compression was added by a user of ADIOS, René Widera from HZDR, Germany
- Profiling API was added by Kevin Huck of the TAU team [http://ix.cs.uoregon.edu/~khuck.](http://ix.cs.uoregon.edu/~khuck) Tool developers need to use the adiost\_callback\_api.h. A basic default tool implementation is in src/core/adiost\_default\_tool.c
- The FLEXPATH staging method from Georgia Tech has been redesigned for more robust and faster data staging. The new version of the chaos library is required [https://anon@svn.research.cc.gatech.](https://anon@svn.research.cc.gatech.edu/kaos/chaos_base/trunk) [edu/kaos/chaos\\_base/trunk](https://anon@svn.research.cc.gatech.edu/kaos/chaos_base/trunk)
- Transport parameter "local-fs=1" will allow the POSIX and MPI\_AGGREGATE methods write the output to a distributed file system. The output path is the same on all compute nodes. Any reader process will see the global arrays (definition) but only can successfully read that portion of the data that was written on the same compute node. Think of checkpoint/restart as an example.
- $\bullet$  Bug fixes for time-aggregation, reading >2GB blocks from file, CMake build, etc.

## <span id="page-13-0"></span>1.8 What's new in version 1.11

Two new features in this release are time aggregation and the ZFP lossy compression transformation. Time aggregation allows for buffering a small/frequently written dataset for multiple output steps and flush to disk less frequently. The buffer size is controlled by the user. Optionally the aggregated group can be forced to flush when another group (e.g. checkpoint) is written. Lossy compression allows for reducing output data much further than what's available with the current lossless compression transformations. ZFP gives control to the user to set the required accuracy in the output dataset.

- Time aggregation of a group. See adios\_set\_time\_aggregation() or the <time-aggregation> element in the XML syntax in Chapter [7.](#page-71-0)
- ZFP lossy compression transform method, see Chapter [8.](#page-73-0)
- Python wrapper includes functions [14.2](#page-123-0) for :
	- selecting transforms and time aggregation: adios\_set\_transform()
	- time aggregation: adios\_set\_time\_aggregation()
	- set maximum buffer size used by any ADIOS group: adios\_set\_max\_buffer\_size()
- Collect min/max statistics only by default. adios\_declare\_group() [4.1.3](#page-39-1) last argument type changed to be an option for statistics. Options are: adios\_stat\_no, adios\_stat\_minmax, adios\_stat\_full, and adios\_stat\_default, which is minmax.
- Added functions to C API to detect available methods in the ADIOS installation
	- adios.h: adios\_available\_write\_methods()
	- adios\_read.h: adios\_available\_read\_methods()
	- adios\_transform\_methods.h: adios\_available\_transform\_methods()
	- adios\_query.h: adios\_available\_query\_methods()
- $\bullet$  Bug fixes
	- Performance bug in MPI\_AGGREGATE method in  $1.9/1.10$  fixed. Concurrent aggregation and writing was not working efficiently.
	- $-$  Build bug when configured with the latest HDF5 1.10 release.

## <span id="page-14-0"></span>1.9 What's new in version 1.10

The new feature of this release is the new Query API and three query methods, Minmax, FastBit and Alacrity. This release makes the oft-criticized adios\_group\_size() call optional. Another convenience is that the MXML dependency is now built with ADIOS so it does not need to be built separately. Also, a sequential-only build is possible using the -without-mpi option.

Changes to the APIs are that the buffer allocation command should be modified or removed, either in the xml configuration file (see section  $5.5$ ) or in the source code (see section  $4.1.2$ ).

- Updated Query API, see Chapter [10](#page-105-0)
- Minmax, FastBit and Alacrity query methods
- adios\_group\_size() is optional
- ADIOS builds without first installing Mini-XML separately
- bprecover utility to recover datasets with many output steps where a step becomes corrupted, see [11.6](#page-114-1)
- Point selections can provide a container selection to improve read performance
- Added -without-mpi option to configure, so that only the sequential libraries are built
- Adios Python wrapper
	- Updated to support both python 2 and python 3
	- Added read options with point and block selection
	- Added group management on reading
	- Updates on auto completion with ipython
- $\bullet$  Bug fixes
	- Build on OS X, both clang and gcc supported
	- Better xml processing to allow for multiple text lines as parameters for a method
	- $-$  Support adios\_inq\_var\_stat() when reading a file in streaming mode
	- $-$  bpmeta does not skip any subfiles anymore when used with threads

## <span id="page-14-1"></span>1.10 What's new in version 1.9

The novelty in this release is the support for small arrays of attributes, requested by various applications to simplify storing attributes. The other new thing is the update mode, which is similar to append mode but the timestep does not increase. That is, one can add new variables to the latest output step in a file. Other than that, this release contains mostly bug fixes.

- Array attributes are supported, e.g string  $axes = \{ "X", "Y", "Z" \}$
- New function adios\_define\_attribute\_byvalue() to define scalar attributes with program variables instead of string values. See the example code in examples/C/global-array/no\_xml\_write\_byid.c.
- Update mode when appending to a file to add variables to last timestep instead of a new one.
- Improvements of the ADIOS Python/Numpy wrapper
	- $-$  Numpy-style array notations, e.g,  $var[1:5, 2:10]$ ,  $var[1:5. :]$ ,  $var[:5,...]$ .
	- Support for the ADIOS write API.
	- $-$  Hint/docstring support.
	- Support for pip install and update.
- Added adios\_version.h to installation so that applications have access to the ADIOS release version as well as the file format version.
- $\bullet$  Bug fixes
	- Fix memory leak in POSIX method.
	- adios\_write() now accepts const \* void data from  $C++$  apps.
	- Cray compiler is supported now.
	- Fix reading of compressed, zero size arrays on some processes.
	- $-$  Fix scaling bugs in aggregate method writing  $>$  2GB per process or when aggregating data into a file over 4GB.

## <span id="page-15-0"></span>1.11 What's new in version 1.8

The novelties in this version are the Query API to allow for reading data of interest only, and a transport method capable of moving data over the Wide-area-network.

- Query API, which extends the read API with queries (evaluate a query, then read data points that satisfy the query)
- Staging over WAN (wide-area-network) using the ICEE transport method.
- New utilities
	- $-$  skeldump to generate info and code from output data to replay the I/O pattern of the original application
	- $-$  bpmeta to generate metadata file (.bp) separately after writing the data using MPI\_AGGREGATE method with metadata writing turned o
- $\bullet$  I/O timing statistics and timing events can be collected (see configure options  $-disable-times$  and enable-timer-events)
- Usability enhancements
	- Parallel build of ADIOS (make -j 8)
	- Staging with multiple streams allowed
	- $-$  New stage writer code for staged I/O, where output data (list of variables and their sizes) is changing at every timestep. See examples/stage\_write\_varying

## <span id="page-15-1"></span>1.12 What's new in version 1.7

This version brings several improvements for usability and portability.

- Support for more than 64k variables in a file.
- File system topology aware  $I/O$  method for Titan@OLCF. It uses better routing from compute nodes to file system nodes to avoid bottlenecks.
- Usability enhancements
	- $-$  adios\_config -m to print available write/read methods
	- CMake Module for find\_package(ADIOS)
- Additions to non-XML Write API:
	- $-$  Support for the visualization schema (as was in 1.6 for the XML version of the API)
- $-$  Added function adios set transform() to choose the transformation for a variable. Call it after adios define var()
- DataSpaces staging
	- support for 64bit dimension sizes
	- support for more than three dimensions
	- $\sim$  it works on Bluegene/Q (both DataSpaces and DIMES methods)
	- $-DataSpaces can run as a service, allowing dynamic connections/disconnections from applications$

## <span id="page-16-0"></span>1.13 What's new in version 1.6

The novelty in version 1.6 is the introduction of on-the-fly **data transformations** on variables during filebased I/O. Currently, several standard lossless compression methods are supported (zlib, bzip, and szip), and a plugin framework is in place to enable more transform services to be added in the future. ADIOS allows each variable to independently be assigned a different transform (or no transform) via the XML configuration file, and no recompilation is needed when changing the transform configuration in the XML. See Section [2.3.7](#page-22-0) for information on enabling the compression transform plugins during ADIOS installation, and Section [8](#page-73-0) for information on their use.

Note: other research data transforms have also been developed: ISOBAR lossless compression and APLOD byte-level precision-level-of-detail encoding. If interested, contact Nagiza Samatova (samatova@csc.ncsu.edu) for more information on installing these libraries with ADIOS.

Some small changes to the API have been made in this version that may require you to change your application using older ADIOS versions:

- Variables are identified by full path at writing (and reading), as they are defined. Omission of the path part and referring to the name only in function calls now will result in an error.
- The leading / in variable paths at reading is not enforced by the READ API, i.e., if you write "nx", you must read "nx" and if you write "/nx", you must read "/nx". Before, these two paths were handled identical.
- Fix: all functions with an integer return value now return 0 on success and  $!=$ 0 on error.

Basically, the user-friendly lax name matching is replaced by strict full-path matching. In return, ADIOS can handle tens of thousands of variables in a dataset much faster than before.

Moreover, the C version of the READ API is extended with functions to get information about the visualization schema stored in the dataset. The file structure returned by adios\_open() contains the name list of meshes defined in the dataset. adios\_inq\_mesh\_byid() returns a structure describing a mesh, and adios\_inq\_var\_meshinfo() tells on which mesh should one visualize a given variable.

Finally, one can build the ADIOS code separately from the source with the automake tools. Just run the <sourcedir>/configure script in a separate directory, then run make.

## <span id="page-16-1"></span>1.14 What's new in version 1.5

Some small changes to the API have been made in this version.

- adios\_init() has an MPI\_Comm argument
- adios\_open() also has an MPI\_Comm argument instead of a void \* argument. This means, existing codes have to be modified to pass the communicator itself instead of a pointer to it. The C compiler gives a warning only when compiling old codes, which can easily be missed.

 adios\_read\_open() is introduced instead of adios\_read\_open\_stream() to indicate that this function is to be used equally for files and staged datasets. It opens the file/stream as a stream, see more explanation in the Read API chapter [9.](#page-77-0)

Two new staging methods, DIMES and FLEXPATH have been added. They require third-party software to be installed.

A new build system using CMake has been added. The two, automake and CMake build will go along for a while but eventually ADIOS will use CMake.

A new write method, VAR\_MERGE, has been added, that performs spatial aggregation of small data blocks of processors to write larger chunks to the output file. It improves both the write and read performance of such datasets.

## <span id="page-17-0"></span>1.15 What's new in version 1.4

With ADIOS 1.4, there are several changes and new functionalities. The four major changes are in the Read API:

- No groups at reading anymore. You get all variables in one list. There are no adios\_gopen / adios\_gclose  $/$  adios\_inq\_group calls after opening the file.
- No time dimension. A 3D variable written multiple times will be seen as a 3D variable which has multiple steps (and not as single 4D variable as in adios 1.3.1). Read requests should provide the number of steps to be read at once separately from the spatial dimensions.
- Multiple reads should be "scheduled" and then one adios\_perform\_reads() will do all at once.
- Selections. Instead of providing bounding box (offset and count values in each dimension) in the read request itself, a selection has to be created beforehand. Besides bounding boxes, also list of individual points are supported as well as selections of a specific block from a particular writing process.

Overall, a single old adios\_read\_var() becomes three calls, but n reads over the same subdomain requires  $1 + n + 1$  calls. All changes were made towards in situ applications, to support streaming, nonblocking, chunking reads. Old codes can use the old read API too, for reading files but new users are strongly encouraged to use the new read API, even if they personally find the old one simpler to use for reading data from a file. The new API allows applications to move to in situ (staged, or memory-to-memory) processing of simulation data when file-based offline processing or code coupling becomes severely limited.

Other new things in ADIOS:

- New read API. Files and streams can be processed step-by-step (or files with multiple steps at once). Multiple read requests are served at once, which enables for superior performance with some methods. Support for non-blocking and for chunked reads in memory-limited applications or for interleaving computation with data movement, although no current methods provide performance advantages in this release.
- Fortran90 modules for write and read API. Syntax of ADIOS calls can be checked by the Fortran compiler.
- Java and Numpy bindings available (they should be built separately).
- Visualization schema support in the XML configuration. Meshes can be described using output variables and data variables can be assigned to meshes. This will allow for automatic visualization from ADIOS-BP files with rich metadata, or to convey the developer's intentions to other users about how to visualize the data. A manual on the schema is separate from this Users' Manual and can be downloaded from the same web page.
- Skel I/O skeleton generator for automatic performance evaluation of different methods. The XML configuration, that describes the output of an application, is used to generate code that can be used to test out different methods and to choose the best. Skel is part of ADIOS but it's manual is separate from this Users' Manual and can be downloaded from the same web page.

## <span id="page-18-0"></span>Chapter 2

## Installation

## <span id="page-18-1"></span>2.1 Obtaining ADIOS

You can download the latest version from the following website

```
http :// www . olcf . ornl . gov / center - projects / adios
```
## <span id="page-18-2"></span>2.2 Quick Installation

At the minimum, MPI  $C/C++$  compilers and Python 2.x are needed to build ADIOS. A Fortrango compiler and mpif90 compilers are needed to build the Fortran libraries and examples. Also, the Matlab and Python wrappers require relocatable library code, so compile the ADIOS code with the -fPIC flag.

#### <span id="page-18-3"></span>2.2.1 Quick installation with Automake

To get started with ADIOS, the following steps can be used to configure, build, test, and install the ADIOS library, header files, and support programs. We suggest to use the -fPIC flag to build a library that can be used by python, Matlab, VisIt or anything that relies on shared libraries.

```
cd adios -1.13.0
mkdir build
cd build
../ configure - prefix = < install - dir > CFLAGS ="-fPIC "
make
make install
```
Note: There is a runconf batch script in the trunk set up for our machines. Studying it can help you setting up the appropriate environment variables and configure options for your system. Then instead of running  $./\text{configure}, \text{run } .\text{/runconf.}$ 

cd build ../ runconf make

#### 2.2.1.1 Linux cluster

The following is a snapshot of the batch scripts on Sith, an Intel-based Infiniband cluster running Linux:

```
export MPICC = mpicc
export MPICXX = mpiCC
export MPIFC = mpif90
export CC = pgcc
export CXX = pgCC
```

```
export FC = pgf90
export CFLAGS ="-fPIC "
```
./ configure -- prefix = < location for ADIOS software installation >

The compiler pointed by MPICC is used to build all the parallel codes and tools using MPI, while the compiler pointed by CC is used to build the sequential tools. In practice, mpicc uses the compiler pointed by CC and adds the MPI library automatically. On clusters, this makes no real difference, but on Bluegene, or Cray XT/XK, parallel codes are built for compute nodes, while the sequential tools are built for the login nodes. The -fPIC compiler ag is needed only if you build the Matlab language bindings later.

#### 2.2.1.2 Cray supercomputers

To install ADIOS on a Cray system, the right compiler commands and configure flags need to be set. The required and some recommended commands for ADIOS installation on Titan are as follows:

```
export CC=cc
export CXX = CC
export FC = ftn
export CFLAGS ="-fPIC "
./ configure -- prefix = < location for ADIOS software installation >
```
#### <span id="page-19-0"></span>2.2.2 Quick installation with CMake

CMake is an alternative way used to configure, build, test, and install the ADIOS library, header files, and support programs. CMake 2.8.0 or higher is required to build ADIOS.

```
cd adios -1.13.0/
mkdir build
cd build
../ cmake_init
make
```
Note: The cmake\_init batch script is set up for our machines. You need to set up the appropriate environment variables and configure options for your system.

If crossing-compiling is required for a certain system, for example the intel compiler on Titan, there is another cmake variable CMAKE\_TOOLCHAIN\_FILE need to be initialized. This changes the cmake command from

cmake ..

to

```
cmake - DCMAKE_TOOLCHAIN_FILE = . . / toolchain . cmake . .
```
To install ADIOS on a Cray XK6, the right compiler commands and configure flags need to be set. The required commands for ADIOS installation on Titan are as follows:

```
export CC = cc
\texttt{export} \texttt{CXX} = \texttt{CC}export FC = ftn
export CFLAGS ="-fPIC "
cmake <ADIOS_SOURCEDIR >
```
#### 2.2.2.1 Linux cluster

The following is a snapshot of the batch scripts on Sith, an Intel-based Infiniband cluster running Linux. Note the difference between the Automake and CMake builds: CMake uses MPI compilers for the complete build in the current version of ADIOS.

```
export CC = mpicc
export CXX = mpiCC
export FC=mpif90
export CFLAGS ="-fPIC "
cmake <ADIOS_SOURCEDIR >
```
## <span id="page-20-0"></span>2.3 ADIOS Dependencies

At the minimum, MPI  $C/C++$  compilers and Python 2.7 or 3.x are needed to build ADIOS. A Fortran90 compiler and mpif90 compilers are needed to build the Fortran libraries and examples. Everything else below is optional.

## <span id="page-20-1"></span>2.3.1 Python 2.x or 3.x (required)

The XML processing utility utils/gpp/gpp.py is a code written in python using xml.dom.minidom. It is used to generate C or Fortran code from the XML configuration files that can be included in the application source code. The configuration process will stop if a suitable python interpreter is not found.

## <span id="page-20-2"></span>2.3.2 MPI and MPI-IO (recommended, optional)

MPI and MPI-IO is required for ADIOS to build the parallel library. A sequential-only library can be built by configuring with the --without-mpi option.

Currently, most large-scale scientific applications rely on the Message Passing Interface (MPI) library to implement communication among processes. For instance, when the Portable Operating System Interface (POSIX) is used as transport method, the rank of each processor in the same communication group, which needs to be retrieved by the certain MPI APIs, is commonly used in defining the output files. MPI-IO can also be considered the most generic I/O library on large-scale platforms.

## <span id="page-20-3"></span>2.3.3 Fortran90 compiler (optional)

The Fortran 90 interface and example codes are compiled only if there is an f90 compiler available. By default it is required but you can disable it with the option --disable-fortran (Automake) or export BUILD FORTRAN=OFF (CMake).

## <span id="page-20-4"></span>2.3.4 Mini-XML parser (included now in ADIOS)

The Mini-XML library is used to parse XML configuration files. It is packaged now and built with the ADIOS library. However, if one wants to build its own mxml library and link ADIOS applications with it, Mini-XML can be downloaded from [http://www.msweet.org/downloads.php?L+Z3.](http://www.msweet.org/downloads.php?L+Z3) ADIOS works with versions 2.5, 2.6, 2.7 and 2.9. Note that ADIOS does NOT work with version 2.8. We suggest to use [http://www.msweet.org/files/project3/mxml-2.9.tar.gz.](http://www.msweet.org/files/project3/mxml-2.9.tar.gz)

## <span id="page-20-5"></span>2.3.5 Lustreapi (optional)

The Lustreapi library is used internally by MPI\_LUSTRE and MPI\_AMR method to figure out Lustre parameters such as stripe count and stripe size. Without giving this option, users are expected to manually set Lustre parameters from ADIOS XML configuration file (see MPI\_LUSTRE and MPI\_AMR method). Use the configuration option  $--with-lustre=\n$ ath to define the path to this library.

## <span id="page-20-6"></span>2.3.6 Staging transport methods (optional)

In ADIOS 1.13.1, three transport methods are available for memory-to-memory transfer (staging) of data between two applications: The DataSpaces and DIMES libraries from Rutgers University and the Flexpath library from Georgia Tech. A wide-are-network transfer method (ICEE) is also available.

#### 2.3.6.1 Networking libraries for staging

Staging methods use Remote Direct Memory Access (RDMA) operations, supported by specific libraries on various systems.

Infiniband. If you have an Infininband network with ibverbs and rdmacm libraries installed, you can configure ADIOS to use it for staging methods with the option --with-infiniband=DIR in Automake to define the path to the Infiniband libraries. In CMake, library ibverbs is detected by examining if function ibv\_alloc\_pd exists auomatically without extra effort by the user.

Cray Gemini network. On newer Cray machines (XK6 and XE6) with the Gemini network, the PMI and uGNI libraries are used by the staging methods. Configure ADIOS with the options in Automake

```
--with-cray-pmi =/opt/cray/pmi/default \
--with-cray-ugni-incdir=/opt/cray/gni-headers/default/include \
-- with - cray - ugni - libdir =/ opt / cray / ugni / default / lib
```
or in CMake

```
export CRAY_PMI_DIR =/ opt / cray / pmi / default
export CRAY_UGNI_DIR =/ opt / cray / ugni / default
```
Portals. Portals is an RDMA library from Sandia Labs, and it has been used on Cray XT5 machines with Seastar networks. Configure ADIOS with the option

--with-portals=DIR Location of Portals (yes/no/path\_to\_portals)

#### 2.3.6.2 DataSpaces staging method

The DataSpaces model provides a separate server running on separate compute nodes, into/from which data can be written/read with a geometrical (3D) abstraction. It is an efficient way to stage data from an application to one or more other applications in an asynchronous way. Multiple steps of data outputs can be stored, limited only by the available memory. It can also be used for interactive in-situ visualization, where the visualization can be multiple steps behind the application. DataSpaces can be downloaded from <http://www.dataspaces.org>

Build the DataSpaces method with the option in Automake:

```
-- with - dataspaces = DIR Build the DATASPACES transport method . Point to the
                         DATASPACES installation .
-- with - dataspaces - incdir = < location of dataspaces includes >
-- with - dataspaces - libdir = < location of dataspaces library >
or in CMake
```
export DATASPACES\_DIR = < location of DATASPACES installation >

#### 2.3.6.3 DIMES staging method

In the DIMES model, the reading application pulls the data directly from the writer application's memory. It provides the same geometrical  $(3D)$  abstraction for writing/reading datasets as DataSpaces. It is an efficient way to stage data from one application to another in an asynchronous (and very fast) way. Only a single step of data output can be stored. DIMES is part of the DataSpaces library. Build the DIMES method with the option:

-- with - dimes = DIR Build the DIMES transport method . Point to the DIMES installation . -- with - dimes - incdir = < location of dimes includes > -- with - dimes - libdir = < location of dimes library >

#### 2.3.6.4 Flexpath staging method

Flexpath transport requires the Georgia Tech's GTKorvo package at [https://gtkorvo.github.io/.](https://gtkorvo.github.io/) You need to build this package directly for your environment.

If you build ADIOS with CMake this should be easy as GTKorvo uses CMake to build. In an empty directory do:

wget https :// gtkorvo . github .io/ korvo\_bootstrap .pl

to download a bootstrapping perl script. Then to configure a build environment compatible with ADIOS 1.13.1, run the bootstrap script with "adios-1.13.1" as a version tag:

perl ./ korvo\_bootstrap . pl adios -1.13.1 [ install\_path ]

If you leave off the optional [install\_path] argument, the script will set up an environment for an install target of \$HOME/{lib,bin,include}. The bootstrap script will download several files. After bootstrapping, run:

perl ./ korvo\_build . pl

The script does not create the installation directory, so make sure it exists. Moreover, it needs write access to the installation directory, so make sure that it is user writable.

To build ADIOS with Flexpath, export the following environment variable before running cmake for configuring ADIOS:

export FLEXPATH\_DIR ="/opt/ korvo "

If you build ADIOS with autotools you need to force building static libraries instead of the shared libraries. Besides the steps described above, before running the build, edit the configuration file korvo\_build\_config, find the configure and cmake commands and add parameters to them:

```
korvogithub configure -- disable - shared CFLAGS ="-fPIC "
korvogithub cmake - DBUILD_SHARED_LIBS = OFF - DBUILD_SHARED_STATIC = STATIC \
                    - DCMAKE_C_FLAGS = - fPIC - DCMAKE_CXX_FLAGS = - fPIC
```
Note that the PIC flags is necessary (for all external packages) to be able to build the python wrapper later. To build ADIOS with Flexpath, configure adios with the option:

-- with - flexpath = DIR Where DIR is the installation directory of the Korvo libraries .

Additionally, in the ADIOS XML file, we allow for the user to specify a queue size parameter specifying how many output steps the writer can buffer before it blocks. For example,

< method group =" arrays " method =" FLEXPATH "> QUEUE\_SIZE =10 </ method >

#### 2.3.6.5 ICEE wide-area-network staging method

The ICEE method is based on the same EVPath middleware library from Georgia Tech as the Flexpath method, and therefore has the same requirements to build it. So when --with-flexpath is used, the ICEE method will also be built.

#### <span id="page-22-0"></span>2.3.7 Data transformation plugins (optional)

The data transformation layer provides on-the-fly data transformation services, such as compression. While the data transformation layer itself is built automatically, each data transform plugin must be enabled during configuration. Typically, transform plugins act as a bridge between ADIOS and an external library supplying the actual transformation algorithms; in such cases, the location of this external library must also be specified.

Note that data encoded using a transform plugin can only be read back by an ADIOS install configured with that same plugin enabled. For example, ADIOS must be configured with the zlib plugin to read back zlib-compressed data.

Requirements for building the standard transform plugins included in ADIOS are listed below; for any other (research) transforms, see their accompanying documentation.

• To enable zlib lossless compression, configure ADIOS with the following flag:

-- with - zlib = DIR Where DIR is the installation directory of zlib (usually "/usr").

• To enable bzip2 lossless compression, configure ADIOS with the following flag:

--with-bzip2=DIR Where DIR is the installation directory of bzip2

Note: bzip2 is available on the Titan Cray supercomputer through a module load command, "module load bzip2", after which bzip2 can be configured with --with-bzip2=\\$BZIP\\_DIR.

• To enable szip lossless compression, configure ADIOS with the following flag:

-- with - szip = DIR Where DIR is the installation directory of szip

• To enable SZ lossy compression, configure ADIOS with the following flag:

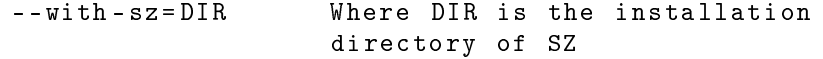

Note: SZ is available at [https://collab.cels.anl.gov/display/ESR/SZ.](https://collab.cels.anl.gov/display/ESR/SZ)

See Section [8](#page-73-0) for instructions on invoking data transforms once they have been properly configured, as well as some guidance on choosing transforms in practice.

#### <span id="page-23-0"></span>2.3.8 Query methods (optional)

ADIOS has a Query API and it has three query engines (Minmax, FastBit and Alacrity), two of which depend on external libraries. See Chapter [10](#page-105-0) on how to use queries on ADIOS datasets.

#### 2.3.8.1 FastBit

FastBit [\(https://sdm.lbl.gov/fastbit\)](https://sdm.lbl.gov/fastbit) can be downloaded from a public SVN repository:

```
svn co https :// code . lbl . gov / svn / fastbit / trunk
    Note: username and password: anonsvn
cd trunk
./ configure -- with - pic - prefix = < fastbit installation directory >
make
make install
```
To enable the FastBit query method, configure ADIOS with the following flag:

--with-fastbit=DIR Where DIR is the installation directory of fastbit

#### 2.3.8.2 Alacrity

Alacrity actually provides a transformation method to perform indexing while writing the data, and a query method for reading data. The Alacrity library can be downloaded from GitHub

```
git clone https :// github . com / ornladios / ALACRITY - ADIOS . git
cd ALACRITY - ADIOS
./configure CFLAGS="-g -fPIC -fno-common -Wall" CXXFLAGS="-g -fPIC -fno-exceptions -fno-
    -- prefix = < fastbit installation directory >
make
make install
```
To enable the Alacrity query method, configure ADIOS with the following flag:

--with-alacrity=DIR Where DIR is the installation directory of alacrity

#### <span id="page-24-0"></span>2.3.9 Read-only installation

If you just want the read API to be compiled for reading BP files, use the --disable-write option with Automake and export BUILD\_WRITE=OFF with CMake.

#### <span id="page-24-1"></span>2.3.10 Serial HDF5 (optional)

The bp2h5 converter utility to HDF5 format is built only if a HDF5 library is available. Currently ADIOS uses the 1.6 version of the HDF5 API but it can be built and used with the 1.8.x version of the HDF5 library too. Use the option --with-hdf5=<path> when configuring ADIOS with Automake or

export SEQ\_HDF5\_DIR = < path >

with CMake.

### <span id="page-24-2"></span>2.3.11 PHDF5 (optional)

The transport method writing files in the Parallel HDF5 format is built only if a parallel version of the HDF5 library is available. You need to use the option --with-phdf5=<path> with Automake to build this transport method. While in CMake, you can build this method with

export PAR\_HDF5\_DIR = < path >

Notes: Do not expect better performance with ADIOS/PHDF5 than with PHDF5 itself. ADIOS does not write differently to a HDF5 formatted file, it simply uses PHDF5 function calls to write out data. Also good to know, that the method in ADIOS uses the collective function calls, that requires that every process participates in the writing of each variable.

If you define Parallel HDF5 and do not define serial HDF5, then bp2h5 will be built with the parallel library. Note that if you build this transport method, ADIOS will depend on PHDF5 when you link any application with ADIOS even if your application does not intend to use this method. If you have problems compiling ADIOS with PHDF5 due to missing flags or libraries, you can define them using

```
--with-phdf5-incdir=<path>,
-- with - phdf5 - libdir = < path > and
-- with - phdf5 - libs = < link time flags and libraries >
```
### <span id="page-24-3"></span>2.3.12 NetCDF-4 Parallel (optional)

The NC4 transport method writes files using the NetCDF-4 library which in turn is based on the parallel HDF5 library. You need to use the option --with-nc4par=<path> to build this transport method. You also need to provide the parallel HDF5 library.

While with CMake, the environment variables are set by the folloing:

```
export PAR_NC_DIR = < path >
```
Note: Do not expect better performance with ADIOS/NC4 than with NC4 itself. ADIOS does not write differently to a HDF5 formatted file, it simply uses NC4 function calls to write out data. Also good to know, that this method requires that every process participates in the writing of each variable.

## <span id="page-24-4"></span>2.4 Full Installation

## <span id="page-24-5"></span>2.4.1 Full Installation with Automake

The following list is the complete set of options that can be used with configure to build ADIOS and its support utilities:

```
--help print the usage of ./configure command}
-- with-tags [= TAGS] include additional configurations [automatic]
-- with - pami = DIR Location of IBM PAMI
-- with - dcmf = DIR Location of IBM DCMF
```
-- with - mxml = DIR Location of Mini - XML library --with-infiniband=DIR Location of Infiniband --with-portals=DIR Location of Portals (yes/no/path\_to\_portals) -- with - cray - pmi = < location of CRAY\_PMI installation > -- with - cray - pmi - incdir = < location of CRAY\_PMI includes > -- with - cray - pmi - libdir = < location of CRAY\_PMI library > -- with - cray - pmi - libs = < linker flags besides - L < cray - pmi - libdir >, e.g. - lpmi -- with - cray - ugni = < location of CRAY UGNI installation > -- with - cray - ugni - incdir = < location of CRAY UGNI includes > -- with - cray - ugni - libdir = < location of CRAY UGNI library > -- with - cray - ugni - libs = < linker flags besides - L < cray - ugni - libdir >, e.g. - lugni -- with - hdf5 = < location of HDF5 installation > -- with - hdf5 - incdir = < location of HDF5 includes > -- with - hdf5 - libdir = < location of HDF5 library > -- with - phdf5 = < location of PHDF5 installation > -- with - phdf5 - incdir = < location of PHDF5 includes > -- with - phdf5 - libdir = < location of PHDF5 library > -- with - netcdf = < location of NetCDF installation > -- with - netcdf - incdir = < location of NetCDF includes > -- with - netcdf - libdir = < location of NetCDF library > -- with - nc4par = < location of NetCDF 4 Parallel installation > -- with - nc4par - incdir = < location of NetCDF 4 Parallel includes > -- with - nc4par - libdir = < location of NetCDF 4 Parallel library > -- with - nc4par - libs = < linker flags besides - L < nc4par\_libdir >, e.g. - lnetcdf -- with - dataspaces = < location of DataSpaces installation > -- with - dataspaces - incdir = < location of DataSpaces includes > -- with - dataspaces - libdir = < location of DataSpaces library > -- with - dimes = < location of DataSpaces installation > -- with - dimes - incdir = < location of dimes includes > -- with - dimes - libdir = < location of dimes library > -- with - flexpath = < location of the Chaos packages > -- with - lustre = < location of Lustreapi library > --with-zlib=DIR Location of ZLIB library --with-bzip2=DIR Location of BZIP2 library -- with - szip = DIR Location of SZIP library -- with - isobar = DIR Location of ISOBAR library --with-aplod=DIR Location of APLOD library --with-alacrity=DIR Location of ALACRITY library -- with-fastbit=DIR Location of the FastBit library --with-1z4=DIR Location of LZ4 library --with-sz=DIR Location of SZ library -- with - blosc = DIR Location of Blosc library -- with - bgq Whether to enable BGQ method or not on Bluegene/Q

Some influential environment variables are lists below:

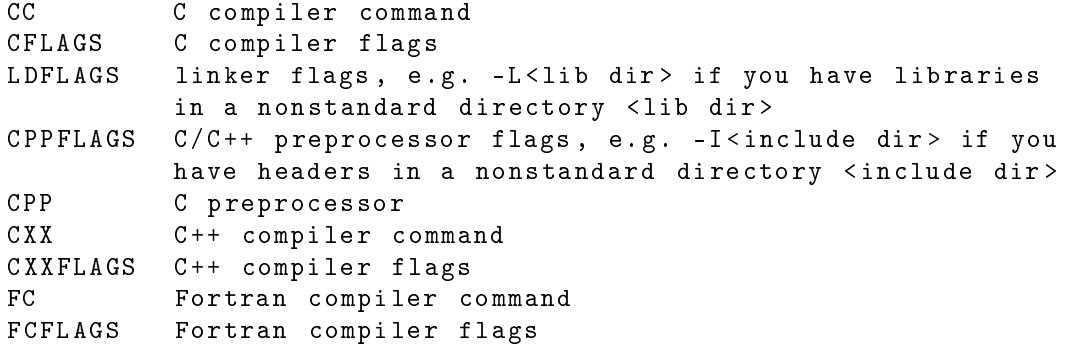

```
CXXCPP C++ preprocessor
F77 Fortran 77 compiler command
FFLAGS Fortran 77 compiler flags
MPICC MPI C compiler command
MPIFC MPI Fortran compiler command
```
#### <span id="page-26-0"></span>2.4.2 Full Installation with CMake

The following list is the complete set of options that can be used with configure to build ADIOS and its support utilities:

```
export MXML_DIR = < location of mxml installation >
export SEQ_NC_DIR = < location of sequential netcdf installation >
export PAR_NC_DIR = < location of parallel netcdf installation >
export SEQ_HDF5_DIR = < location of sequential hdf5 installation >
export PAR_HDF5_DIR = < location of parallel hdf5 installation >
export CRAY_UGNI_DIR = < location of CRAY UGNI installation >
export CRAY_PMI_DIR = < location of CRAY_PMI installation >
export DATASPACES_DIR = < location of DataSpaces installation >
```
Some influential environment variables are lists below:

```
CC C compiler command
CFLAGS C compiler flags
LDFLAGS linker flags, e.g. -L<lib dir> if you have libraries
         in a nonstandard directory <lib dir>
CXX C++ compiler command
CXXFLAGS C++ compiler flags
FC Fortran compiler command
FCFLAGS Fortran compiler flags
```
## <span id="page-26-1"></span>2.5 Compiling applications using ADIOS

ADIOS configuration creates a text file that contains the flags and library dependencies that should be used when compiling/linking user applications that use ADIOS. This file is installed as  $bin/adios\_config.flags$ under the installation directory by make install. A script, named adios config is also installed that can print out selected flags. In a Makefile, if you set ADIOS\_DIR to the installation directory of ADIOS, you can set the flags for building your code flexibly as shown below for a Fortran application:

```
override ADIOS_DIR := < your ADIOS installation directory >
override ADIOS_INC := $ ( shell $ { ADIOS_DIR }/ bin / adios_config -c -f )
override ADIOS_FLIB := $ ( shell $ { ADIOS_DIR }/ bin / adios_config -l -f )
example . o : example . F90
         f{FC} - g - c f{ADIOS\_INC} example.F90 <<example : example . o
```
\$ { FC } -g -o example example . o \$ { ADIOS\_FLIB }

The example above is for using write (and read) in a Fortran  $+$  MPI application. However, several libraries are built for specific uses:

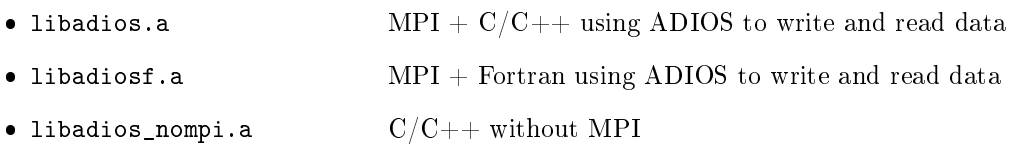

- libadiosf\_nompi.a Fortran without MPI
- · libadiosread.a  $MPI + C/C++$  using ADIOS to only read data
- · libadiosreadf.a  $MPI +$  Fortran using ADIOS to only read data
- · libadiosread\_nompi.a  $C/C++$  without MPI, using ADIOS to only read data
- · libadiosreadf\_nompi.a Fortran without MPI, using ADIOS to only read data

The C libraries include both the old and new API in one library. However, the old read API in Fortran has name clashes with the new API, therefore separate Fortran libraries are built for it:

- libadiosf\_v1.a
- libadiosreadf\_v1.a
- libadiosf\_nompi\_v1.a
- libadiosreadf\_nompi\_v1.a

The following options in adios\_config allows for setting the include and link flags for a specific build:

```
adios_config [-d \mid -c \mid -1] [-f] [-r] [-s] [-1] [-v] [-i]Arguments
   -d Base directory for ADIOS install
   -c Compiler flags for C/C++, using ADIOS write/read methods
   -1 Linker flags for C/C++, using ADIOS write/read methods
   -f Print above flags for Fortran90
   -r Print above flags for using ADIOS read library only .
   -s Print above flags for using ADIOS in a sequential code (no MPI).
   -1 Print above flags for using old Read API of ADIOS .
   -m Print available write/read methods and data transformation methods
   -v Version of the installed package
   -i More installation information about the package
Notes
   - Multiple options of d, c, l are enabled. In such a case, the output is
     a list of FLAG=flags, where FLAG is one of (DIR, CFLAGS, LDFLAGS)
```
- If none of d, c, l are given, all of them is printed
- If none of f,r,s are given, flags for C/C++, using ADIOS write/read
- methods are printed - -m can be combined with -r (readonly libraries) and -s (sequential libraries)

That is, for example, adios\_config -lfrs will print the *link* flags for building a sequential Fortran application that only reads data with ADIOS.

#### <span id="page-27-0"></span>2.5.1 Sequential applications

Use the -D\_NOMPI pre-processor flag to compile your application for a sequential build. ADIOS has a dummy MPI library, mpidummy.h, that re-defines all MPI constructs necessary to run ADIOS without MPI. You can declare

MPI\_Comm comm;

in your sequential code to pass it on to functions that require an MPI\_Comm variable.

If you want to write a  $C/C++$  parallel code using MPI, but also want to provide it as a sequential tool on a login-node without modifying the source code, then write your application as MPI, do not include mpi.h but include adios.h or adios\_read.h. They include the appropriate header file mpi.h or mpidummy.h (the latter provided by ADIOS) depending on which version you want to build.

## <span id="page-28-0"></span>2.6 Language bindings

ADIOS comes with various bindings to languages, that are not built with the Automake tools discussed above. After building ADIOS, these bindings have to be manually built.

#### <span id="page-28-1"></span>2.6.1 Support for Matlab

Matlab requires ADIOS be built with the GNU C compiler. It also requires relocatable codes, so you need to add the -fPIC flag to CFLAGS before configuring ADIOS. You need to compile it with Matlab's MEX compiler after the make and copy the files manually to somewhere where Matlab can see them or set the MATLABPATH to this directory to let Matlab know where to look for the bindings.

```
cd wrappers / matlab
make matlab
```
#### <span id="page-28-2"></span>2.6.2 Support for Java

ADIOS provides a Java language binding implemented by the Java Native Interface (JNI). The program can be built with CMake [\(http://www.cmake.org/\)](http://www.cmake.org/) which will detect your ADIOS installation and related programs and libraries. With CMake, you can create a build directory and run cmake pointing the Java wrapper source directory (wrappers/java) containing CMakeLists.txt. For example,

```
cd wrappers / java
mkdir build
cd build
cmake ..
```
CMake will search installed ADIOS libraries, Java, JNI, MPI libraries (if needed), etc. Once completed, type make to build. If you need verbose output, you type as follows:

```
make VERBOSE =1
```
After successful building, you will see libAdiosJava.so (or libAdiosJava.dylib in Mac) and AdiosJava.jar. Those two files will be needed to use in Java. Detailed instructions for using this Java binding will be discussed in Section [14.1.](#page-119-1)

If you want to install those files, type the following:

```
make install
```
The default installation directory is /usr/local. You can change by specifying CMAKE\_INSTALL\_PREFIX value;

```
cmake - DCMAKE_INSTALL_PREFIX =/ path / to / install / dir / to / source
```
Or, you can use the ccmake command, the CMake curses interface. Please refer to the CMake documents for more detailed instructions.

This program contains a few test programs. To run testing after building, type the following command:

make test

If you need a verbose output, type the following

ctest -V

#### <span id="page-28-3"></span>2.6.3 Support for Python/Numpy

ADIOS also provides two Python/Numpy language bindings developed by Cython; One is a binding for serial ADIOS (default), which requires no MPI, and the other is a MPI-enabled binding (optional). Like Matlab, ADIOS Python/Numpy wrapper requires ADIOS built by the GNU C compiler with relocatable codes. Add -fPIC ag to CFLAGS before conguring ADIOS. In addition, Python Numpy is required before building Adios Python/Numpy binding and MPI4Py is optional, if users want to build parallel python module.

The following command will build a Python/Numpy binding for serial ADIOS (adios\_config and python should be in the path):

cd wrappers / numpy make python

If you need a MPI-enabled binding, which requires MPI4Py installed, type the following:

make MPI=y python

After successful building, you need to install them in a python path. There are three options.

python setup . py install

will install python's default installation location. This may require an admin privilege. If you want to install in a custom directory, type

python setup . py install -- prefix =/ dir / to / install

and append the directory to the PYTHONPATH environment variable. You can also install in your local directory. Use the following command:

```
python setup . py install -- user
```
Another way to install ADIOS python wrapper is using pip which is a package management system in Python. With pip installed in your system, run the following command:

pip install adios pip install adios\_mpi

# <span id="page-30-0"></span>Chapter 3 ADIOS Write API

As mentioned earlier, ADIOS writing is comprised of two parts: the XML configuration file and APIs. In this section, we will explain the functionality of the writing API in detail and how they are applied in the program.

## <span id="page-30-1"></span>3.1 Write API Description

### <span id="page-30-2"></span>3.1.1 Introduction

ADIOS provides both Fortran and C routines. All ADIOS routines and constants begin with the prefix "adios". For the remainder of this section, only the C versions of ADIOS APIs are presented. The primary differences between the C and Fortran routines is that error codes are returned in a separate argument for Fortran as opposed to the return value for C routines.

A unique feature of ADIOS is group implementation, which is constituted by a list of variables and associated with individual transport methods. This flexibility allows the applications to make the best use of the file system according to its own different  $I/O$  patterns.

### <span id="page-30-3"></span>3.1.2 ADIOS-required functions

This section contains the basic functions needed to integrate ADIOS into scientific applications. ADIOS is a lightweight I/O library, and there are only six required and an optional functions from which users can write scalable, portable programs with flexible  $I/O$  implementation on supported platforms:

adios  $\text{init}$  -initialize ADIOS and load the configuration file

 $adios$  open  $-$  open the group associated with the file

adios group size  $\sim$  *optional.* Pass the group size to allocate the memory for buffering

adios  $\text{write} \longrightarrow \text{write}$  the data either to internal buffer or disk

adios  $real$  — associate the buffer space for data read into

adios  $close$  - commit write/read operation and close the data

 $adios$   $finalize$   $-$  terminate ADIOS

You can add functions to your working knowledge incrementally without having to learn everything at once. For example, you can achieve better I/O performance on some platforms by simply adding the asynchronous functions adios\_start\_calculation, adios\_end\_calculation, and adios\_end\_iteration to your repertoire. These functions will be detailed below in addition to the seven indispensable functions.

The following provides the detailed descriptions of required APIs when users apply ADIOS in the Fortran or C applications.

#### 3.1.2.1 adios\_init

This function is required only once during the program run. It loads the XML configuration file and establishes the execution environment. Before any ADIOS operation starts, adios\_init is required to be called to create internal representations of various data types and to dene the transport methods used for writing. From version 1.5, this function does have an MPI\_Comm comm argument.

```
int adios init ( const char * xml_fname, MPI_Comm comm)
```
Input:

- xml\_fname string containing the name of the XML configuration file
- comm MPI communicator. Any process that is going to use ADIOS should call this function and must be a member of this communicator.

Fortran example:

call adios init (" config . xml", comm, ierr)

#### 3.1.2.2 adios\_open

This function is to open or to append to an output file. adios open opens an adios-group identified by group name and associates it with one or a list of transport methods. A pointer is returned as fd  $p$  for subsequent operations. The group name should match one of the groups defined in the XML file. The  $I/O$ handle The third argument, file name, is a string representing the name of the file. The fourth argument mode is a string containing a file access mode. It can be one of these four mode specifiers: "r," "w," "a." or "u". Currently, ADIOS supports four access modes: "write or create if file does not exist," "read," "append file," and "update file." Appending increases the built-in timestep in the file, so when reading, the variables appear at different timesteps. Updating adds variables to the latest timestep in the file. The last argument is the MPI communicator *comm* that includes all processes that write to the file. Individual writes can be called by individual processes, but *adios\_group\_size* and *adios\_close* are collective operations, that all processes under this communicator should call.

Note, that a file is not necessarily opened during this call. Some methods postpone the actual file open to adios group size.

Note, that before version 1.5, this function required a void  $*$  comm argument, so you need to update existing codes to pass the communicator itself now, not a pointer to it.

```
int adios_open (int64_t * fd_p, const char * group_name,
            const char * file_name , const char * mode , MPI_Comm comm )
```
Input:

- $fd$ <sub>p</sub> $-p$ ointer to the internal file structure
- group\_name—string containing the name of the group
- file\_name—string containing the name of the file to be opened
- mode—string containing a file access mode
- comm communicator for multi-process coordination

Fortran example:

call adios open ( handle, " restart", " restart .bp", "w", comm, ierr)

#### 3.1.2.3 adios\_group\_size

This optional function passes the size of the group to the internal ADIOS transport structure to facilitate the internal buffer management. ADIOS allocates a certain buffer in adios open() for the data. During writing (adios  $write()$ ), if there is more data is written than what the buffer can hold, ADIOS tries to extend the buffer. This group size call can tell ADIOS how big buffer to allocate before the first write call.

The first argument is the file handle. The second argument is the size of the payload (in bytes) for the group opened in the adios open routine that the specific process is going to write into the file. This value can be calculated manually, knowing the sizes of all variables to be written or through our python script gpp.py that generates and puts this calculation and *adios* group size call along the write operations of all variables into a text file. It does not affect read operation because the size of the data can be retrieved from

the file itself. The third argument is the returned value for the total size of this group, which is the payload size increased with the metadata overhead. The value can be used for performance benchmarks, such as  $I/O$ speed.

Note that in the XML file, you can specify a maximum buffer size for ADIOS. The buffer is used to collect all outputs between one adios\_open - adios\_close cycle, and all data is written out during adios\_close. This maximizes the benefits of large  $I/O$  chunks and is one of the key contributors of the superior performance of ADIOS file I/O. If the buffer is not large enough to hold all data for the output, ADIOS methods either fall back to write data to the target in smaller chunks, that will result in much worse write performance, or will simply not write more than what fits in the buffer (an error message will be printed).

int adios group size ( int64\_t \* fd\_p, uint64\_t group\_size, uint64\_t \* total\_size )

Input:

- fd  $p$ —pointer to the internal file structure
- group size—size of data payload in bytes to be written out. If there is an integer  $2 \times 3$  array, the payload size is  $4 \times 2 \times 3$  (4 is the size of integer)

output :

• total\_size—the total sum of payload and overhead, which includes name, data type, dimensions and other metadata)

Fortran example:

call adios\_group size (handle, groupsize, totalsize, ierr)

#### 3.1.2.4 adios\_write

The adios write routine submits a data element var for writing and associates it with the given var name, which has been defined in the XML definition of the corresponding adios group opened by adios open. If the ADIOS buffer is big enough to hold all the data that the adios group needs to write, this API only copies the data to buffer. Otherwise, adios\_write will write to disk without buffering. When the function returns, the memory pointed by var can be reused by the application. Adios write expects the address of the contiguous block of memory to be written. A noncontiguous array, comprising a series of subcontiguous memory blocks, should be given separately for each piece.

In the next chapter about the XML file, we will further explain that the var name argument of this function should correspond to combined path value of the attributes "path" and "name" in the variable definition. Another attribute, "gwrite," is used by gpp.py to generate the variable name in the application source code, that is passed as var in this call. See the  $\langle \text{var} \rangle$  element inside the  $\langle \text{adios\_group} \rangle$  element in the XML file. If "gwrite" is not defined, it will be handled as if it were the same as the value of attribute "name".

Since version 1.6, the matching of variable names in the XML and this function call is strict. If the "path" attribute is used in the XML, simply referring to the "name" attribute in the function call will fail. One need to use the full path of the variable at both writing and reading.

```
int adios write ( int64_t fd_p, const char * var_name, const void * var)
```
Input:

- fd  $p$ —pointer to the internal file structure
- var name—string containing the annotation name of scalar or vector in the XML file
- $\bullet\,$  var —the address of the data element defined need to be written

Fortran example:

call adios write (handle, "myvar", v, ierr)

#### 3.1.2.5 adios\_read

Obsolete function. The write API contains a read function (historically, the first one) that uses the same transport method and the xml config file to read in data. It works only on the same number of processes as the data was written out. Typically, checkpoint/restart files are written and read on the same number of processors and this function is the simplest way to read in data. However, if you need to read in on a different number of processors, use a transport method that does not support read (e.g. the MPI\_AGGREGATE method) or you do not want to carry the xml config file with the reading application, you should use the newer and more generic read API discussed in Section 7.

Similar to adios write, adios read passes the buffer space in the var argument for reading a data element into. This does NOT actually perform the read. Actual population of the buffer space will happen on the call to adios close. In other words, the value(s) of var can only be utilized after adios close is performed. Here, var name corresponds to the value of attribute "gread" in the  $\langle var \rangle$  element declaration while var is mapped to the value of attribute "name." By default, it will be as same as the value of attribute "name" if "gread" is not defined.

```
int adios_read ( int64_t fd_p , const char * var_name ,
                 uint64_t read_size , void * var )
```
Input:

- $fd$ <sub>p</sub> pointer to the internal file structure
- $\bullet$  var  $n$ ame the name of variable recorded in the file
- $\bullet$  var the address of variable defined in source code
- read\_size size in bytes of the data to be read in

Fortran example:

call adios read ( handle, " myvar", 8, v, ierr)

#### 3.1.2.6 adios\_close

The adios close routine commits the writing buffer to disk, closes the file, and releases the handle. At that point, all of the data that have been copied during adios\_write will be sent as-is downstream. If the file was opened for read, this function fetches all data and populates it into the buffers provided in the adios read calls.

int adios close (int64\_t fd\_p);

Input:

 $\bullet$  fd  $p$  - pointer to the internal file structure

Fortran example:

call adios close (handle, ierr)

#### 3.1.2.7 adios finalize

The adios finalize routine releases all the resources allocated by ADIOS and guarantees that all remaining ADIOS operations are finished before the code exits. The ADIOS execution environment is terminated once the routine is fullled. The proc\_id parameter provides developers of ADIOS transport methods the opportunity to customize some special operations based on the proc\_idusually on one process.

int adios finalize (int proc\_id)

Input:

proc\_id - the rank of the process (in the MPI application)

Fortran example:

```
call adios finalize (rank, ierr)
```

```
call adios finalize (rank, ierr)
```
## <span id="page-34-0"></span>3.1.3 Asynchronous I/O support functions

#### 3.1.3.1 adios\_end\_iteration

The adios end iteration provides the pacing indicator. Based on the entry in the XML file, it will tell the transport method how much time has elapsed in a transfer. Applications usually perform computation in an iterative loop, and write data with a regular frequency (but not at every iteration). This function, if called at each iteration, can provide hints to the ADIOS layer about the progress of the application and thus estimate the remaining time to the next output phase. Asynchronous I/O methods can use this estimate to trickle the data of the previous output as slow as possible to minimize interference with the application.

#### 3.1.3.2 adios\_start\_ calculation/ adios\_end\_calculation

Together, adios\_start\_calculation and adios\_end\_calculation indicate to asynchronous methods when they should focus on engaging their  $I/O$  communication efforts because the process is mainly performing intense, stand-alone computation. Otherwise, the code is deemed likely to be communicating heavily for computation coordination. Any attempts to write or read during collective communication of the application will negatively impact both the asynchronous  $I/O$  performance and the interprocess messaging.

#### <span id="page-34-1"></span>3.1.4 Other functions

One of our design goals is to keep ADIOS APIs as simple as possible. In addition to the basic I/O functions, we provide another routine listed below.

## <span id="page-34-2"></span>3.2 Write Fortran API description

A Fortran90 module, adios\_write\_mod.mod provides the ADIOS write subroutines discussed above. They are all interfaced to the C library. Their extra last argument (compared to the corresponding C functions) is an integer variable to store the error code output of each function (0 meaning successful operation).

Here is the list of the Fortran90 subroutines from adios\_write\_mod.mod. In the list below GENERIC word indicates that you can use that function with any data type at the indicated argument; it is not a Fortran90 keyword. The actual module source defines all possible combinations of type and dimensionality for such subroutines. For attribute definition, GENERIC stands for a scalar value or a 1-dimensional array of any type.

```
subroutine adios init ( config, comm, err)
   character (*), intent (in) :: config
   integer, intent(in) :: comm
   integer, intent (out) :: err
end subroutine
subroutine adios init noxml ( comm, err)
   integer, intent(in) :: comm
   integer, intent (out) :: err
end subroutine
subroutine adios finalize (mype, err)
   integer, intent(in) :: mype
   integer, intent (out) :: err
end subroutine
subroutine adios open (fd, group_name, filename, mode, comm, err)
   integer *8, intent (out) :: fd
   character (*), intent (in) :: group_name
   character(*), intent(in) :: filename
   character(*), intent(in) :: mode
   integer, intent(in) :: comm
   integer, intent (out) :: err
```

```
subroutine adios group size (fd, data_size, total_size, err)
   integer*8, intent(out) :: fd
   integer *8, intent(in) :: data_size
   integer *8, intent(in) :: total_size
   integer, intent (out) :: err
end subroutine
subroutine adios write (fd, varname, data, err)
   integer *8, intent(in) :: fd
   character (*), intent (in) :: varname
   GENERIC, intent(in) :: data
   integer, intent(in) :: err
end subroutine
subroutine adios read ( fd, varname, buffer, buffer_size, err)
   integer *8, intent(in) :: fd
   character (*), intent (in) :: varname
   GENERIC, intent (out) :: buffer
   integer *8, intent(in) :: buffer_size
   integer, intent(in) :: err
end subroutine
subroutine adios set path (fd, path, err)
   integer *8, intent(in) :: fd
   character (*), intent (in) :: path
   integer, intent (out) :: err
end subroutine
subroutine adios set path var (fd, path, varname, err)
   integer *8, intent(in) :: fd
   character(*), intent(in) :: path
   character (*), intent (in) :: varname
   integer, intent (out) :: err
end subroutine
subroutine adios end iteration (err)
   integer, intent (out) :: err
end subroutine
subroutine adios start calculation (err)
   integer, intent (out) :: err
end subroutine
subroutine adios stop calculation (err)
   integer, intent (out) :: err
end subroutine
subroutine adios close (fd, err)
   integer *8, intent(in) :: fd
   integer, intent (out) :: err
end subroutine
```
end subroutine

!
```
! No -XML calls
!
subroutine adios declare group (id, groupname, time_index, stats_flag, err)
   integer *8, intent (out) :: id
   character (*), intent (in) :: groupname
   character (*), intent (in) :: time_index
   integer, intent(in) :: stats_flag
   integer, intent (out) :: err
end subroutine
subroutine adios define var ( group_id, varname , path , vartype , dimensions , global_dimens
   integer *8, intent(in) :: group_id
   character (*), intent (in) :: varname
   character (*), intent (in) :: path
   integer, intent(in) :: vartype
   character (*), intent (in) :: dimensions
   character(*), intent(in) :: global_dimensions
   character(*), intent(in) :: local offsets
   integer *8, intent (out) :: id
end subroutine
subroutine adios define attribute ( group_id, attrname, path, attrtype, value, varname, e
   integer *8, intent(in) :: group_id
   character (*), intent (in) :: attrname
   character(*), inter(in): path
   integer, intent(in) :: attrtype
   character(*), inter(t), iter(t) :: value
   character (*), intent (in) :: varname
   integer, intent (out) :: err
end subroutine
subroutine adios define attribute byvalue ( group_id, attrname, path, nelems, values, err
   integer *8, intent(in) :: group_id
   character (*), intent (in) :: attrname
   character (*), intent (in) :: path
   integer, intent(in) :: nelems
   GENERIC, intent(in) :: values
   integer, intent (out) :: err
end subroutine
subroutine adios select method ( group_id, method, parameters, base_path, err)
   integer *8, intent(in) :: group_id
   character(*), intent(in) :: method
   character (*), intent (in) :: parameters
   character (*), intent (in) :: base_path
   integer, intent (out) :: err
end subroutine
subroutine adios set max buffer size ( sizeMB )
   implicit none
   integer, intent(in) :: sizeMB
end subroutine
```
#### 3.2.1 Create the first ADIOS program

Listing [3.1](#page-37-0) is a programming example that illustrates how to write a double-precision array t of size of NX into file called "test.bp," which is organized in BP, our native tagged binary file format. This format allows users to include rich metadata associated with the block of binary data as well the indexing mechanism for different blocks of data (see Chapter [5\)](#page-52-0).

```
/* example of parallel MPI write into a single file */
#include <stdio.h> // ADIOS header file required
# include " adios .h"
int main (int argc, char *argv[])
{
    int i, rank;
    int NX = 10;
    double t [NX];
    // ADIOS variables declaration int64_t handle ;
    uint_64 group_size , total_size ;
    MPI_Comm comm = MPI_COMM_WORLD ;
    MPI_Init ( & argc , & argv );
    MPI_Comm_rank ( comm , & rank );
    // data initialization for ( i = 0; i < NX; i++)t [i] = i * (rank+1) + 0.1; // ADIOS routinesadios init ("config. xml", comm);
    adios open (& handle, "temperature", "data.bp", "w", comm);<br>group_size = sizeof(int) \ // int NX
    group_size = sizeof(int) \setminus+ sizeof ( double ) * NX ; // double array t
    adios group size (handle, 4, total_size);
    adios write (handle, "NX", & NX);
    adios write (handle, " temperature", t);
    adios_close (handle);
    adios finalize (rank);
    MPI_Finalize ();
    return 0;
}
```
Listing 3.1: ADIOS programming example.

## Chapter 4

# ADIOS No-XML Write API

ADIOS provides an option of writing data without loading an XML configuration file. This set of APIs is designed to cater to output data, which is not definable from the start of the simulation; such as an adaptive code. Using the no-XML API allows users to change their IO setup at runtime in a dynamic fashion. This section discusses the details of no-XML write API's and demonstrates how they can be used in a program.

## 4.1 No-XML Write API Description

This section lists routines that are needed for ADIOS no-XML functionalities. These routines prepare ADIOS metadata construction, for example, setting up groups, variables, attributes and IO transport method, and hence must be called before any other ADIOS I/O operations, i.e., adios open, adios group size, adios write, adios close. A common practice of using no-XML API is to first initialize ADIOS by calling adios init noxml and call adios allocate buffer to allocate the necessary buffer for ADIOS to achieve best performance. Subsequently, declare a group via adios\_declare\_group, and then adios\_dene\_var needs to be repetitively called to define every variable for the group. In the end, adios\_select\_method needs to be called to choose a specific transport method.

adios init noxml - initialize no-XML ADIOS adios set max buffer size  $-$  specify maximum size for ADIOS buffer in MB adios declare  $group$   $\rightarrow$  declare an ADIOS group adios  $\alpha$  define var  $\alpha$  define an ADIOS variable for an ADIOS group adios define attribute – define an ADIOS attribute passed in a string for an ADIOS group adios define attribute byvalue — define an ADIOS attribute by value for an ADIOS group adios write byid  $-$  write a variable, identified by the ID returned by adios define var, instead of by name

adios select method — associate an ADIOS transport method, such as MPI, POSIX method with a particular ADIOS group. The transport methods that are supported can be found in Chapter [6.](#page-59-0)

adios expected var size — the expected size in bytes of the variable identified by the ID returned by adios define var.

#### 4.1.1 adios\_init\_noxml

As opposed to adios init(), adios init noxml initializes ADIOS without loading and XML configuration file. Note that adios init noxml is required to be called only once and before any other ADIOS calls.

```
int adios init noxml (MPI_Comm comm)
```
Input:

 MPI communicator. All processes that uses ADIOS for writing data must be included in the group of this communicator.

Fortran example:

```
call adios init noxml ( comm, ierr)
```
#### 4.1.2 adios set max buffer size

This routine sets a maximum on the buffer size used by ADIOS to buffer data in one adios  $open()$ ...adios  $close()$ operation. If multiple operations are going on at the same time, each buffer will be limited independently.

```
void adios set max buffer size ( uint64_t buffer_size )
```
Fortran example:

call adios set max buffer size ( sizeMB )

#### 4.1.3 adios\_declare\_group

This function is used to declare a new ADIOS group. The concept of ADIOS group, variable, attribute is detailed in Chapter [5.](#page-52-0)

```
int adios declare group (int64_t * id,
                          const char * name ,
                          const char * time_index ,
                          enum ADIOS_STATISTICS_FLAG stats )
```
Input:

- name string containing the annotation name of the group
- time\_index string containing the name of time attribute. If there is no time attribute, an empty string ("") should be passed
- stats a flag indicating whether or not to generate ADIOS statistics during writing, such as min, max, average and standard deviation. The value of stats can be either adios\_stat\_no, adios\_stat\_minmax, adios\_stat\_default, or adios\_stat\_full. If stats is set to adios\_stat\_minmax, ADIOS internally calculates and outputs min and max for each processor automatically. This is the default behavior since version 1.11. If it is set to full, additional statistics are calculated including partially calculated data for average and standard deviation, which are completed at read time. The downside of turning stats on is that it consumes more CPU and memory during writing and the metadata will be larger. Min and max should be turned on to enable the MINMAX query method to work on the dataset (see Chapter [10\)](#page-105-0).

Output:

id - pointer to the ADIOS group structure

Fortran example:

call adios\_declare\_group (m\_adios\_group, "restart", "iter", 1, ierr)

#### 4.1.4 adios define var

This API is used to declare an ADIOS variable for a particular group. In previous versions, the name was used to denote the base name part of a full path. It could be used in the past to identify the variable in the function calls. Therefore, a separate path argument is provided to define the path for the variable. Since version 1.6, write and read calls must match the full path ( $\epsilon$ **path>/<name>**) so it's easier to pass the full path in the name argument and leave the path argument empty or NULL. Nevertheless, the old way of doing this is still supported.

```
int64_t adios define var (int64_t group_id,
                            const char * name ,
                            const char * path ,
                            enum ADIOS_DATATYPES type ,
                            const char * dimensions ,
                            const char * global_dimensions ,
                            const char * local_offsets )
```
Input:

- group\_id pointer to the internal group structure (returned by adios\_declare\_group call)
- name string containing the name part of a variable (can be the full path)
- path string containing the path of an variable (deprecated)
- type variable type (e.g., adios\_integer or adios\_double)
- dimensions string containing variable local dimension. If the variable is a scalar, an empty string ("") is expected. See Section [5.3.2](#page-53-0) for details on variable local dimensions.
- global\_dimensions string containing variable global dimension. If the variable is a scalar or local array, an empty string ("") is expected. See Section [5.3.5](#page-55-0) for details on global dimensions.
- local\_offsets string containing variable local offset. If the variable is a scalar or local array, an empty string ("") is expected.

Return value:

A 64bit ID of the definition that can be used when writing multiple sub-blocks of the same variable within one process within one output step.

Fortran example:

```
call adios define var (m_adios_group, "temperature", "", 6, &
                       "NX", "G", "O", varid )
```
#### 4.1.5 adios\_set\_transform

```
int adios_set_transform ( int64_t var_id , const char * transform_type_str )
```
Input:

- $\bullet$  id—id returned by the corresponding adios define var() call
- transform\_type\_str—string of selected transform method; use the same string as in the XML transform attribute of the <var> element.

Return value  $=$  adios errno. 0 indicates success, otherwise adios errno is set and the same value is returned.

Fortran example:

call adios\_set\_transform ( var\_id , " zlib ", ierr )

#### 4.1.6 adios\_write\_byid

 $adios\text{-write}()$  finds the definition of a variable by its name. If you write a variable multiple times in an output step, you must define it as many times as you write it and use the returned IDs in adios\_write\_byid() to identify what you are writing.

int adios\_write\_byid ( int64\_t fd\_p , int64\_t id , void \* var )

Input:

- $fd$ <sub>p</sub> $-p$ ointer to the internal file structure
- id—id returned by the corresponding adios\_define\_var() call
- $\bullet\,$  var —the address of the data element defined need to be written

Fortran example:

call adios\_write\_byid (handle, id, v, ierr)

#### 4.1.7 adios define attribute

This API is used to declare an ADIOS attribute for a particular group. The value is passed in a string, which is converted to the desired type inside the function. It is not appropriate to define a floating-point type attribute with high-precision, and cannot be used to define an array attribute. For those cases, see the next function below, adios define attribute byvalue.

This function is the equivalent function for the XML-based attribute definition, where the values are represented as strings in the XML document. See section [5.3.3](#page-54-0) for more detais on ADIOS attribute.

int adios define attribute (int64\_t group,

const char \* name , const char \* path , enum ADIOS\_DATATYPES type , const char \* value , const char \* var )

Input:

- group pointer to the internal group structure (returned by adios\_declare\_group)
- name string containing the annotation name of an attribute
- path string containing the path of an attribute
- type type of an attribute
- $\bullet$  value pointer to a memory buffer that contains the value of the attribute
- var name of the variable which contains the attribute value. This argument needs to be set if argument value is null.

Output:

None

Fortran example:

```
call adios define attribute (m_adios_group, "date", "", 9, &
                            "Feb 2010", "", ierr)
```
#### <span id="page-41-0"></span>4.1.8 adios define attribute byvalue

This API is used to declare an ADIOS attribute by passing the exact value for the desired type in a void\* pointer. It also allows to dene an array attribute of nelems number of elements. The pointer should point to the array of values.

```
int adios define attribute byvalue (int64_t group,
                                      const char * name ,
                                      const char * path ,
                                       enum ADIOS_DATATYPES type ,
                                      int nelems ,
                                       const void * values )
```
Input:

- group pointer to the internal group structure (returned by adios\_declare\_group)
- name string containing the annotation name of an attribute
- path string containing the path of an attribute
- type type of the attribute
- nelems number of elements in the array of attributes
- $\bullet$  values pointer to a memory buffer that contains the value(s) of the attribute

Output:

None

Simple string attributes should be defined with the type  $adios\_string$ , nelems=1 and values should be the char\* type pointer. For an attribute of an array of strings, use the type adios\_string\_array, and values should be a pointer of char\*\* type, i.e. values is a string, where  $0 \le i \le nelems$ . The length of the individual strings can be different in C.

Fortran example:

Note that string attributes will loose the trailing space characters in the output.

```
integer, dimension (5) :: someints = ( / 5, 4, 3, 2, 1 / )real *8 , dimension (5) :: somedoubles = (/ 5.55555 , 4.4444 , 3.333 , 2.22 , 1.1 /)
character (len=5), dimension (3) :: three_strings = &
            (/ "X ", "Yy ", "ZzZ " /)
call adios define attribute byvalue (m_adios_group, &
       "single_string", "", 1, "A single string attribute", adios_err)
call adios define attribute byvalue (m_adios_group, &
        " three_strings ","", 3 , three_strings , adios_err )
call adios define attribute byvalue (m_adios_group, &
        " single_double ","", 1 , somedoubles , adios_err )
call adios define attribute byvalue (m_adios_group, &
        "five\_ints", "", \overline{5}, someints, adios_err)
```
#### 4.1.9 adios\_select\_method

This API is used to choose an ADIOS transport method for a particular group.

```
int adios select method (int64_t group,
                          const char * method ,
                          const char * parameters ,
                          const char * base_path )
```
Input:

- group pointer to the internal group structure (returned by adios declare group call)
- method string containing the name of transport method that will be invoked during ADIOS write. The list of currently supported ADIOS methods can be found in Chapter [6.](#page-59-0)
- parameters string containing user defined parameters that are fed into transport method. For example, in MPI  $\Delta$ MR method, the number of subfiles to write can be set via this argument (see section [6.1.5\)](#page-61-0). This argument will be ignored silently if a transport method doesn't support the given parameters.
- base path string specifing the root directory to use when writing to disk. By default, methods open files with relative paths relative to the current directory, but base path can be used to change this behavior.

Fortran example:

```
call adios select method ( m_adios_group, "MPI", "", "", ierr)
```
#### 4.1.10 adios\_expected\_var\_size

This function returns the expected size (in bytes) of a dened variable. ADIOS expects this many bytes of data in the buffer passed in adios write(). The size is simply the product of the variable's local dimensions and byte-size of its type. If the variable local dimensions are dened with other variables this calculation only works when the dimension variables are already written with adios write(). Otherwise an error is printed and 0 is returned.

Although an application is usually aware of the byte-size of a variable it intends to write, some framework applications may use this function for simplifying their bookkeeping on many output variables.

uint64\_t adios\_expected\_var\_size ( int64\_t var\_id )

Input:

• The variable ID returned by adios define  $var()$ 

Return value is the size of the variable in bytes as known by ADIOS from the definition of the variable. 0 indicates failure and adios\_errno is set.

## 4.2 Create a no-XML ADIOS program

Below is a programming example that illustrates how to write a double-precision array t and a double-precision array with size of NX using no-XML API. A more advanced example on writing out data sub-blocks is listed in the appendix Section [17.3.](#page-149-0)

```
program adios_global
    use adios_write_mod
    implicit none
    include " mpif .h"
    character (len=256) :: filename = "adios_global_no_xml.bp"
    integer :: rank, size, i, ierr
    integer , parameter :: NX =10
    integer :: 0, G
    real*8, dimension (NX) :: t
    integer :: comm
    integer :: ierr
    integer *8 :: adios_groupsize , adios_totalsize
    integer *8 :: adios_handle
    integer *8 :: m_adios_group
    integer *8 :: varid ! dummy variable definition ID
    call MPI_Init ( ierr )
    call MPI_Comm_dup ( MPI_COMM_WORLD , comm , ierr )
    call MPI_Comm_rank ( comm , rank , ierr )
    call MPI_Comm_size (comm, size, ierr)
    call adios init noxml ( comm, ierr)
    call adios set max buffer size (10)
    call adios declare group (m_adios_group, "restart", "iter", 1, ierr)
    call adios select method ( m_adios_group, " MPI", "", "", ierr)
    !
    ! Define output variables
    !
    ! define integer scalars for dimensions and offsets
    call adios define var (m_adios_group, "NX", "", 2, &
                            "", "", varid)
    call adios_define_var ( m_adios_group , "G", "", 2 &
```

```
"", varid)
    call adios_define_var ( m_adios_group , "O", "", 2 &
                           "", "", varid)
    ! define a global array
    call adios define var (m_adios_group, " temperature", "", 6 &
                           "NX", "G", "O", varid )
    !
    ! Write data
    !
    call adios open ( adios_handle, " restart", filename, "w", comm, ierr)
    adios_groupsize = 4 + 4 + 4 + NX * 8call adios group size ( adios_handle, adios_groupsize, &
                            adios_totalsize , ierr )
    G = NX * size0 = NX * rankdo i = 1, NX
        t(i) = rank * NX + i - 1enddo
    call adios write ( adios_handle, "NX", NX, ierr)
    call adios write ( adios_handle, "G", G, ierr)
    call adios write ( adios_handle, "0", 0, ierr)
    call adios write ( adios_handle, " temperature", t, ierr)
    call adios_close (adios_handle, ierr)
    call MPI_Barrier ( comm , ierr )
    call adios finalize (rank, ierr)
    call MPI_Finalize ( ierr )
end program
```

```
Listing 4.1: ADIOS no-XML example
```
## 4.3 No-XML Write API for visualization schema Description

This section lists routines that are needed for ADIOS no-XML functionalities that provide support for the visualization schema. These routines prepare ADIOS attributes that is consistant for different kinds of meshes and could be understood by both scientists and visulization experts. These attributes will be used by ADIOS read API and visualization tool will be able to reconstruct the mesh from the attributes stored in ADIOS files.

```
adios define schema version - Defines the schema version
   adios define var mesh - Assigns a mesh to a variable
   adios_dene_var_centering  Denes the variable centering on the mesh
   adios define var timesteps - Defines the variable time steps
   adios define var timescale - Define the variable time scale
   adios define var timeseriesformat — Defines the variable time series format or padding pattern
for images
   adios define var hyperslab — Defines a variable hyper slab (sub set or super set)
   adios define mesh timevarying — Indicate the mesh will change with time or not
   adios define mesh timesteps - Define the time steps at the mesh level (for all variables on that
mesh)
```
adios define mesh timescale  $-$  Define the time scale at the mesh level (for all variables on that mesh)

adios define mesh timeseriesformat - Define the time series formatting at the mesh level (for all variables on that mesh) adios define mesh group  $\equiv$  Indicates where (which ADIOS group) mesh variables are stored adios  $\Delta$  define mesh file  $\Delta$  Define a external file where mesh variables are written adios define mesh uniform — Defines a uniform mesh adios  $define$  mesh rectilinear  $-$  Defines a rectilinear mesh adios  $\Delta$  define mesh structured  $\Delta$  Defines a structured mesh adios define mesh unstructured — Defines a unstructured mesh

#### 4.3.1 adios define schema version

This function defines which version of schema is used for visualization in ADIOS.

int adios\_define\_schema\_version ( int64\_t group\_id , char \* schema\_version )

Input:

- group id id of the internal group structure (returned by adios declare group call)
- schema\_version string containing the version of schema

Fortran example:

call adios\_define\_schema\_version ( m\_adios\_group , "1.1 ")

#### 4.3.2 adios define var mesh

This API assigns a mesh to a variable.

```
int adios_define_var_mesh ( int64_t group_id ,
                             const char * varname ,
                             const char * meshname )
```
Input:

- group\_id id the internal group structure (returned by adios\_declare\_group call)
- varname string containing the variable name which is going to be visualized
- meshname string containing the mesh name which is used to visualize the variable

Fortran example:

```
adios_define_var_mesh ( m_adios_group , "NX", " uniformmesh ")
```
#### 4.3.3 adios define var centering

This API efines the variable centering on the mesh. Variables could be cell centered or point centered.

```
int adios_define_var_centering ( int64_t group_id ,
                                  const char * varname ,
                                  const char * centering )
```
Input:

- group\_id id of the internal group structure (returned by adios\_declare\_group call)
- varname string containing the variable name which is going to be visualized
- centering string containing the centering information of the variable (point or cell) Fortran example:

call adios\_define\_var\_centering ( m\_adios\_group , "NX", " cell ")

#### 4.3.4 adios define var timesteps

This API defines the variable time steps. The timesteps point to time variables using steps, starting from step 0.

```
int adios_define_var_timesteps ( const char * timesteps ,
                                  int64_t group_id ,
                                  const char * name )
```
Input:

- timesteps string containing time step of the variable on the mesh. There are three types of timesteps. For more detailed information, please consult ADIOS-VisualizationSchema-1.1 manual, which is available at https://users.nccs.gov/ pnorbert/ADIOS-VisualizationSchema-1.1.pdf
- group\_id id of the internal group structure (returned by adios\_declare\_group call)
- name string containing the variable name which is going to be visualized
- Fortran example:

```
call adios_define_var_timesteps ("5", m_adios_group , "NX")
```
#### 4.3.5 adios define var timescale

This API defines the variable time scale. The timescale points to time variables using real time, starting from time exactly the same as time steps except with real numbers.

```
int adios_define_var_timescale ( const char * timescale ,
                                  int64_t group_id ,
                                  const char * name )
```
Input:

- timescale string containing time scale of the variable on the mesh. There are three types of timescales. For more detailed information, please consult ADIOS-VisualizationSchema-1.1 manual, which is available at https://users.nccs.gov/ pnorbert/ADIOS-VisualizationSchema-1.1.pdf
- group id id of the internal group structure (returned by adios declare group call)
- name string containing the variable name which is going to be visualized

Fortran example:

```
call adios_define_var_timescale (" 0 ,0.0015 ,200 ", m_adios_group , "NX")
```
#### 4.3.6 adios define var timeseriesformat

This API defines the variable time series format or padding pattern for images. If this number is 4, then the time-steps for images will be padded with 0 up to 4 digit numbers.

```
int adios_define_var_timeseriesformat ( const char * timeseries ,
                                          int64_t group_id ,
                                          const char * name )
```
Input:

- timeseries string containing time series format (integers)
- group id id of the internal group structure (returned by adios declare group call)
- name string containing the variable name which is going to be visualized

Fortran example:

call adios\_define\_var\_timeseriesformat ("4", m\_adios\_group , "NX")

#### 4.3.7 adios define var hyperslab

This API defines a variable hyper slab (sub set or super set). Use the concept of start, stride and count in all dimensions of a variable to identify a subset of a dataset.

```
int adios_define_var_hyperslab ( const char * hyperslab ,
                                  int64_t group_id ,
                                  const char * name )
```
Input:

- hyperslab string containing hyperslab (a number, a range or 3 numbers)
- group\_id id of the internal group structure (returned by adios\_declare\_group call)
- name string containing the variable name which is going to be visualized

Fortran example:

```
call adios_define_var_hyperslab ("0 ,32", m_adios_group , "NX")
```
#### 4.3.8 adios define mesh timevarying

This API indicates the mesh will change with time or not.

```
int adios_define_mesh_timevarying ( const char * timevarying ,
                                     int64_t group_id ,
                                     const char * name )
```
Input:

- timevarying string containing time varying information (yes or no)
- group\_id id of the internal group structure (returned by adios\_declare\_group call)
- name string containing the mesh name

Fortran example:

```
call adios_define_mesh_timevarying ("no", m_adios_group , " uniformmesh ")
```
#### 4.3.9 adios define mesh timesteps

This API define the time steps at the mesh level (for all variables on that mesh).

int adios\_define\_mesh\_timesteps ( const char \* timesteps , int64\_t group\_id , const char \* name )

Input:

- timesteps string containing time step of the mesh. There are three types of timesteps. For more detailed information, please consult ADIOS-VisualizationSchema-1.1 manual, which is available at https://users.nccs.gov/ pnorbert/ADIOS-VisualizationSchema-1.1.pdf
- group\_id id of the internal group structure (returned by adios\_declare\_group call)
- name string containing the mesh name

Fortran example:

call adios\_define\_mesh\_timesteps ("1 ,32", m\_adios\_group , " uniformmesh ")

#### 4.3.10 adios define mesh timescale

This API define the time scale at the mesh level (for all variables on that mesh).

```
int adios_define_mesh_timescale ( const char * timescale ,
                                   int64_t group_id ,
                                   const char * name )
```
Input:

- timescale string containing time scale of the mesh. There are three types of time scales. For more detailed information, please consult ADIOS-VisualizationSchema-1.1 manual, which is available at https://users.nccs.gov/ pnorbert/ADIOS-VisualizationSchema-1.1.pdf
- group\_id id of the internal group structure (returned by adios\_declare\_group call)
- name string containing the mesh name

Fortran example:

```
call adios_define_mesh_timescale ("0.1 ,3", m_adios_group , " uniformmesh ")
```
#### 4.3.11 adios define mesh timeseriesformat

This API define the time series formatting at the mesh level (for all variables on that mesh).

```
int adios_define_mesh_timeseriesformat ( const char * timeseries ,
                                          int64_t group_id ,
                                          const char * name )
```
Input:

- timeseries string containing time series format (integers)
- group\_id id of the internal group structure (returned by adios\_declare\_group call)
- name string containing the mesh name

Fortran example:

```
call adios_define_mesh_timeseriesformat ("5", m_adios_group , " uniformmesh ")
```
#### 4.3.12 adios define mesh group

This API indicates where (which ADIOS group) mesh variables are stored.

```
int adios_define_mesh_group ( const char * group ,
                               int64_t group_id ,
                               const char * name )
```
Input:

- group string containing ADIOS group name
- group\_id id of the internal group structure (returned by adios\_declare\_group call)
- name string containing the mesh name

Fortran example:

```
call adios_define_mesh_group (" experiment ", m_adios_group , " uniformmesh ")
```
#### 4.3.13 adios define mesh file

This API indicates a external file where mesh is defined.

```
int adios_define_mesh_file ( int64_t group_id , char * name , char * file )
  Input:
```
- group id id of the internal group structure (returned by adios declare group call)
- name string containing the mesh name
- $\bullet$  file string containing the file name storing the mesh definition

Fortran example:

```
call adios_define_mesh_file ( m_adios_group , " uniformmesh ", " uniformmesh .bp")
```
#### 4.3.14 adios define mesh uniform

This function defines a uniform mesh. For not requried attributes in this function, please use 0 instead.

```
int adios_define_mesh_uniform ( char * dimensions ,
                                 char * origin ,
                                 char * spacing ,
                                 char * maximum ,
                                 char * nspace ,
                                 int64 t group id,
                                 const char * name)
```
Input:

- dimensions string containing the number of dimensions, required
- origin string containing the mesh origins (in all dimensions), not required (default 0)
- spacing string containing the mesh spacings (between points in all dimensions), not requried (default 1)
- maximum string containing the mesh maximums (in all dimensions), not required
- nspace string containing the number of spcaces of the mesh, not required (default is the number of dimension)
- group\_id id of the internal group structure (returned by adios\_declare\_group call), required
- name string containing mesh name, required

Fortran example:

call adios\_define\_mesh\_uniform ("10 ,10 ,10", "0 ,1 ,0.5", "0.5 , 0.3 , 1", 0 , "3", m\_adios\_group , " uniformmesh ")

#### 4.3.15 adios define mesh rectilinear

This function defines a rectilinear mesh. For not requried attributes in this function, please use 0 instead.

```
int adios_define_mesh_rectilinear ( char * dimensions ,
                                      char * coordinates ,
                                      char * nspace ,
                                      int64_t group_id ,
                                      const char * name)
```
Input:

- dimensions string containing the number of dimensions, required
- coordinates string containing the variable name(s) pointing to the mesh coordinates, required
- nspace string containing the number of spcaces of the mesh, not required (default is the number of dimension)
- group\_id id of the internal group structure (returned by adios\_declare\_group call), required
- name string containing mesh name, required

Fortran example:

```
call adios_define_mesh_rectilinear ("10 ,10 ,10", "X,Y", "2", m_adios_group ,
                                      " rectilinearmesh ")
```
#### 4.3.16 adios define mesh structured

This function defines a structured mesh. For not requried attributes in this function, please use 0 instead.

```
int adios_define_mesh_structured ( char * dimensions ,
                                     char * points ,
                                     char * nspace ,
                                     int64_t group_id ,
                                     const char * name)
```
Input:

- dimensions string containing the number of dimensions, required
- points string containing variable name(s) pointing to mesh points, required
- nspace string containing the number of spcaces of the mesh, not required (default is the number of dimension)
- group\_id id of the internal group structure (returned by adios\_declare\_group call), required
- name string containing mesh name, required

Fortran example:

```
call adios_define_mesh_structured ("10,10,10", "X, Y", "2", m_adios_group,
                                    " structuredmesh ");
```
#### 4.3.17 adios define mesh unstructured

This function defines a unstructured mesh. For not requried attributes in this function, please use 0 instead.

```
int adios_define_mesh_unstructured ( char * points ,
```

```
char * data ,
char * count ,
char * cell_type ,
char * npoints ,
char * nspace ,
int64_t group_id ,
const char * name)
```
Input:

- points string containing variable name(s) pointing to mesh points, required
- data string containing the variable name(s) pointing to the mesh cell data (arrays)
- count string containing numbers or variable names(s) pointing to the mesh cell counts, required
- cell type string containing cell types or variable names(s) pointing to the mesh cell types (line, triangle, quad, hex, prism, tet, pyr), required
- nspace string containing the number of spcaces of the mesh, not required (default is the number of dimension)
- group\_id id of the internal group structure (returned by adios\_declare\_group call), required
- name string containing mesh name, required

Fortran example:

```
call adios_define_mesh_unstructured (" points ", " cells ", " num_cells ",
                                         " triangle ", 0 , "2", m_adios_group ,
                                         " trimesh ")
```
## <span id="page-52-0"></span>Chapter 5

# XML Config File Format

## 5.1 Overview

XML is designed to allow users to store as much metadata as they can in an external configuration file. Thus the scientific applications are less polluted and require less effort to be verified again.

First, we present the XML template. Second, we demonstrate how to construct the XML file from the user's own source code. Third, we note how to troubleshoot and debug the errors in the le.

Abstracting metadata, data type, and dimensions from the source code into an XML file gives users more flexibility to annotate the arrays or variables and centralizes the description of all the data structures, which in return, allows  $I/O$  componentization for different implementation of transport methods. By cataloging the data types externally, we have an additional documentation source as well as a way to easily validate the write calls compared with the read calls without having to decipher the data reorganization or selection code that may be interspersed with the write calls. It is useful that the XML name attributes are just strings. The only restrictions for their content are that if the item is to be used in a dataset dimension, it must not contain commas and must contain at least one non-numeric character. This is useful for incorporating expressions as various array dimensions elements.

At a minimum, a configuration document must declare an adios-config element. It serves as a container for other elements; as such, it MUST be used as the root element. The expected children in any order would be of adios-group, method, or buffer. The main elements of the xml file format are of the format Listing [5.1](#page-52-1) illustrates the main elements of an ADIOS XML configuration file.

```
< element - name attr1 = value1 attr2 = value2 ... >
```

```
<? xml version ="1.0"? >
\langle \text{adios}-\text{config}\rangle< adios - group >
              \langle var \dots \rangle< attribute .../ >
       </ adios - group >
       \langle \text{method} \dots \rangle\langle \text{buffer ... } \rangle\langle / adios - config>
```
Listing 5.1: Example XML configuration

## $5.2 \text{ \textdegree}$  adios-config

The adios-config element is the container for all ADIOS elements, and thus practically all configuration file has one of these elements that contain everything. Multiple elements are allowed, however, there is no know use for that.

The only attribute that adios-config has is the host-language attribute for language declaration. Fortran or C should be chosen, according to the source language that is going to use ADIOS. The only difference that it makes is for the use of time-index in a group (see adios\_group below) when multiple output steps are appended to the same file. In Fortran, the time index, as dimension declaration, should be the last dimension (the slowest one), while in C, it should be the first one (again, the slowest dimension).

```
< adios - config host - language =" Fortran ">
     ...
\langle / adios - config >
```
## 5.3 adios-group

The adios-group element represents a container for a list of variables that share the common I/O pattern as stated in the basic concepts of ADIOS in the first chapter. In this case, the group domain division logically corresponds to the different functions of output in scientific applications, such as restart, diagnosis, and snapshot. Depending on the different applications, adios-group can occur as many times as is needed.

#### 5.3.1 Declaration

The following example illustrates how to declare an adios group inside an XML file. First we start with adios-group as our tag name, which is case insensitive. It has an indispensable attribute called name whose value is usually defined as a descriptive string indicating the function of the group. In this case, the string is called "restart," because the files into which this group is written are used as checkpoints. The second attribute "host-language" indicates the language in which this group's  $I/O$  operations are written. If missing, the group will inherit the language declared in the adios-config element. The third attribute "stats" turns on or off per-process statistics collection. Min and max values for each array on each processor is a quick way for debugging the dataset but also the MINMAX query method needs this information to work (see Chapter [10\)](#page-105-0). Full statistics will include average and standard deviation. These latter statistics are only pre-calculated at write time, and completed at write time. The statistics calculation causes an overhead on large arrays so we suggest to use minmax collection only by default unless there is a need for more statistics.

```
< adios - group name =" restart "
                stats =" default "
                host - language ="C"
```
Required:

 $\bullet$  name—containing a descriptive string to name the group

Optional:

- stats—what statistics should be calculated (allowed values: off, minmax, on, default (which is minmax))
- host-language—language in which the source code for group is written

#### <span id="page-53-0"></span>5.3.2 Variables

The nested variable element "var" for adios group, which can be either an array or a primitive data type, is determined by the dimension attribute provided.

#### 5.3.2.1 Declaration

The following is an example showing how to define a variable in the XML file.

```
< var name ="z- plane ion particles "
      gwrite =" zion "
      gread =" zion_read "
      type =" adios_real "
      dimensions ="7 , mimax "
      read = "yes" />
```
#### 5.3.2.2 Attribute list

The attributes associated with var element as follows:

Required:

- name the string name of variable stored in the output file This can be arbitrary string, and full paths containing \ characters
- type the data type of the variable

Optional:

- gwrite the value will be used in the gpp.py python script as the variable name in the source code to generate adios write routines; the default value is the value of the attribute name if gwrite is not defined. Use it if the write code is automatically generated and the desired variable name in the output is different from the name that contains the data in the program. The value is substituted 'as is' into the generated code, so arbitrary Fortran/C expressions can be used.
- gread the value will be used in the python scripts to generate adios read routines' the default value is the value of the attribute  $name$  if gread is not defined.
- path Obsolete. HDF-5-style path for the variable. Since name may contain the path, there is no need to use this attribute anymore.
- dimensions a comma-separated list of numbers and/or names that correspond to integer var elements determine the size of this item. If not specified, the variable is scalar.
- read value is either yes or no; in the case of no, the adios read routine will not be generated for this var entry. If undefined, the default value will be yes.

#### <span id="page-54-0"></span>5.3.3 Attributes

The attribute element for adios group provides the users with the ability to specify more descriptive information about the variables or group. The attributes can be dened in both static or dynamic fashions. ADIOS supports only scalar attributes in the XML document, i.e, no arrays or vectors are supported. Note that a string is considered a scalar in ADIOS. From ADIOS 1.4, only the root process of the application writes the attribute into the output, therefore, process-dependent information cannot be save as an attribute (by definition, that is a variable information, which should be stored in a variable).

Note, that the non-XML API now allows for defining array attributes, including an array of strings with different lengths, see chapter [4.1.8.](#page-41-0)

#### 5.3.3.1 Declaration

The static type of attributes can be defined as follows:

```
< attribute name =" experimental date "
    path ="/ zion "
    value ="Sep -19 -2008 "
    type = "adios\_real" / >
```
If an attribute has dynamic value that is determined by the runtime execution of the program, it can be specified as follows:

```
< attribute name =" experimental date "
    path ="/ zion "
    var = "time" / >
```
where var "time" need to be defined in the same adios-group.

#### 5.3.3.2 Attribute list

Required:

- name name of the attribute
- $\bullet$  path hierarchical path inside the file for the attribute
- $\bullet$  value attribute has static value of the attribute, mutually exclusive with the attribute var
- $\bullet$  type string or numeric type, paired with attribute value, in other words, mutually exclusive with the attribute var also
- $\bullet$  var attribute has dynamic value that is defined by a variable in var

#### 5.3.4 Gwrite src

The element  $\langle G$  write  $src = "..."$  is unlike  $\langle var \rangle$  or  $\langle attribute \rangle$ , which are parsed and stored in the internal file structure in ADIOS. The element  $\langle$ gwrite $\rangle$  only affects the execution of python scripts (see Chapter [13\)](#page-117-0). Any content (usually comments, conditional statements, or loop statements) in the value of attribute "src" is copied identically into generated pre-processing files. This is the way to write a subset of variables optionally depending on a logical expression in the source-code. Declaration

```
\langle gwrite src="if (have_ions ==1) then"/>
     ...
< gwrite src =" endif "/ >
```
Required:

 src - any statement that needs to be added into the source code. This code will be inserted into the source code, and must be able to be compiled in the host language, C or Fortran.

#### <span id="page-55-0"></span>5.3.5 Global arrays

The global-bounds element is an optional nested element for the adios-group. It specifies the global space and offsets within that space for the enclosed variable elements. In the case of writing to a shared file, the global-bounds information is recorded in BP file and can be interpreted by converters or other postprocessing tools or used to write out either HDF5 or NetCDF files by using PHDF5 or the PnetCDF method.

#### 5.3.5.1 Declaration

```
\langleglobal-bounds dimensions="nx_g, ny_g" offsets="nx_o, 0"/>
    ... variable declarations ...
</ global - bounds >
```
Required:

- dimensions the dimension of global space
- offsets the offset of the data set in global space

Any variables used in the global-bounds element for dimensions or offsets declaration need to be defined in the same adios-group as either variables or attributes.

For detailed global arrays use, see the example illustrated in Section [15.8.](#page-140-0)

#### 5.3.6 Time-index

ADIOS allows a dataset to be expanded in the space domain given by global bounds and in time domain. It is very common for scientific applications to write out a monitoring file at regular intervals. The file usually contains a group of time-based variables that have undetermined dimensional value on the time axis. ADIOS is Similar to NetCDF in that it accumulates the time-index in terms of the number of records, which theoretically can be added to infinity.

Since version 1.6, there is no need to do anything, just append to the same file at subsequent writes. At reading, all output steps will be accessible for reading.

## 5.4 Transport method

The method element provides the hook between the adios-group and the transport methods. The user employs a different transport method simply by changing the method attribute of the method element. If more than one method element is provided for a given group, each element will be invoked in the order specified. This neatly gives triggering opportunities for workflows. To trigger a workflow once the analysis data set has been written to disk, the user makes two element entries for the analysis adios-group. The first indicates how to write to disk, and the second performs the trigger for the workflow system. No recompilation, relinking, or any other code changes are required for any of these changes to the XML file.

## 5.4.1 Declaration

The transport element is used to specify the mapping of an  $I/O$  transport method, including optional initialization parameters, to the respective adios-group. Either the term transport or method can be used for this element. There are two major attributes required for the method element:

```
< transport group =" restart "
    method ="MPI"
    priority ="1"
    iteration =" 100"/ >
```
Required:

- group corresponds to an adios-group specified earlier in the file.
- method a string indicating a transport method to use with the associated adios-group

Optional:

- $\bullet$  priority a numeric priority for the I/O method to better schedule this write with others that may be pending currently
- iterations a number of iterations between writes of this group used to gauge how quickly this data should be evacuated from the compute node

#### 5.4.2 Methods list

As the componentization of the IO substrate, ADIOS supports a list of transport methods, described in Chapter [6:](#page-59-0)

- NULL
- POSIX
- $\bullet$  MPI
- MPI\_LUSTRE
- MPI\_AGGREGATE (or MPI\_AMR)
- VAR\_MERGE
- PHDF5 (for Parallel HDF5)
- NC4PAR (for Parallel NetCDF4)
- DATASPACES (or DART)
- DIMES
- FLEXPATH

### 5.5 Buffer specification

The buffer element defines the the allowed maximum buffer size in MBs for ADIOS (Listing [5.2\)](#page-58-0). During an adios open()...adios close() operation, all data in adios write() calls are buffered before writing to the file system. One can limit the allowable maximum if necessary for this buffering. Note, that if there are two ADIOS outputs going on at the same time, ADIOS will allocate two separate buffers each with the specified maximum limit.

#### 5.5.1 Declaration

```
\langle \text{buffer max-size - MB = "100" } \rangle
```
Required:

 $\bullet$  max-size-MB - the user-defined size of buffer in megabytes

## 5.6 Enabling Histogram

ADIOS 1.2 has the ability to compute a histogram of the given variable's data values at write time. This is specified via the  $\langle$ analysis> tag in the XML file. The parameters "adios-group" and "var" specify the variable for which the histogram is to be performed. "var" is the name of the variable and "adios-group" is the name of the adios group to which the variable belongs to.

#### 5.6.1 Declaration

The histogram binning intervals can be input in two ways via the XML file:

By listing the break points as a list of comma separated values in the parameter "break-points"

```
< analysis adios - group =" temperature " var =" temperature "
    break - points ="0 , 100 , 200 , 300" / >
```
 By specifying the boundaries of the breaks, and the number of intervals between variable's min and max values

```
< analysis adios - group =" temperature " var =" temperature "
    min="0" max="300" count="3"
```
Both inputs create the bins  $(-\text{Inf}, 0)$ ,  $[0, 100)$ ,  $[100, 200)$ ,  $[200, 300)$ ,  $[300, \text{Inf})$ . For this example, the final set of frequencies for these 5 binning intervals will be calculated.

Required:

- adios-group corresponds to an adios-group specified earlier in the file.
- $\bullet$  var corresponds to a variable in adios-group specified earlier in the file.

Optional:

- break-points list of comma separated values sorted in ascending order
- min minimum value of the binning boundary
- max maximum value of the binning boundary (it should be greater than min)
- count number of break points between the min and max values

A valid set of binning intervals must be provided either by specifying "min," "max," and "count" parameters or by providing the "break-points." The intervals given under "break-points" will take precedence when calculating the histogram intervals, if "min," "max," and "count" as well as "break-points" are provided.

## 5.7 An Example XML file

```
< adios - config host - language ="C">
    < adios - group name =" temperature " stats =''default ''>
         < var name ="NX" type =" integer "/ >
         < var name ="t" type =" double " dimensions ="NX"/ >
         < attribute name =" recorded date " path ="/" value ="Sep 19 , 2008 "
              type = "string"<! -- conditional writing of a variable -->
         \langle gwrite src="if (want_x) {" />
              < var name ="x" type =" integer " dimensions ="NX"/ >
         \langle gwrite src="}" />
    </ adios - group >
    < method group =" temperature " method ="MPI"/ >
    \langlebuffer max-size-MB="1"/>
    < analysis adios - group =" temperature " var ="t" break - points ="0 , 100 , 200 , 300 "/ >
\langle / adios - config >
                               Listing 5.2: Example XML file.
```
## <span id="page-59-0"></span>Chapter 6

# Transport Methods

As described perviously, ADIOS provides a framework for the development and deployment of new techniques for data movement through the use of Transport Methods. While the development of transport is not in the scope of this manual, the user is given the option to easily select a specific method for the needs of an application at run time.

ADIOS includes two broad classes of transport method, mainline methods and experimental methods. Mainline methods are supported methods that provide both high performance, reliability and usability. Experimental methods are under-development research techniques to explore new I/O techniques. While we encourage our users to experiment with all available methods, no explicit support is provided for these research methods.

The adios\_config tool lists the transport (write) methods when using the -m option.

```
$ adios_config -m
```
...

```
available write methods (in XML <method> element or in adios select method()):
    "MPI"
    " POSIX "
    " DATASPACES "
    " PHDF5 "
    " MPI_LUSTRE "
    "NC4"
    " MPI_AGGREGATE "
    " FLEXPATH "
    " VAR_MERGE "
...
```
### 6.1 Mainline Transport Methods

#### 6.1.1 NULL

The ADIOS NULL method allows users to quickly comment out an ADIOS group by changing the transport method to "NULL," users can test the speed of the routine by timing the output against no I/O. This is especially useful when working with asynchronous methods, which take an indeterminate amount of time. Another useful feature of this I/O is that it quickly allows users to test out the system and determine whether bugs are caused by the I/O system or by other places in the codes.

#### 6.1.2 POSIX

The simplest method provided in ADIOS just does binary POSIX I/O operations. The main purpose for the POSIX I/O method is to provide a simple way to migrate a one-file-per-process I/O routine to ADIOS and to test the results without introducing any complexity from MPI-IO or other I/O methods. Performance gains just by using this transport method are likely due to our aggressive buffering for better streaming performance to storage. The buffering method writes out files in BP format, which is a compact, self-describing format.

When adios  $open()$  is called with a filename **data.bp** and an MPI communicator with N processes, there will be N files created in a directory called data.bp.dir/, the individual file names as data.bp.dir\data.bp.R where R is the rank of each process.

ADIOS also writes a global metadata file called data.bp, so any reading process can access data written from any process. Since the metadata collection requires global gathering communicating from all processors, it can present a large  $I/O$  overhead at frequent use of the method. The metadata writing can be turned off by using a method parameter

<method group="temperature" method="POSIX">"have\_metadata\_file=0"</method> The metadata file can be generated post-mortem using the bpmeta tool.

As a special case, if the communicator passed in adios\_open() is MPI\_COMM\_SELF, the passed filename is used to create a single file by the process and write both data and metadata into this file. Therefore, the file name must be unique among processors. This behavior is inherited from the now-removed POSIX1 method.

#### 6.1.3 MPI

Many large-scale scientific simulations generate a large amount of data, spanning thousands of files or datasets. The use of MPI-IO reduces the amount of files and thus is helpful for data management, storage, and access.

The original MPI method was developed based on our experiments with generating the better MPI-IO performance on the ORNL Jaguar machine. Many of the insights have helped us achieve excellent performance on both the Jaguar XT4 machine and on the other clusters. Some of the key insights we have taken advantage of include articially serialized MPI\_File\_open calls and additional timing delays that can achieve reduced delays due to metadata server (MDS) conflicts on the attached Lustre storage system.

The adapted code takes full advantage of NxM grouping through the coordination-communicator. This grouping generates one file per coordination-communicator with the data stored sequentially based on the process rank within the communicator. Figure [6.1](#page-61-1) presents in the example of GTC code, 32 processes in the same Toroidal zone write to one integrated file. Additional serialization of the MPI\_File\_open calls is done using this communicator as well because each process may have a different size data payload. Rank 0 calculates the size that it will write, calls MPI\_File\_open, and then sends its size to rank 1. Rank 1 listens for the offset to start from, adds its calculated size, does an MPI\_File\_open, and sends the new offset to rank 2. This continues for all processes within the communicator. Additional delays for performance based on the number of processes in the communicator and the projected load on the Lustre MDS can be used to introduce some additional artificial delays that ultimately reduce the amount of time the MPI\_File\_open calls take by reducing the bottleneck at the MDS. An important fact to be noted is that individual file pointers are retrieved by MPI. File open so that each process has its own file pointer for file seek and other I/O operations.

We built the MPI transport method, mainly with Lustre in mind because it has been the primary parallel storage service we have available. However, other file-system-specific tunings are certainly possible and fully planned as part of this transport method system. For each new file system we encounter, a new transport method implementation tuned for that file system, and potentially that platform, can be developed without impacting any of the scientific code.

The MPI transport method is the most mature, fully featured, and well tested method in ADIOS. We recommend to anyone creating a new transport method that they study it as a model of full functionality and some of the advantages that can be made through careful management of the storage resources.

#### 6.1.4 MPI\_LUSTRE

The MPI\_LUSTRE method is the MPI method with stripe alignment to achieve even greater write performance on the Lustre file system. Each writing process' data is aligned to Lustre stripes. This results in better parallelization of the storage elements. The drawback of using this method is that empty chunks are created between the data sets of the separate processes in the output file, and thus the file size is larger than with using the MPI method. The size of an empty space is the difference between the size of the output data of one writing process and the total size of Lustre stripes that can hold that amount of data, so that the next writing process' output starts aligned with another stripe. Choose the stripe size for the output file therefore carefully, to make the empty space as small as possible.

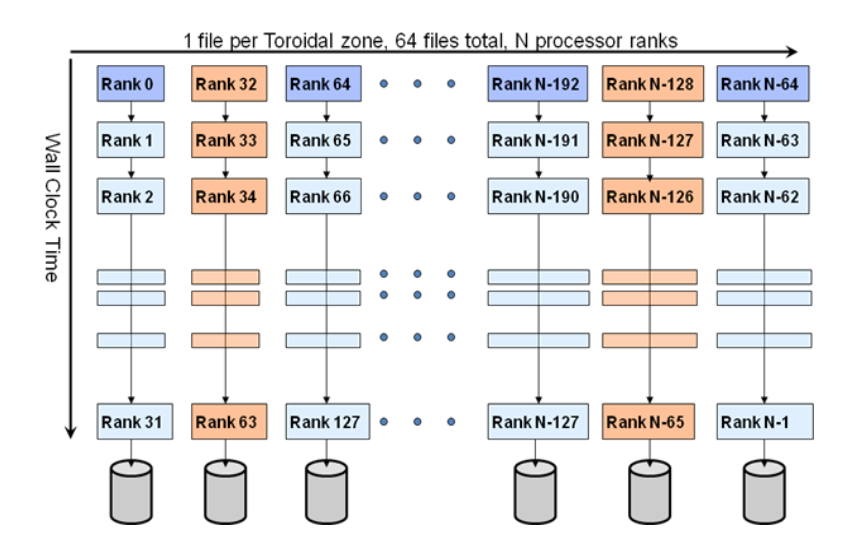

<span id="page-61-1"></span>Figure 6.1: Server-friendly metadata approach: offset the create/open in time

The following XML snippet shows how to use the MPI\_LUSTRE method in ADIOS.

```
< method group =" temperature " method =" MPI_LUSTRE ">
         stripe_count =16 , stripe_size =4194304 , block_size =4194304
</ method >
```
There are three key parameters used in this method.

- stripe count specifies how many storage targets to use for the whole output file. If not set, the default value is 4.
- stripe size specifies Lustre stripe size in bytes. If not set, the default value is 1048576 (i.e. 1 MB).
- block size specifies the size of each I/O write request. As an example, if total data size to be written from one process is 800 MB at a time, and you want ADIOS to issue twenty I/O write requests issued from one process to Lustre during the writing, then the block\_size should be 40MB.

Note in 1.3 and later releases, with Lustreapi option enabled in configuration, MPI\_LUSTRE sets the parameters automatically and therefore parameters in XML are not required. The method automatically calculates the data size from each processor and sets the proper striping parameters.

#### <span id="page-61-0"></span>6.1.5 MPI\_AGGREGATE

The MPI\_AGGREGATE method is designed to maximize write performance for large scale applications (more than 10,000 cores) that write out data from a large subset of processors. Based upon MPI\_LUSTRE method, MPI\_AGGREGATE further improves the write speed by

- 1. aggregating data from multiple MPI processors into large chunks. This effectively increases the size of each request and reduces the number of I/O requests.
- 2. threading the metadata operations such as file open. Users are encouraged to call adios open and adios group size API as early as possible. In case Lustre MDS has a performance hit, the overall metadata performance won't be affected. The following code snippet shows a typical way of using this method to improve metadata performance.

```
adios_open (...);
adios_group_size (...);
......
// do your computation
```

```
\dots...... adios write ( \, . \, . \, );
adios_write (..);
adios_close (..);
```
3. further removing communication and wide striping overhead by writing out subfiles. Please refer to POSIX method on how to read data from subfiles.

The following XML snippet shows how to use MPI\_AGGREGATE method in ADIOS. There are two key parameters used in this method.

```
< method group =" tracers " method =" MPI_AGGREGATE ">
         num_aggregators =24; num_ost =672
</ method >
```
- num aggregators specifies the number of aggregators to use.
- num ost specifies the number of Lustre storage targets available in the file system. Note this parameter is mandatory if "—with-lustre" option is not given during ADIOS configuration.

For example, if you have an MPI job with 120,000 processors and the number of aggregator is set to 2400, then each aggregator will aggregate the data from 120,000/2400=50 processors.

The MPI\_AGGREGATE method allocates stand-alone internal buffers for aggregating data. As opposed to ADIOS buffer (the size of which is set from XML file), these buffers are allocated separately and the total size (on one processor) is twice the ADIOS group size. User needs to make sure each process has enough memory when using this method.

Note that in 1.3 and later releases, with Lustreapi option enabled in configuration, MPI\_AGGREGATE sets the parameters automatically and therefore parameters in XML are not required. The method automatically calculates the data size from each processor and sets the proper aggregation parameters. Also note that in previous versions of ADIOS (before 1.4), the MPI\_AGGREGATE method was refered to as the MPI\_AMR method.

There are other parameters for this method to tune it to your specific needs:

- have metadata file=0 Turns off gathering and writing the global metadata, which is a time consuming operation at large scale. The global metadata can be created post-mortem using the bpmeta tool.
- striping=0 Turns off setting the Lustre target for each subfile, and let Lustre choose it automatically. Each suble will be striped across the default number of stripes instead of one target. It may increase performance or decrease it.
- stripe count=N sets the stripe count for each subfile. Default is 1.
- stripe size=N sets the stripe size for each subfile. Default is the Lustre default and is irrelevant for the default method settings but you can control it if necessary.
- random offset=1 Let's Lustre choose the target disk(s) for each file but stripe count and size can be controlled by the method (in contrast, striping=0 takes away any influence from the method).

#### 6.1.6 VAR\_MERGE

The VAR\_MREGE method is designed to extends the capability of current ADIOS methods to address the I/O challenges for applications that write out small variables at scale. During data output, VAR\_MERGE merges the small variable blocks from intensive chunking into larger data chunks with their spatial localities are reserved. The benefits are: 1) less contention at storage side during data output; 2) frequent read and seek operations can be avoided during reading. An example of variable merging is given in Figure [6.2.](#page-63-0)

The following XML snippet shows how to use VAR\_MERGE method in ADIOS. There are two key parameters used in this method.

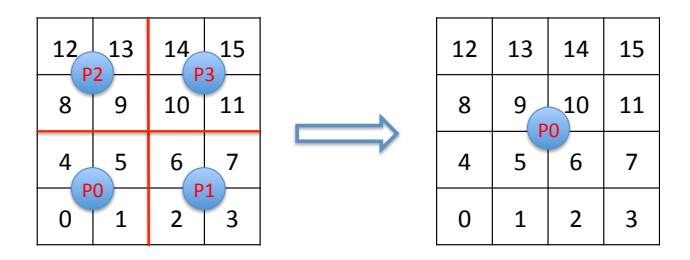

<span id="page-63-0"></span>Figure 6.2: Spatial Aggregation of a 4x4 2D Variable From 4 proceeses to Process 0

```
< method group =" test " method =" VAR_MERGE "> chunk_size =2097152; io_method = MPI_AGGREGATE ;
    io_parameters = num_aggregators =24 , num_ost =672
</ method >
```
- chunk size specifies the chunk size after merging. If merging current data chunk leads to a chunk size that is larger than this value, merging will not be performed. The default value is 2MB without specification in XML.
- io method the underlying I/O method for data output. The ADIOS transport method that VAR\_MERGE can work with include POSIX, MPI, MPI\_LUSTRE and MPI\_AGGREGATE.
- io parameters the parameters required for using the io\_method. Note that the paramters needs to be separated by ",".

For example, if you want to merge data chunks into 4MB chunks and use MPI\_LUSTRE method to write out data, your XML looks like:

```
< method group =" test " method =" VAR_MERGE "> chunk_size =4194304 ,
    io_method = MPI_LUSTRE , io_parameters = stripe_count =128 , stripe_size =4194304
\langle/method >
```
Here we specified the data to be placed on 128 storage targes, and the stripe size is 4MB. Note that current VAR\_MERGE method only supports 1D, 2D and 3D variables. The maximum level of aggregation is 2 due to the consideration of merging overhead.

#### <span id="page-63-1"></span>6.1.7 Dataspaces

Dataspaces is an asynchronous I/O transfer method within ADIOS that enables low-overhead, high-throughput data extraction from a running simulation. Dataspaces consists of two main components: (1) a client module using the ADIOS Dataspaces method, and (2) a dataspaces\_server module. Internally, Dataspaces uses RDMA to implement the communication, coordination, and data transport between the clients and the dataspaces server modules.

The dataspaces clients use a light-weight library that provides the asynchronous I/O API to be used by ADIOS. It is integrated with the ADIOS layer and the functionality is exposed through the ADIOS write/read semantics. The ADIOS layer is used to collect and encode the data written by the application into a local transport buffer. Once it has collected data from an application, the transport method notifies the dataspaces\_server through a coordination channel that it has data available to send out. At this point, the control is transferred back to the application, while the data is asynchronously extracted by the dataspaces\_server.

The dataspaces\_server module is a stand-alone service that runs independently of a simulation on a set of dedicated nodes in the staging area. It transfers data from the application through RDMA, and can save it to local storage system, e.g., the Lustre file system, stream it to remote sites, e.g., auxilliary clusters, or serve it directly from the staging area to other applications. One instance of the dataspaces\_server can service multiple applications in parallel. Further, the server can run in cooperative mode (i.e., multiple instances of the server cooperate to service the application in parallel and to balance load). The dataspaces server receives notification messages from the transport method, schedules the requests, and initiates the data transfers in parallel. The server schedules and prioritizes the data transfers while the simulation is computing in order

to overlap data transfers with computations, to maximize data throughput, and to minimize the overhead on the application.

Dataspaces is an asynchronous method available in ADIOS, that can be selected by specifying the transport method in the external ADIOS XML configuration file as "Dataspaces".

< method group =" fluxdiag " method =" DATASPACES "/ >

Listing 6.1: Select Dataspaces as a transport method in the configuration file example.

To make use of the Dataspaces transport, an application job needs to also run the dataspaces\_server component together with the application. The server should be configured and started before the application as a separate job in the system. For example:

aprun -n \$SPROC ./ dataspaces\_server -s \$SPROC -c \$PROC & > log . server & Listing  $6.2$ : Start the server component in a job file first.

The variable \$SPROC represents the number of server instances to run, and the variable \$PROC represents the number of application processes. For example if the job script runs a coupling scenario with two applications that run on 128 and 432 processors respectively, then the value of \$PROC is 560. The '&' character at the end of the line would place the `aprun' command in the background, and will allow the job script to continue and run the other applications. The server processes produce a configuration file, i.e., `conf' that is used by the application to connect to the servers. This le contains identifying information of the master server, which coordinates the client registration and discovery process. The job script should wait for the servers to start-up and produce the 'conf' file before starting the client application processes. Once ADIOS is initialized in the application, this configuration file is parsed to provide the rendevouz information.

```
while [ ! -f conf ]; do
        echo " Waiting for servers to start -up"
        sleep 2s
done
while read line; do
        export set "${ line }"
done < conf
```
Listing 6.3: Wait for server start-up completion and export the configuration to environment variables.

The server component will terminate automatically when the applications finish. The clients will send an unregister message to the server before they finish execution, and the servers will exit after they receive \$PROC unregister messages.

The server also needs a user configuration read from a text file called dataspaces.conf. The size of the global space has to be dened and also that how many output timesteps of the same dataset (called versions) should be kept in the server's memory and served to readers. If this file does not exist in the current directory, the server will assume default values (3D space,  $1000^3$  cube global space, only 1 timestep stored). Dataspaces handles dimensions as Fortran does. The first dimension is the contiguous dimension, unlike in C programs where the last dimension is the fastest dimension. Ensure that the writing application does not create larger global arrays than this space defined, otherwise, data outside of these boundaries will get lost and the reader side may experience reading errors.

```
## Config file for DataSpaces
ndim = 3dims = 1024,512,64max_versions = 5
```
Listing 6.4: "Example configuration file dataspaces.conf. Dimension order is Fortran order."

#### 6.1.8 DIMES

DIMES is another asynchronous I/O transfer method within ADIOS that enables low- latency, scalable data extraction from a running simulation. It is designed to enable M×N parallel data redistribution between

tightly coupled applications, which essentially performs RDMA-based memory-to-memory transfers of distributed data such as global arrays from M processes of one application to N processes of another application.

Both DIMES and Dataspaces methods are implemented based upon the open source software library DataSpaces. However, unlike Dataspaces method which implements memory-to-memory data sharing using dedicated server nodes in the staging area, DIMES method implements the parallel data redistribution through point-to-point transfers directly between processes of data writing and reading applications, and thus bypass the staging area.

For applications using the ADIOS DIMES method, the new functionality is exposed through the ADIOS write/read semantics. ADIOS layer is used to collect data written by the application into a local RDMA memory buffer as data objects that can be remotely accessed through the underlying RDMA get operations. Once data is successfully copied from the application space, the control is transferred back to the application, then the simulation data can be asynchronously extracted and redistributed to the coupled reading applications.

Though the DIMES methods does not need simulation data to be transferred to the *staging area*, a stand-alone server module is still required for constructing a distributed directory service to keep track of the in-memory data objects. Internally, client applications would query the service to locate required data objects, and then perform the subsequent RDMA-based parallel data transfers.

DIMES method can be selected by specifying the transport method in the external ADIOS XML conguration file (as below).

#### < method group =" fluxdiag " method =" DIMES "/ >

Listing 6.5: Select DIMES as a transport method in the configuration file example.

The dataspaces server component is extended to support the data locating service mentioned above. To make use of the DIMES method, a job needs to also run the dataspaces server with the applications. Each dataspaces server instance needs to run on one dedicated processor core, and multiple sever instances can be started in parallel to support the data locating service for larger scale applications. Instructions on how to configure and run the dataspaces server can be found in section [6.1.7.](#page-63-1)

#### 6.1.9 Flexpath

Flexpath is an asynchronous data transport method built to ensure scalable  $I/O$  through the use of staging areas. It is built on top of the EVPath event-driven messaging library [http://www.cc.gatech.edu/systems/](http://www.cc.gatech.edu/systems/projects/EVPath/) [projects/EVPath/,](http://www.cc.gatech.edu/systems/projects/EVPath/) which allows for the creation of arbitrary network overlays. Data sent through EVPath is serialized with the Fast, Flexible Serialization (FFS) library, and also allows for additional metadata to be appended to the datastream through the use of separately addressable attributes. To provide highperformance, Flexpath takes advantage of EVPath features such as multiqueue stones and C-on-Demand (COD) dynamic code generation.

Flexpath also works on top of several popular high-end network interfaces, such as Infiniband, Portals, and Gemini. See the intallation section for information on how to use this functionality.

#### 6.1.10 PHDF5

HDF5, as a hierarchical File structure, has been widely adopted for data storage in various scientific research fields. Parallel HDF5 (PHDF5) provides a series of APIs to perform the  $I/O$  operations in parallel from multiple processors, which dramatically improves the  $I/O$  performance of the sequential approach to read/write an HDF5 file. In order to make the difference in transport methods and file formats transparent to the end users, we provide a mechanism that write/read an HDF5 file with the same schema by keeping the same common adios routines with only one entry change in the XML file. This method provides users with the capability to write out exactly the same HDF5 les as those generated by their original PHDF5 routines. Doing so allows for the same analysis tool chain to analyze the data.

Currently, HDF5 supports two I/O modes: independent and Collective read or write, which can use either the MPI or the POSIX driver by specifying the dataset transfer property list in H5Dwrite function calls. In this release, only the MPI driver is supported in ADIOS. This requires that every process participates in the writing of each variable.

Note: Do not expect better performance with ADIOS/PHDF5 than with PHDF5 itself. ADIOS does not write differently to a HDF5 formatted file, it simply uses PHDF5 function calls to write out data.

#### 6.1.11 NetCDF4

Another widely accepted standard file format is NetCDF, which is the most frequently used file format in the climate and weather research communities. Beginning with the NetCDF 4.0 release, NetCDF has added PHDF5 as a new option for data storage called the "netcdf-4 format". When a NetCDF4 file is opened in this new format, NetCDF4 inherits PHDF5's parallel I/O capabilities.

The NetCDF4 method creates a single shared filed in the "netcdf-4 format" and uses the parallel  $I/O$ features. The NetCDF4 method supports multiple open files. To select the NetCDF4 method use "NC4" as the method name in the XML file.

Restrictions: Due to the collective nature of the NetCDF4 API, there are some legal XML files that will not work with the NetCDF4 method. The most notable incompatibility is an XML fragment that creates an array variable without a surrounding global-bounds. Within the application, a call to adios set path() is used to add a unique prefix to the variable name. A rank-based prefix is an example.

```
\leq?xml version = "1.0"?>
< adios - config host - language ="C">
          < adios - group name =" atoms " coordination - communicator =" comm ">
                     < var name =" nparam " type =" integer "/ >
                     < var name =" ntracked " type =" integer "/ >
                     < var name =" atoms " type =" real " dimensions ="nparam , ntracked "/ >
          </ adios - group >
          < method group =" atoms " method ="NC4"/ >
          \langle \text{buffer max-size -} \text{MB} = "1" \rangle\langle / adios - config>
```
Listing 6.6: Example XML

```
char path [1024];
adios_init ("config.xml", comm);
adios_open (& adios_handle , " atoms ", filename , "w", comm );
sprintf(path, "node__(d", d", myrank);adios_set_path ( adios_handle , path );
#include "gwrite_atoms.ch"
adios_close ( adios_handle );
adios_finalize ( myrank );
```
Listing 6.7: Example C source

This technique is an optimization that allows each rank to creates a variable of the exact dimensions of the data being written. In this example, each rank may be tracking a different number of atoms.

The NetCDF4 collective API expects each rank to write the same variable with the same dimensions. The example violates both of these expectations.

Note: NetCDF4 files created in the new "netcdf-4 format" cannot be opened with existing tools linked with NetCDF 3.x. However, NetCDF4 provides a backward compatibility API, so that these tools can be relinked with NetCDF4. After relink, these tools can open files in the "netcdf-4 format".

#### 6.1.12 ICEE

ICEE, designed to support in-transit data processing through wide-area networks (WAN), is a transport method for remote staging. ICEE is based on EVPath library (http://www.cc.gatech.edu/systems/projects/EVPath/) to provide full flexibility on different network methods (TCP/IP, UDP, RDMA, etc). In short, ICEE performs push-based data transportation; once a reader (or receiver) registers its connection information to a writer (or sender), the writer pushes data to the reader until the end of data streams.

## 6.2 Research Methods

ADIOS provides an easy plug-in mechanism for users or developers to design their own transport method. A step-by-step instruction for inserting a new I/O method is given in the Developer's manual. Users are likely to choose the best method from among the supported or customized methods for the running their platforms, thus avoiding the need to verify their source codes due to the switching of  $I/O$  methods.

#### 6.2.1 Network Scalable Service Interface (NSSI)

The Network Scalable Service Interface (NSSI) is a client-server development framework for large-scale HPC systems. NSSI was originally developed out of necessity for the Lightweight File Systems (LWFS) project, a joint effort between researchers at Sandia National Laboratories and the University of New Mexico. The LWFS approach was to provide a core set of fundamental capabilities for security, data-movement, and storage, and allow extensibility through the development of additional services. The NSSI framework was designed to be the vehicle to enable the rapid development of such services.

The NSSI method is composed of two components - a client method and a staging service. The client method does not perform any file  $I/O$ . Instead, all ADIOS operations become requests to the staging service. The staging service is an ADIOS application, which allows the user to select any ADIOS method for output. Client requests fall into two categories - pass-through and cached. Pass-through requests are requests that are synchronous on the staging service and return an error immediately on failure. adios open() is an example of a pass-through request. Cached requests are requests that are asynchronous on the staging service and return an error at a later time on failure. adios\_write() is an example of a cached request. All data cached for a particular file is aggregated and flushed when the client calls adios  $close()$ .

Each component requires its own XML config file. The client method can be selected in the client XML config using "NSSI" as the method. The service XML config must be the same as the client XML config except that the method is "NSSI\_FILTER". When the NSSI\_FILTER method is selected, the "submethod" parameter is required. The "submethod" parameter specifies the ADIOS method that the staging service will use for output. Converting an existing XML config file for use with NSSI is illustrated in the following three Figures.

```
< method method ="MPI" group =" atoms "> max_storage_targets =160 </ method >
                           Listing 6.8: Example Original Client XML
```

```
\leq m \cdot \frac{1}{2} method="NSSI" group="atoms"/>
                                 Listing 6.9: Example NSSI Client XML
```

```
<method method="NSSI_FILTER" group="atoms">
         submethod =" MPI" ; subparameters =" max_storage_targets =160 "
</ method >
```
Listing 6.10: Example NSSI Staging Service XML

After creating new config files, the application's PBS script (or other runtime script) must be modified to start the staging service prior to application launch and stop the staging service after application termination. The ADIOS distribution includes three scripts to help with these tasks.

The start.nssi.staging.sh script launches the staging service. start.nssi.staging.sh takes two arguments the number of staging services and an XML config file.

The create.nssi.config.sh script creates an XML file that the NSSI method uses to locate the staging services. create.nssi.config.sh takes two arguments - the name of the output config file and the name of the file containing a list of service contact info. The service contact file is created by the staging service at startup. The staging service uses the ADIOS\_NSSI\_CONTACT\_INFO environment variable to determine the pathname of the contact file.

The kill.nssi.staging.sh script sends a kill request to the staging service. kill.nssi.staging.sh takes one argument - the name of the file containing a list of service contact info (ADIOS NSSI CONTACT INFO). The staging service will gracefully terminate.

```
#!/ bin/ bash
#PBS -l walltime =01:00:00 , size =128
export RUNTIME_PATH =/ tmp / work / $USER / genarray3d . $PBS_JOBID
mkdir -p $RUNTIME_PATH
```

```
export ADIOS_NSSI_CONTACT_INFO = $RUNTIME_PATH / nssi_contact . xml
export ADIOS_NSSI_CONFIG_FILE = $RUNTIME_PATH / nssi_config . xml
$ADIOS_DIR / scripts / start . nssi . staging . sh 4 \
         $RUNTIME_PATH / genarray3d . server . xml > server . log 2 >&1 &
sleep 3
$ADIOS_DIR / scripts / create . nssi . config . sh \
         $ADIOS_NSSI_CONFIG_FILE $ADIOS_NSSI_CONTACT_INFO
aprun -n 64 $ADIOS_SRC_PATH / tests / genarray / genarray \
         $RUNTIME_PATH / test . output 4 4 4 128 128 80 > runlog
$ADIOS_DIR / scripts / kill . nssi . staging . sh $ADIOS_NSSI_CONTACT_INFO
                   Listing 6.11: Example PBS script with NSSI Staging Service
```
Listing [6.11](#page-67-0) is a example PBS script that highlights the changes required to launch the NSSI staging service.

Required Environment Variables. The NSSI Staging Service requires that the ADIOS\_NSSI\_CONTACT\_INFO variable be set. This variable specifies the full pathname of the file that the service uses to save its contact information. Depending on the platform, the contact information is a NID/PID pair or a hostname/port pair. Rank0 is responsible for gathering the contact information from all members of the job and writing the contact file. The NSSI method requires that the ADIOS NSSI CONFIG FILE variable be set. This variable specifies the full pathname of the file that contains the complete configuration information for the NSSI method. A configuration file with contact information and reasonable defaults for everything else can be created with the create.nssi.config.sh script.

Calculating the Number of Staging Services Required. Remember that all adios\_write() operations are cached requests. This implies that the staging service must have enough RAM available to cache all data written by its clients between adios\_open() and adios\_close(). The current aggregation algorithm requires a buffer equal to the size of the data into which the data is aggregated. The start nssi.staging.sh script launches a single service per node, so the largest amount of data that can be cached per service is 50% of the memory on a node minus system overhead. System overhead can be estimated at 500MB. If a node has 16GB of memory, the amount of data that can be cached is 7.75GB ((16GB-500MB)/2). To balance the load on the staging services, the number of clients should be evenly divisible by the number of staging services.

Calculating the Number of Additional Cores Required for Staging. The NSSI staging services run on compute nodes, so additional resources are required to run the job. For each staging service required, add the number of cores per node to the size of the job. If each node has 12 cores and the job requires 16 staging services, add 192 cores to the job.

The NSSI transport method is experimental and is not included with the public version of the ADIOS source code in this release; however it is available for use on the XT4 and XT5 machines at ORNL.

#### 6.2.2 DataTap

DataTap is an asynchronous data transport method built to ensure very high levels of scalability through server-directed I/O. It is implemented as a request-read service designed to bridge the order-of-magnitude difference between available memories on the  $I/O$  partition compared with the compute partition. We assume the existence of a large number of compute nodes producing data (we refer to them as " $Data Tap$  clients") and a smaller number of I/O nodes receiving the data (we refer to them as "DataTap servers") (see Figure [6.3\)](#page-69-0).

Upon application request, the compute node marks up the data in PBIO format and issues a request for a data transfer to the server. The server queues the request until sufficient receive buffer space is available. The major cost associated with setting up the transfer is the cost of allocating the data buffer and copying the data. However, this overhead is small enough to have little impact on the overall application runtime. When the server has sufficient buffer space, a remote direct memory access (RDMA) read request is issued to

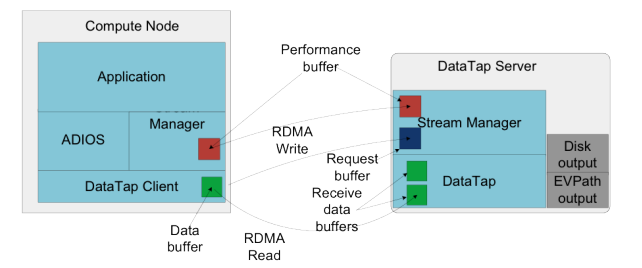

<span id="page-69-0"></span>Figure 6.3: DataTap architecture

the client to read the remote data into a local buffer. The data are then written out to disk or transmitted over the network as input for further processing in the I/O Graph.

We used the Gyrokinetic Turbulence Code (GTC) as an experimental tested for the DataTap transport. GTC is a particle-in-cell code for simulating fusion within tokamaks, and it is able to scale to multiple thousands of processors. In its default I/O pattern, the dominant I/O cost is from each processor writing out the local particle array into a file. Asynchronous  $I/O$  reduces this cost to just a local memory copy, thereby reducing the overhead of  $I/O$  in the application.

The DataTap transport method is experimental and is not included with the public version of the ADIOS source code in this release; however it is available for use on the XT4 and XT5 machines at ORNL.

#### 6.2.3 MPI-CIO

MPI-IO denes a set of portable programming interfaces that enable multiple processes to have concurrent access to shared files [1]. It is often used to store and retrieve structured data in their canonical order. The interfaces are split into two types: collective I/O and independent I/O. Collective functions require all processes to participate. Independent I/O, in contrast, requires no process synchronization.

Collective I/O enables process collaboration to rearrange I/O requests for better performance [2,3]. The collective  $I/O$  method in ADIOS first defines MPI fileviews for all processes based on the data partitioning information provided in the XML configuration file. ADIOS also generates MPI-IO hints, such as data sieving and  $I/O$  aggregators, based on the access pattern and underlying file system configuration. The hints are supplied to the MPI-IO library for further performance enhancement. The syntax to describe the data-partitioning pattern in the XML file uses the <global-bounds dimensions offsets> tag, which defines the global array size and the offsets of local subarrays in the global space.

The global-bounds element contains one or more nested var elements, each specifying a local array that exists within the described dimensions and offset. Multiple global-bounds elements are permitted, and strictly local arrays can be specified outside the context of the global-bounds element.

As with other data elements, each of the attributes of the global-bounds element is provided by the adios write call. The dimensions attribute is specified by all participating processes and defines how big the total global space is. This value must agree for all nodes. The offset attribute specifies the offset into this global space to which the local values are addressed. The actual size of the local element is specified in the nested var element(s). For example, if the global bounds dimension were 50 and the offset were 10, then the var(s) nested within the global-bounds would all be declared in a global array of 50 elements with each local array starting at an offset of 10 from the start of the array. If more than one var is nested within the global-bounds, they share the declaration of the bounds but are treated individually and independently for data storage purposes.

This research method is installed on Jaguar at ORNL only but is not part of the public release.

#### 6.2.4 MPI-AIO

The initial implementation of the asynchronous MPI-IO method (MPI-AIO) is patterned after the MPI-IO method. Scheduled metadata commands are performed with the same serialization of MPI\_Open calls as given in Figure [6.1.](#page-61-1)

The degree of I/O synchronicity depends on several factors. First, the ADIOS library must be built with versions of MPI that are built with asynchronous I/O support through the MPI\_File\_iwrite, MPI\_File\_iread, and MPI\_Wait calls. If asynchronous  $I/O$  is not available, the calls revert to synchronous (read blocking) behavior identical to the MPI-IO method described in the previous section.

Another important factor is the amount of available ADIOS buffer space. In the MPI-IO method, data are transported and ADIOS buffer allocation is reclaimed for subsequent use with calls to adios\_close (). In the MPI-AIO method, the "close" process can be deferred until buffer allocation is needed for new data. However, if the buffer allocation is exceeded, the data must be synchronously transported before the application can proceed.

The deferral of data transport is key to effectively scheduling asynchronous  $I/O$  with a computation. In ADIOS version 1.4, the application explicitly signals that data transport must be complete with intelligent placement of the adios close () call to indicate when  $I/O$  must be complete. Later versions of ADIOS will perform I/O between adios\_begin\_calculation and adios\_end\_calculation calls, and complete I/O on adios\_end\_iteration calls.

This research module is not released in ADIOS 1.4.

## Chapter 7

# Time aggregation

From version 1.11, ADIOS allows aggregating multiple output steps in a memory buffer before flushing it to the file system or whatever the actual transport method is doing at adios close(). This temporal aggregation only works with transport methods that use the ADIOS internal buffering and thus rely on the BP file format, including the POSIX, MPI, MPI\_LUSTRE, MPI\_AGGREGATE, BGQ methods.

To use time aggregation, simply set it for a group that has been declared. The examples below show how to do that in the XML config file, or in the source code. There is a new XML element and a new function to do this, respectively.

```
< adios - group name =" diagnostics "> ... </ adios - group >
< time - aggregation group =" diagnostics " buffer - size =32000 / >
                       Listing 7.1: Set time aggregation for a group in XML
```

```
adios declare group (& groupid, ...);
adios set time aggregation ( groupid, 32000, NULL );
                   Listing 7.2: Set time aggregation for a group in source code
```
The buffer size is given in bytes. Make sure that at least one output step fits into the buffer. If the buffer is smaller than that, only a fraction of the output will be saved. If the buffer size is set to  $0$ , that turns off time aggregation for the group.

## 7.1 Synchronizing flushes with another group's output

One may want to enforce a policy that the time-aggregated buffer is flushed to the file system whenever a less regular I/O event happens, e.g. checkpointing. If the application dies between two checkpoints, it is guaranteed that there is data in the time-aggregated output up to the last checkpoint. One may also want a stricter policy that enforces that the aggregated output does contain steps exactly up to the last checkpoint. ADIOS provides an option for the former while the latter can be achieved by the user by allowing a buffer large enough to hold all output steps between two checkpoints.

We can tell ADIOS that the aggregated group should be "synchronized" with another group. This will cause the buffer be flushed whenever an adios\_close() for the *other group* happens. The aggregated buffer will also be flushed whenever there is no more space in the aggregation buffer, and also at adios\_finalize(). In the XML element <time\_aggregation>, add an attribute sync\_with\_group="restart" to set the group which enforces the flushing of the aggregated group. In the non-XML source, the third parameter of the adios\_set\_time\_aggregation should be the group ID of this group.

```
< adios - group name =" checkpoint "> ... </ adios - group >
< adios - group name =" diagnostics "> ... </ adios - group >
< time - aggregation group =" diagnostics "
                     buffer - size =32000
                     sync - with - group =" checkpoint " / >
```
Listing 7.3: Set time aggregation for a group in XML with a synchronizing group
```
adios declare group (& ckpt_groupid, " checkpoint", "", adios_stat_default);
adios declare group (&diag_groupid, "diagnostics", "", adios_stat_default);
adios_set_time_aggregation (diag_groupid, 32000, ckpt_groupid);
       Listing 7.4: Set time aggregation for a group in source code with a synchronizing group
```
73

# Chapter 8

# Data Transformations

The ADIOS data transformations framework, new in version 1.6, enables on-the-fly, transparent "data transformations" during the ADIOS write phase. Data transformations are a class of algorithms that change the format of a variable's data for some purpose (for example, compression to reduce storage footprint). Data transforms in ADIOS are fully configurable on a per-variable basis; for instance, one variable may be compressed while another has no transform applied.

While ADIOS comes with lossless compression transform plugins, it is possible for plugin developers to implement new plugins. Possibilities include: lossy compression, layout optimization for increased spatial locality, on-the-fly value indexing, and precision-based and sampling-based level-of-detail encodings.

It is important to note that data transforms are *runtime configurable*, meaning selecting a new configuration of data transforms for variables in the ADIOS XML does not require recompiling the application (analogously to I/O transport selection via the XML). Furthermore, beyond editing the XML, no other changes are required to application code to use data transforms during writing or reading. This makes it possible to easily experiment with the effects of a variety of compression methods and parameters in an application.

# 8.1 Available data transformations

The adios\_config tool lists the transformation methods (as well as write/read methods) when using the -m option.

```
$ adios_config -m
...
Available data transformation methods (in XML transform tags in <var> elements):
   " none " : No data transform
   " identity " : Identity transform
   " bzip2 " : bzip2 compression
   "isobar" : ISOBAR compression
   " alacrity " : ALACRITY indexing
   "zfp" : zfp compression
   "sz" : sz compression
   "lz4" : LZ4 compression
            : Blosc compression
```
# 8.2 Writing with data transformations

Data transforms are selected via the ADIOS XML file, as follows:

```
< var name ="/ temperature "
      dimensions = " . . . "
      type =" adios_real "
```

```
transform="zlib" <!-- Add this attribute -->
/
```
The above snippet of XML will cause the variable "/temperature" to be compressed using zlib, assuming ADIOS was configured with zlib support (see Section [2.3.7](#page-22-0) for configuration instructions). ADIOS 1.13.1 includes support for various compression (lossy and lossless) and indexing transform plugins (see Table [8.1\)](#page-75-0). Some transform plugins accept parameters, which are appended after a colon following the transform name. For instance, zlib accepts an optional compression level between 1 and 9, with 1 being the fastest and 9 being the highest compression ratio. Setting the level to 5 would be accomplished as follows:

```
< var name ="/ temperature "
      ...
```
 $transform = "zlib:5"$ 

In fact, all three lossless compression plugins (zlib, bzip2, and szip) currently accept this same 1-to-9 compression level. The default compression for each library is used if this parameter is omitted, which is typically the case.

[LZ4](https://github.com/lz4/lz4) is a fast lossless compression library which can (de)compress hundreds to thousands of MByte/s. The compression level (e.g. lvl=5) can be 1-to-N (N means any positive integer value). The default compression level 1 achieves the best compression ratio, higher level means less compression ratio but faster compression. Note that from tests on the particle-in-cell code [PIConGPU,](http://picongpu.hzdr.de) LZ4 works better for integral data types and rather bad for heavily fluctuating floating point types in terms of achieved compression ratio. To avoid compression overhead for small data a threshold in bytes (e.g. threshold=2048) can be defined, data smaller than the threshold will be stored uncompressed. The default and smallest threshold is 128 bytes. The following example will enable fast LZ4 compression for data larger than 4 KiB.

```
< var name ="/ temperature "
      ...
     transform="lz4:threshold=4096, lvl=9"
/ >
```
[Blosc](https://github.com/Blosc/c-blosc) is a wrapper library which allows to use several fast lossless compression algorithms with a unified interface. Supported compression libraries are zlib, lz4, lz4hc, snappy, zstd and blosclz. Blosc allows to run all algorithms threaded to increase throughput and with pre-conditioner to increase the compression ratio. Note that from tests on the particle-in-cell code [PIConGPU,](http://picongpu.hzdr.de) for floating point types the pre-conditioner shuffle=bit strongly increases the compression ratio. For (very) small variables a threshold can be defined in order to avoid overheads, variables smaller than the threshold will be stored uncompressed. The following example will enable fast (level=1) Blosc compression if the temperature variable is larger than 4 KiB with four threads per writer with the algorithm zstd and the bitshuffle pre-conditioner.

```
< var name ="/ temperature "
      ...
```

```
/ >
```
transform =" blosc:threshold =4096 , shuffle =bit , lvl =1 , threads =4 , compressor = zstd "

valid options:

- shuffle:  $default = no$ 
	- no disable pre-conditioner
	- $-$  bit shuffle bits and bytes
	- $-$  byte shuffle bytes
- $\bullet$  compressor: if blosc is compiled with all compression libraries, default = memcpy available compressors: zlib, lz4, lz4hc, snappy, zstd, blosclz, memcpy (plain data copy)
- lvl: valid range [1;9], lower number means faster compression but lower compression ratio, default  $= 1$  (fast)
- threads: valid range  $[1;$ number of native threads], default = 1

| Transform name in XML | <b>Description</b>   | Other info                             |
|-----------------------|----------------------|----------------------------------------|
| zlib                  | lossless compression | requires the zlib external library     |
| bzip2                 | lossless compression | requires the bzip2 external library    |
| szip                  | lossless compression | requires the szip external library     |
| $\lg 4$               | lossless compression | requires the lz4 external library      |
| blosc                 | lossless compression | requires the blosc external library    |
| zfp                   | lossy compression    | included with ADIOS                    |
| SZ                    | lossy compression    | requires the SZ external library       |
| isobar                | lossless compression | requires the isobar external library   |
| alacrity              | indexing for queries | requires the alacrity external library |

<span id="page-75-0"></span>Table 8.1: Summary of data transform plugins included in ADIOS

• threshold: in byte, valid range  $[1;2^31]$ , default = 128

The zfp transform accommodates the three high-level compression modes of the zfp API: rate, precision, and accuracy. In the compression settings string, users specify one the compression modes followed by an = and a numerical value. We refer users to [zfp software's](http://computation.llnl.gov/projects/floating-point-compression) README for details, but exemplify the three possibilities below:

```
< var name ="/ temperature "
```

```
...
transform="zfp:rate=0.25"
transform =" zfp:precision =16"
transform =" zfp:accuracy =0.0001 "
/ >
```
Rate means a constant number of bits will be kept per zfp-block, where the rate is kept bits/(64 ∗ blocksize) for 64-bit doubles. The precision value is an integer, which sets a maximum number of bit planes to output (up to a max of 64 for floating point doubles)  $-$  this is equivalent to setting a relative precision. Accuracy specifies an absolute error tolerance.

The SZ transform provides two high-level error bound modes, absolute and relative error, which can be specified with a real number by using absolute (equivalently abs or accuracy) and relative (or rel) keyword, respectively. An example is as follows:

```
< var name ="/ temperature "
     ...
     transform =" sz:absolute =0.0001 "
     transform="sz:relative=0.0001"
```
 $/$  >

ADIOS SZ transform also provides a way to use a SZ config file as follows:

```
< var name ="/ temperature "
      ...
     transform =" sz:init =sz. config "
     /
```
For more details on options, please refer to SZ web page [https://collab.cels.anl.gov/display/ESR/](https://collab.cels.anl.gov/display/ESR/SZ) [SZ](https://collab.cels.anl.gov/display/ESR/SZ) and README in the release.

Data transformations that have been selected for a variable are applied at write time, during the call to adios\_write(). Data transforms are applied on a per-core basis, so no additional data movement or other communication is incurred. The resultant re-formatted data is then written using whatever I/O transport method is active.

# 8.3 Reading with data transformations

On the read side, no changes to application code are necessary. If a variable being read was transformed when written (e.g., zlib compressed), the transformation will be inverted automatically, returning the original data, with no changes needed to reader application.

# 8.4 Considerations when selecting data transforms

When deciding whether to apply data transforms, and which transform methods to use, depends on a few factors. Since the built-in data transforms in ADIOS are compression routines, we will focus on this case, but much of this discussion applies generally to any data transform.

First, because the transform is applied at write time, the user must consider the tradeoff between the CPU cost of applying the transform (e.g., compression time) with the expected benets (reduced storage space, and potentially reduced I/O time). The balance point for a particular application can only be determined through experimentation, but for compression, the more compressible the user's data is, the beneficial a compression transform may be.

Second, note that some transforms, including compression, necessarily make some read operations more costly. This is because chunks of variable data in the file (the piece of the variable in each process group, to be precise) will be compressed in its entirety, and so during reads, any process group chunk that is touched must be read and decompressed fully, whereas without compression, some of the chunk might have been omitted from the read.

As before, experimentation is the only way to definitively identify application- and read-pattern-specific read overhead. However, as a rule, smaller PG sizes and read access patterns that access large parts of PGs (e.g., full timestep reads and subvolume selections, as opposed to plane cuts and point selections) experience less overhead. For example, very large PG sizes (>10MB per variable per writing process per timestep) combined with read patterns that touch small pieces of many PGs (such as plane cuts) can experience substantial overhead. In contrast, checkpoint-restart-like access patterns that are highly aligned to PG boundaries, this overhead should be negligible, and overall performance improvement is possible via reduced I/O time given a high enough compression ratio.

Finally, note the compatibility limitations described in the next section.

# 8.5 Compatibility

As mentioned above, data transforms work seamlessly with existing read and write APIs; only the addition of the "transform" attribute in the XML is required to invoke a data transform.

As for  $I/O$  transports, in this release only file-based transports are supported while data transforms are active. This includes the POSIX, MPI, MPI\_LUSTRE, and MPI\_AGGREGATE write transports and the READ\_BP read transport. Additionally, when reading transformed data, only the file access mode is currently supported (i.e., streaming mode is unsupported). Of course, none of these limitations apply to use of ADIOS when no data transforms is active (i.e., no "transform" attributes in the XML for writes and no transformed variables are accessed for reads).

As a final note, due to the way in which space allocation occurs under compression data transforms, applying compression in combination with certain I/O transports (including MPI and MPI\_LUSTRE) will produce "sparse files" with "holes" (unused space). While this may avoided entirely by using other transports (including MPI\_AGGREGATE and POSIX) sparse files are not necessarily bad. Sparse files do not consume extra disk space or  $I/O$  time on most filesystems (including Lustre, GPFS, PVFS and modern ext Linux filesystems), and standard Linux file manipulation tools (including cp and rsync) usually handle such files efficiently. Only if moved/copied using a tool (besides  $cp$  or rsync) that "materializes" them into normal "dense files" will they begin consume more space. A file can be tested for sparsenesss by comparing the output of "du -h  $\langle$  file $\rangle$ " and "ls  $-l$  <file>" (the former reports actual disk space used, whereas the latter reports logical file size; for sparse files, these quantities differ significantly). Again, sparse files may be completely avoided by using MPI\_AGGREGATE or POSIX.

As this is the first release of the ADIOS data transformation framework, optimization and improvements are ongoing, and in the future many of these restrictions are likely to be ameliorated.

# Chapter 9

# ADIOS Read API

# 9.1 Introduction

The second version of the ADIOS Read API (introduced in ADIOS 1.4) is designed to handle both files on disk and data sets in memory staging areas. Non-blocking and chunking read is introduced to enable concurrent processing of some part of the requested data while other parts are being retrieved for methods that support it. A Selection interface is introduced to define subsets of datasets other than a simple bounding box.

#### 9.1.1 Changes from version 1

The original version of ADIOS Read API (in ADIOS releases  $1.0-1.3.1$ ) provides a (1) grouped view of variables in an ADIOS-BP file with (2) time as an extra dimension. ADIOS applications can write multiple, separate groups of variables into one file. They can also write multiple steps of a group into one file. When opening a file for reading, each group is conceptually separated and thus has to be opened separately. Also, an N-dimensional variable with multiple steps is presented as an  $N+1$ -dimensional variable, with time represented as the slowest dimension (like in NetCDF). These two representations have been eliminated in the new API, both for the sake of supporting streams with the same API as files and thus enable the transition from file-based analytics and visualization to staging environments where data sets are passed around without touching permanent storage.

In the new API, all variables of all groups are presented at once when opening the file. Nevertheless, some extra functions are provided in the API to get the list of groups written into the file (adios get grouplist()) and to restrict the view of variables and attributes to a certain group (adios\_group\_view()) in case some application would need this artificial separation.

Time is completely eliminated as a concept from the read API. Now one sees the output steps as they are; just steps. An N-dimensional variable written M times into the same file is represented as an N-dimensional variable with M steps available to read. From permanently stored datasets (files), the user can still read multiple steps at once and store in the user-provided contigous memory but with arguments separate from the spatial dimension specification.

#### 9.1.2 Concepts

- Reader is an application reading data using ADIOS
- Writer is an application writing output data using ADIOS
- Reading methods are different reading codes in ADIOS from which a Reader can choose one, e.g. for reading from a file, or from the memory of the Writer.

#### 9.1.2.1 Staging

Staging here means that data is in memory somewhere and an ADIOS method presents that data to a reader as a stream. That is, it has to be opened, its content can be discovered, it contains variables and attributes, and it has to be closed afterwards. Different staging scenarios exist and are under development by various teams:

- A staging server with its own compute nodes and memory, stores the output of writing applications, allows connections from several applications and serves read requests.
- A staging library embedded in the reading application, connects directly to a writing application and pulls the requested data out of the writer's memory.
- A staging library like the above with the specialization that both writer and reader occupies the same (multi-core) compute node and shares memory.

ADIOS 1.4 comes with the DataSpaces method that is an implementation of the first scenario. Methods for the other two scenarios are coming in the near future.

#### 9.1.2.2 Streams and Steps

Simulations usually write the same data set regularly over time, so a file or a series of files contains the same set of variables written many times. The dataset written between one adios\_open and adios\_close calls is called STEP and not "time" or "timesteps" to avoid confusing users about what time actually means. A  $STREAM$  differs from a file containing multiple steps only in the handling of steps. In a file on disk, all steps are available at all times to a reader. In a stream, only one step is available at a time to read, and as newer steps are becoming available from the writer, older steps may disappear. The ADIOS Read API provides two different open functions for streams and files. Nevertheless, a file can be handled in an application as a stream, i.e., by reading one step at a time, processing it, then advancing to the next step. Users are encouraged to write their code with streaming in mind, so that their file processing code can be used in a staging environment without code modification.

Note: A stream in ADIOS is not a byte stream! The unit of the stream is one output Step of the Writer, so it still can be much larger than the available memory in the Reader.

In case of opening a file in file mode, each variable may have a different number of steps, which is known at the time of opening the file. The number of steps value can be inquired for each variable separately (this value is always 1 for all variables in a stream). Then the application can read some steps of a variable at once, which may be different from the "global steps" written into the file. E.g., if a variable is written at every other output steps  $(1,3,5,...,n)$ , then it will have half as many steps as the file itself has but its steps are addressed as  $0,1,2...$  $\lceil n/2 \rceil - 1$ .

In case of streams a step is the feature of the stream, not of the individual variables. There is no individual counting of the variables so the application has to count them itself if needed.

#### 9.1.2.3 Locking strategies

Locking is not used for files, but in a staging environment there are different strategies to deal with disappearing steps of datasets. A daredevil reader may tell the API to not block the writing application at all (ADIOS LOCKMODE NONE), i.e., to allow for loosing the opened data set any time if space is needed for storing newer steps of the writer's output. A safer way to handle complete steps is to lock the currently opened step (ADIOS LOCKMODE CURRENT). If the writer has more output in the meantime and there is not enough space for staging, an earlier or even a more recent step can be removed by the staging method. To ensure correct execution of rigid readers, current and all more recent steps should be locked so that they can be read one-by-one without loosing them (ADIOS LOCKMODE ALL). This strategy, however, can certainly block the writing application if it has to wait for some available space to become free in the staging area.

Note, however, that specific staging methods may not support all locking mechanisms, or the actual locking mechanism would depend on their configuration and runtime set-up. E.g., the DataSpaces method in ADIOS 1.13.1 only supports the ADIOS LOCKMODE CURRENT locking strategy, although the DataSpaces server can also be started up with a custom locking that enforces synchronized steps of alternating writes and reads. The three locking options are kept in the read API with the hope that some staging methods would support all of them in the future.

#### 9.1.2.4 Chunks

Chunking allows for processing large data in small pieces concurrently while other pieces are being transferred. Note: In ADIOS 1.13.1, chunking is implemented only "functionally" in any method; all of them will just read the whole variable at once.

A read request of a variable for one step can be served in multiple pieces. The reader should be able to receive parts of the whole requested dataset and process them one by one, instead of expecting the whole data set arriving in one piece, ordered in memory. We call these pieces or parts returned by the reading method to the reader as chunks. In ADIOS, chunks are closely related to the individual outputs of writing processes. Therefore, readers should expect to receive one chunk per writer whose output partly matches the query.

# 9.1.3 Selections

Selection is some subset of a variable. ADIOS reading methods support

- Contiguous Bounding Boxes (compact ranges in all dimensions of a variable),
- $\bullet$  A set of individual  $Points$
- Individual selection of a block written by one writer process
- "Auto" selection for a special case of asking for locally available data in in-situ staging frameworks

Note that the bounding box was supported in the ADIOS Read API v1 implicitly, as extra arguments in the adios read var calls, and individual blocks were accessible with the special function adios read local var.

All reading methods understand and can serve read requests over such selections.

# 9.2 How to use the read functions

First, before opening a file/stream, we have to choose a reading method and initialize it with the adios\_read\_init\_method(). Also, an adios\_read\_finalize\_method() is necessary at the end of the application run. Note, that there is a separate initialization call for each read method the application intends to use.

A file has to be opened with adios\_read\_open\_file(fname, method, comm) if the application wants to handle it as file (all steps accessible at once). A name, a read method and an MPI communicator should be provided. A stream (or a file handled as a stream) has to be opened with adios\_read\_open(fname, method, comm, lock\_mode, timeout\_sec). A locking strategy has to be specified and some timeout can be specified for waiting for the stream to appear.

In C, a transparent data struct is returned (ADIOS\_FILE), which enumerates the list of variables and attributes, the current step and the available steps in the staging memory at the time of opening. The available steps are updated whenever seeking with adios\_advance\_step(). Seeking is allowed to the next available step or to the last (newest) available step, with the possible errors of not finding any new step or finding that the stream has terminated. The current step can be released without advancing the step too, to free resources in the staging area. This optimization call is highly encouraged in every application to give free space to the writing application as early as possible.

To read a subset of a variable, a selection object has to be created. The selection is independent from the variable (e.g. a bounding box) and from the opened file/stream, so it can be reused for reading many similar variables.

When reading data, several read operations are first scheduled ( $adios$ \_schedule\_read\_var()), then adios\_perform\_reads() is called to start/do the actual reading. In blocking mode, this function returns when all reading has been finished and all result is stored in the user provided memory (provided separately for each variable in the schedule step).

In non-blocking mode, this function returns as soon as possible and the application has to check for variables becoming available with adios\_check\_reads(). This function returns zero or one "chunk". If memory was provided to a variable in the schedule call, a single chunk will eventually be returned here that describes the whole variable. If memory was not provided, the chunking read mode should use an internal

buffer in ADIOS to store and return a partial result. It depends on the size of the internal buffer and the number of writers of the requested piece that how many chunks will be needed for each scheduled read. Each chunk is a contiguous subset of the requested variable, but it is the application's own business how to reorganize the chunks into the complete request. This function returns one chunk at a time, which should be processed before calling this function again. It should be called repeatedly until the function tells the application that all reads have been completed.

Reading is concluded with closing the file/stream with adios\_close() and deleting the ADIOS objects created to schedule the reading (selections with adios\_selection\_delete() and inquired structures with adios\_free\_varinfo()).

# 9.3 Notes

Dimensions of arrays are reported differently for C and Fortran. When reading from a different language than writing (Fortran vs. C), the storage order of the dimensions is the opposite. Instead of transposing multidimensional arrays in memory to order the data correctly at read time, simply the dimensions are reported reversed.

Metadata rich footer enables fast information retrieval. Since the BP file format is metadata rich, and the metadata is immediately accessible in the footer of the file, we can get a lot of information without accessing the file again after the open call. The open function returns the list of variables and attributes. Type and dimensionality as well as the actual value of a scalar variable is returned by adios\_inq\_var. Another inquiry extends the information with statistics (minimum, maximum, average and standard deviation globally and for each writer process separately). Similarly, another inquiry extends the information with dimensionality for each writer process (i.e. the detailed decomposition of a variable).

Steps start from 0, even in Fortran applications (just because ADIOS is written in C, where everything starts from 0).

# 9.4 Read C API description

Please consult the adios\_read\_v2.h for the data structures and functions discussed here. In the source code, do not include this header file directly, but adios\_read.h. The sequence of reading in a variable from the BP file is

- − initialize the reading method (once per program run)
- − open file/stream
- − inquiry the variables to get type and dimensions
- − allocate memory for the variables
- − create a selection object for each variable (reusable for similar subsets)
- − schedule reads for all variables (whole or part of it)
- − perform the reads
- − free varinfo data structure
- − close file
- − finalize the read method (once per program run)

Example codes using the C API are

- − examples/C/global-array/adios\_read\_global
- − tests/suite/programs/write\_read.c

# 9.4.1 adios\_errmsg / adios\_errno

```
int adios_errno
char * adios errmsg()
```
If an error occurrs during the call of a C api function, it either returns NULL (instead of a pointer to an allocated structure) or a negative number. It also sets the integer adios\_errno variable (the negative return value is actually is this adios errno value). Moreover, it prints the error message into an internal buffer, which can be retrieved by adios errmsg().

Note that adios errmsg() returns the pointer to the internal buffer instead of duplicating the string, so refrain from writing anything into it. Moreover, only the last error message is available at any time.

### 9.4.2 adios read init method

Initialize a reading method before opening a file/stream with using the method. Staging methods perform the connection/disconnection to the staging server once during init/finalize.

- method Read method to use.
- $\bullet$  comm MPI communicator of all processes participating in a file/stream operation
- parameters A series of name=value pairs separated by ";". E.g. "max\_chunk\_size=200; app\_id = 1". List of parameters is documented for each method separately.

The function returns 0 on success,  $< 0$  on an error. The methods supported in ADIOS 1.13.1 are

- ADIOS READ METHOD BP Read from ADIOS BP file. Every reading process will access the file(s) to serve its own reading needs.
- ADIOS READ METHOD BP AGGREGATE Read from ADIOS BP file. Only the aggregators will access the file(s) to serve all reading requests. They gather the scheduled reads from all reader processes, optimize the read operations and then distribute the requested data to all readers. Specify the number of aggregators by adding "num\_aggregators=<N>" to the parameters of this function call.
- ADIOS READ METHOD DATASPACES Read from staging memory using DataSpaces. The writer applications must use the DATASPACES transport method when writing. See Section [6.1.7](#page-63-0) for details on this method.
- ADIOS READ METHOD DIMES Read from the staging memory of another application using DIMES. The writer applications must use the DIMES transport method when writing. See Section [6.1.8](#page-64-0) for details on this method.
- ADIOS READ METHOD FLEXPATH Read from the staging memory of another application using FLEXPATH. The writer applications must use the FLEXPATH transport method when writing. See Section [6.1.9](#page-65-0) for details on this method.

Although each read method has a separate initialization, this function can be also used for some global settings:

- verbose= $\langle$ integer> Set the level of verbosity of ADIOS messages: 0=quiet, 1=errors only, 2= warnings, 3=info, 4=debug
- quiet Same as verbose=0
- logfile =  $\epsilon$  path > Redirect all ADIOS messages to a file. in ADIOS 1.13.1, there is no process level separation. Note that third-party libraries used by ADIOS will still print their messages to stdout/stderr.
- abort on error ADIOS will abort the application whenever ADIOS prints an error message. In ADIOS 1.13.1, there are error messages in some write transport methods that still go to stderr and will not abort the code.

int adios read init method ( enum ADIOS\_READ\_METHOD method, MPI\_Comm comm , const char \* parameters);

The adios\_config tool lists the available read methods in the actual installation when using the -m option.

```
$ adios_config -m
...
Available read methods ( constants after # include " adios_read .h"):
    ADIOS_READ_METHOD_BP (=0)
    ADIOS_READ_METHOD_BP_AGGREGATE (=1)
    ADIOS_READ_METHOD_DATASPACES (=3)
    ADIOS_READ_METHOD_FLEXPATH (=5)
...
```
#### 9.4.3 adios read finalize method

Finalize the selected method. Required for all methods that are initialized.

• method Read method to finalize.

int adios read finalize method( enum ADIOS\_READ\_METHOD method);

#### 9.4.4 adios read open

Open an adios file/stream as a stream. In the returned ADIOS FILE struct, current step is the currently opened step, which is the oldest step of the stream still available at the time of open. Only data in this current step can be read. The last step indicates the newest step, which is available in the staging area. It is only an indicator to the reader about how far ahead the writer is in data production. The number and list of variables in the ADIOS FILE struct reflects the variables in the current step only. The list will change when advancing the step if the writing application writes different variables at different times.

- fname Pathname of file/stream to be opened.
- method Read method to use for this particular stream.
- **comm** The MPI communicator of all processes that want to read data from the stream. If compiled with -D\_NOMPI, pass any integer here.
- lock mode In case of real streams, a step may need to be locked in memory to be able to read all data of the step completely. Available options include ADIOS\_LOCKMODE\_NONE, ADIOS\_LOCKMODE\_CURRENT, and ADIOS\_LOCKMODE\_ALL.
- timeout  $\sec \geq 0.0$ : block until the stream becomes available but for max 'timeout sec' seconds. 0.0: return immediately if stream is not available  $< 0.0$ : block possibly forever. Note:  $< 0.0$  does not ever return with err\_file\_not\_found error, which is dangerous if the stream name is simply mistyped in the code.

The function returns a pointer to an ADIOS\_FILE struct on success, NULL on error with setting adios\_errno. Possible errors (adios errno values)

- **err** file not found error File/stream does not exist / not yet available.
- **err** end of stream Stream has ended, nothing is available and no more steps should be expected.

```
ADIOS_FILE * adios read open ( const char * fname,
                                enum ADIOS_READ_METHOD method ,
                                MPI_Comm comm ,
                                enum ADIOS_LOCKMODE lock_mode ,
                                float timeout_sec);
```
The returned ADIOS FILE structure includes the following information:

- int nvars Number of variables in the file (with full path)
- char \*\* var namelist Variable names in a char\* array
- $\bullet$  int nattrs Number of attributes in the file
- char \*\* attr\_namelist Attribute names in a char\* array
- int current step The current step in a stream. For a file, it is always 0.
- $\bullet$  int last step The currently available latest step in the stream/file.

### 9.4.5 adios read open file

Open an adios file as a file. Each variable can have different number of steps. Arbitrary steps of a variable can be read at any time. In the returned ADIOS FILE struct, current step is always 0, while last step is the number of global steps - 1. The list of variables include all variables written in all steps.

- fname Pathname of file to be opened.
- method Read method to use for this particular file.
- comm The MPI communicator of all processes that want to read data from the file. If compiled with -D\_NOMPI, pass any integer here or use 'mpidummy.h' provided by the ADIOS installation.

The function returns a pointer to an ADIOS\_FILE struct, NULL on error (sets adios\_errno). Possible errors (adios errno values)

**err** file not found error File does not exist.

```
ADIOS_FILE * adios read open file ( const char * fname,
                                     enum ADIOS_READ_METHOD method ,
                                     MPI_Comm comm );
```
#### 9.4.6 adios read close

Close an adios file. It will free the content of the underlying data structures and the fp pointer itself.

• fp The pointer of the ADIOS FILE structure returned by the open function.

The function returns 0 on success,  $!=$  0 on error (also sets adios errno).

int adios read close (ADIOS\_FILE \*fp);

#### 9.4.7 adios advance step

Advance the current step of a stream. For files opened as file, stepping has no effect. In case of streams,

- 1. An error should be expected for any step, since a step might not yet be available
- 2. One can advance to the next available or to the last (newest) available step only. No steps can be hopped over. Nevertheless, one can use the current step's counter to advance many times to get to a certain step.
- 3. It depends on the locking method, if advancing to the next step advances to the next immediate step (ADIOS LOCKMODE ALL) or to the next available step (ADIOS LOCKMODE CURRENT). Still, if the reading method in use does not support locking all steps, advancing to the 'next' step may fail if that step is not available anymore and return an error.
- 4. Advancing to step N informs the read method that all steps before N can be removed if space is needed. There is no way to go back to previous steps.

#### Arguments:

- fp Pointer to an ADIOS\_FILE struct.
- last 0: next available step,  $!=$  0: newest available step
- timeout  $\sec \geq 0.0$ : block until the next step becomes available but for max 'timeout sec' seconds. 0.0 means return immediately if step is not available. < 0.0: block forever if necessary.

The function returns 0 on success,  $!=$  0 on error (also sets adios errno). Possible errors (adios errno values):

- err end of stream Stream has ended, no more steps should be expected
- **err** step notready The requested step is not yet available.
- **err** step disappeared The requested step is not available anymore. This error is possible only if the read method does not support LOCKMODE\_ALL, you open the stream with LOCKMODE\_ALL, request to advance to next and the immediate step after the currently opened one is not available any more, and the method actually returns the error instead of advancing to the next available step.

int adios advance step (ADIOS\_FILE \*fp, int last, float timeout\_sec);

#### 9.4.8 adios release step

Release a step in a stream without seeking to the next step. This function is to inform the read method that the current step is no longer needed, but the reader does not yet want to read another step. This function releases the lock on the step only. The current step is not changed in the ADIOS\_FILE struct, but resources are freed and thus ADIOS function calls other than advancing or closing the file will fail.

Since adios\_advance\_step() also releases the step from which one advances forward, it is not causing memory leaks if this function is not called. However, it is good practice to release a step after reading all necessary data and before processing it, to let the writer code make progress in the meantime.

```
void adios release step (ADIOS_FILE *fp);
```
#### <span id="page-85-0"></span>9.4.9 adios\_inq\_var

Inquires about a variable. This function does not read anything from the file but processes info already in memory after fopen. It allocates memory for the ADIOS\_VARINFO struct and content, so you need to free resources later with adios\_free\_varinfo().

Note that you can get a scalar variable's value (including strings) with this operation without touching the file/stream. The 'stats' element will be NULL after this call. To get the statistics, another call must be made after this: adios\_inq\_var\_stat(). The 'blocks' element will be NULL after this call. To get the decomposition of a variable in the file/stream, another call must be made after this: adios inq var blockinfo().

- fp Pointer to an (opened) ADIOS\_FILE struct.
- varname Name of the variable.

The function returns a pointer to an ADIOS\_VARINFO struct, NULL on error (sets adios\_errno).

ADIOS\_VARINFO \* adios inq var (ADIOS\_FILE \*fp, const char \* varname);

### 9.4.10 adios\_inq\_var\_byid

This function is the same as adios inq var but uses a numerical index instead of a name to reference the variable.

• varid index of variable (0..fp->nvars-1) in fp->vars\_namelist of ADIOS\_FILE struct

The function returns a pointer to an ADIOS\_VARINFO struct, NULL on error (sets adios\_errno).

```
ADIOS_VARINFO * adios inq var byid (ADIOS_FILE *fp, int varid);
```
#### 9.4.11 adios free varinfo

Free memory used by an ADIOS\_VARINFO struct.

• cp The ADIOS\_VARINFO struct that needs to be free'd.

The function does not return any value.

```
void adios free varinfo (ADIOS_VARINFO * cp);
```
#### 9.4.12 adios inq var stat

Get statistics recorded about a variable. The information to calculate the statistics are recorded in the metadata, so no extra file access is necessary after adios fopen() for this operation. The result is stored in the ADIOS VARSTAT struct under varinfo.stats. adios free varinfo() will free the extra memory allocated in this call. Note that the generation of statistics can be turned off at writing, and then this function will deliver nothing; it is not going to read the data and calculate the statistics.

- fp Pointer to an (opened) ADIOS\_FILE struct.
- varinfo Result of adios inq var().
- per step stat  $!= 0$ : return statistics also per step
- per block stat  $!= 0$ : return statistics also per writer block

The function returns 0 on success,  $!=$  0 on error (also sets adios errno).

```
int adios inq var stat (ADIOS_FILE *fp, ADIOS_VARINFO * varinfo,
                        int per_step_stat, int per_block_stat);
```
#### 9.4.13 adios inq var blockinfo

Get the block-decomposition of the variable about how it is stored in the file or stream. The decomposition information are recorded in the metadata, so no extra file access is necessary after adios fopen() for this operation. The result is stored in the array of ADIOS\_VARBLOCK structs under varinfo.blocks.

adios\_free\_varinfo() will free the extra memory allocated in this call.

- fp Pointer to an (opened) ADIOS\_FILE struct.
- varinfo Result of adios inq var().

Function returns 0 on success,  $!=$  0 on error (also sets adios errno).

```
int adios inq var blockinfo (ADIOS_FILE *fp, ADIOS_VARINFO * varinfo);
```
#### 9.4.14 Selections

Before reading some data, one needs to create a selection object, unless a variable is to be read in as a whole by one process. ADIOS supports 4 types of selections: contigous bounding box, list of individual points, the block written separately (by one process), and automatic selection to let the method decide what is optimal to deliver to the specific reader. Note that dimensions and number of points are all 64bit integers as ADIOS supports large datasets.

The functions below return a pointer to the ADIOS\_SELECTION struct which can be used to read variables.

#### 9.4.14.1 adios selection boundingbox

A boundingbox selection to read a contiguous subset of a multi-dimensional array.

- ndim Number of dimensions
- start Array of offsets to start reading in each dimension
- count Number of data elements to read in each dimension

```
ADIOS_SELECTION * adios selection boundingbox (uint64_t ndim,
                                                const uint64_t *start,
                                                const uint64_t * count);
```
#### 9.4.14.2 adios\_selection\_points

Selection of an enumeration of positions. Each point is described in the N-dimensional (array index) space is described by N offsets. The positions should be enumerated in a  $1D$  array, with the N offsets of each point together.

- ndim Number of dimensions
- npoints Number of points of the selection
- points 1D array of indices, compacted for all dimension (e.g.  $[i1,j1,k1,i2,j2,k2,...,in,jn,kn]$  for n points in a 3D space.

```
ADIOS_SELECTION* adios selection points (uint64_t ndim,
                                          uint64_t npoints ,
                                          const uint64_t *points);
```
#### 9.4.14.3 adios selection writeblock

Selection for a block of data coming from a certain producer. A global array consist of many individual, contiguous blocks written out by many writers. One writer may output multiple subsets of a variable. Due to the ADIOS BP format's log-file structure, these blocks are accessible separately, and this selection lets users exploit this fact.

The number of blocks is returned by adios inq var(). Indexing of the blocks starts from 0 for the first block written by producer rank 0. Blocks from one writer will have consecutive indices. If each writer outputs one block then the index equals to the rank of the write process. With multi-var writing and multiple steps in a file, the index should be calculated by the reading application using external information beyond what is provided by the ADIOS Read API (e.g. writing this information out into the file as variables).

This selection replaces the adios read local var() function of the old read API. Its main use has been to read files where a variable is not a global array, because the application cannot organize the blocks into an N-dimensional contiguous array. This is the only way to access all writers' blocks of such 'local' variables.

• index Index of the written block

#### ADIOS\_SELECTION\* adios selection writeblock (int index);

#### 9.4.14.4 adios\_selection\_auto

Let the method decide what data gets to what reader process. This selection enables each reading method to provide an 'optimal' data transfer from writers to readers. It depends on the method and the circumstances, what this selection actually means. E.g. intra-node in situ processing: readers on a compute node will receive all data from the writers on the same compute node.

• hints Method dependent parameters to influence what and how to return (e.g. decomposition; ordering of returned chunks)

ADIOS\_SELECTION\* adios selection auto ( char \* hints );

#### 9.4.14.5 adios selection delete

Delete a selection and free up memory used by the selection.

void adios selection delete (ADIOS\_SELECTION \* selection);

# 9.4.15 adios\_schedule\_read

Schedule reading a (subset of a) variable from the file. In most cases, you need to allocate the memory for the data and Call adios perform reads() to complete the reading of the variables. Multiple reads can/should be scheduled before performing all of them at once. This strategy can improve the use of available I/O bandwidth and possible avoid some seeking on disks. Nevertheless, multiple schedule/perform cycles can be executed on an open file/steam.

In blocking read mode, the memory should be pre-allocated. In non-blocking mode, memory can be allocated or not, and that changes the behavior of the chunked read. If memory is allocated, adios\_check\_read() returns the whole requested subset of a variable when it is completed. If memory is not allocated, the check returns any chunk already available of a variable (in ADIOS own buffer) and the application has to rearrange the data. The user has to process/copy the data before getting new chunks.

- fp Pointer to an (opened) ADIOS\_FILE struct.
- sel Selection created beforehand with adios\_selection...(). sel=NULL means global selection (whole variable)
- varname Name of the variable.
- from step File mode only: Read the 'nsteps' consecutive steps from this step of a file variable, instead of from the current (global) step of the file. It is not used in case of a stream.
- nsteps Read 'nsteps' consecutive steps from current step. Must be 1 for a stream.
- data Pointer to the memory to hold data of the variable. NULL in case of non-blocking, chunked reading.

The function returns 0 on success,  $!=$  0 on error (also sets adios errno).

```
int adios schedule read ( const ADIOS_FILE * fp,
                 const ADIOS_SELECTION * sel ,
                 const char * varname,
                 int from_steps,
                 int nsteps,
                 void * data);
```
#### 9.4.16 adios schedule read byid

This function is the same as adios schedule read but uses a numerical index instead of a name to reference the variable.

• varid Index of variable (0..fp->nvars-1) in fp->var\_namelist of ADIOS\_FILE struct.

```
int adios schedule read byid ( const ADIOS_FILE * fp,
                   const ADIOS SELECTION * sel,
                   int varid,
                   int from_steps,
                   int nsteps,
                   void * data);
```
#### 9.4.17 adios\_perform\_reads

Once adios schedule read command has been issued for all the variables needed by the reading application, the adios perform reads is called to start performing the reads.

• blocking If non-zero, return only when all reads are completed. If zero, return immediately and report partial completions through adios\_check\_reads().

int adios perform reads ( const ADIOS\_FILE \* fp, int blocking);

#### 9.4.18 adios check reads

Get a chunk of completed read(s) in a non-blocking or in a non-blocking+chunking read scenario. This function should be called in a loop until all chunks are processed. That is indicated by a 0 return value. A NULL result for chunk only indicates that no chunk is available at the time of call.

One chunk is returned at a time. If memory for a variable is provided in adios\_schedule\_read (nonblocking scenario), one chunk will be returned for the variable, and the memory will be fully organized (contiguous block). If memory is not provided by the user, a selection of an array specified in a read may be completed in multiple chunks (usually when they come from multiple sources, like different disks or different application processes).

- fp Handler to file or stream.
- chunk A chunk completed by the time of calling this function. It is NULL if no chunk is returned.

This function returns

- 0: All chunks have been returned previously, no need to call again (chunk is NULL, too).
- 1: Some chunks are/will be available, call again.
- $\bullet$  < 0: On error (also sets adios\_errno).

```
int adios check reads ( const ADIOS_FILE * fp,
                       ADIOS_VARCHUNK ** chunk);
```
#### 9.4.19 adios\_free\_chunk

Free the memory of a chunk allocated inside adios check reads(). It only frees the ADIOS VARCHUNK struct and the ADIOS\_SELECTION struct pointed by the chunk. The data pointer should never be freed since that memory belongs to the reading method.

void adios free chunk (ADIOS\_VARCHUNK \* chunk);

#### 9.4.20 adios\_get\_attr

Get an attribute in a file. This function does not read anything from the file but processes info already in memory after fopen. The memory for the data is allocated within the library. You can use free() to free the memory after use.

- fp Pointer to an (opened) ADIOS\_FILE struct.
- attrname Name of the attribute.
- type ADIOS type of attribute (see enum ADIOS\_DATATYPES in adios\_types.h) filled in by the call.
- size Memory size of value  $(n+1)$  for a string of n characters) filled in by the call.
- data Pointer to the value filled in by the call. You need to cast it afterward according to the type.

Function returns 0 on success,  $!=$  0 on error (also sets adios errno).

```
int adios get attr (ADIOS_FILE * fp,
             const char * attrname,
             enum ADIOS_DATATYPES * type,
             int * size,
             void ** data);
```
#### 9.4.21 adios\_get\_attr\_byid

This function is the same as adios get attr but uses a numerical index instead of a name to reference the variable.

• attrid Index of attribute (0..fp->nattrs-1) in fp->attr\_namelist of ADIOS\_FILE struct.

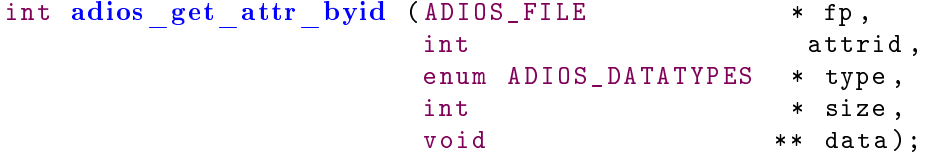

#### 9.4.22 adios\_type\_to\_string

Return the name of an adios type.

const char \* adios type to string ( enum ADIOS\_DATATYPES type);

#### 9.4.23 adios\_type\_size

Return the memory size of one data element of an adios type. If the type is adios\_string, and the second argument is the string itself, it returns strlen(data)+1. For other types, it does not care about data and returns the size occupied by one element.

```
int adios type size ( enum ADIOS_DATATYPES type,
                     void * data );
```
### 9.4.24 adios\_get\_grouplist

Return the list of groups (names) that are written into the file. There is always at least one group there.

- fp Pointer to an (opened) ADIOS FILE struct
- **group** namelist List of strings. This list is created and filled in by the function call. It should be freed by the user when it is not needed anymore.

Function returns the number of groups,  $< 0$  on error (also sets adios errno).

```
int adios get grouplist (ADIOS_FILE *fp,
                         char *** group_namelist);
```
#### 9.4.25 adios\_group\_view

Restrict the view of variables/attributes to a certain group. The provided ADIOS FILE structure is directly modified but another calls can change to a different group view, or reset back to full view.

- groupid Id of the selected group  $(0, \#$  of groups-1) use -1 to reset to the complete list.
- fp Pointer to an (opened) ADIOS FILE struct nvars, var\_namelist, nattrs, and attr\_namelist will be modified.

Function returns 0 on success,  $!=$  0 on error (also sets adios errno).

Note: A stream does not have groups, only a file can have multiple groups (from separate adios open/adios close operations).

```
int adios group view (ADIOS_FILE *fp,
                      int groupid);
```
# 9.5 Time series analysis API Description

ADIOS provides APIs to perform time-series analysis like correlation and covariance on statistics collected in the BP file. As described in Section [9.4.9,](#page-85-0) the adios\_inq\_var and adios\_inq\_var\_stat functions populate characteristics, such as minimum, maximum, average, standard deviation values for an array for each timestep. The following analysis function can be used with ADIOS\_VARINFO objects previously defined. This can be performed only for a variable that has a time index.

# 9.5.1 adios stat cor / adios stat cov

This function calculates Pearson correlation/covariance of the characteristic data of vix and characteristic data of viy.

```
double adios_stat_cor ( ADIOS_VARINFO * vix ,
  ADIOS_VARINFO * viy ,
  char * characteristic,
  uint32_t time_start,
  uint32_t time_end,
```

```
uint32 t \qquad \qquad lag )
```

```
double adios_stat_cov ( ADIOS_VARINFO * vix ,
  ADIOS_VARINFO * viy ,
  char * characteristic,
  uint32_t time_start,
  uint32_t time_end,
  uint32<sub>_</sub>t lag )
```
Required:

vix - an ADIOS\_VARINFO object

Optional:

- viy either an ADIOS\_VARINFO object or NULL
- characteristics can be any of the following pre-computed statistics: "minimum" or "maximum" or "average" or "standard deviation" (alternatively, "min" or "max" or "avg" or "std\_dev" can be given)
- $\bullet$  time\_start specifies the start time from which correlation/covariance should be performed
- $\bullet$  time\_end specifies the end time up to which correlation/covariance should be performed

time\_start and time\_end should be within the time bounds of vix and viy with time\_start < time\_end

If time start and time  $end = 0$ , the entire range of timesteps is considered. In this case, vix and viy should have the same number of timesteps.

• lag - if viy is NULL, and if lag is given, correlation is performed between the data specified by vix, and vix shifted by 'lag' timesteps. If viy is not NULL, lag is ignored.

# 9.6 Read Fortran API description

The Fortran API does not deal with the structures of the C api rather it requires several arguments in the function calls. They are all implemented as subroutines like the write Fortran API and the last argument is an integer variable to store the error code output of each function (0 meaning successful operation).

A Fortran90 module, adios\_read\_mod.mod provides the available ADIOS subroutines. An example code can be found in the source distribution as tests/bp\_read/bp\_read\_f.F90.

The most important thing to note is that some functions need integer\*8 (scalar or array) arguments. Passing an integer\*4 array from your code leads to fatal errors. Please, double check the arguments of the function calls.

In contrast to the C API, where the open function returns a structure filled with a lot of information, the Fortran API only returns a handle. Therefore, you have to inquiry the file after opening it. You also have to inquiry an attribute to determine the memory size needed to store its value and allocate space for it before retrieving it.

Where the API function returns a list of names (inquiry file or inquiry group), you have to provide enough space for them using the counts returned by the preceding open call.

From functionality point of view, the difference in C and Fortran is that the Fortran API does not allow non-blocking reads in adios\_perform\_reads, and thus chunking is not working either. Memory for all variables should be allocated in advance to store the data.

Here is the list of the Fortran90 subroutines from adios\_read\_mod.mod. In the list below GENERIC word indicates that you can use that function with any data type at the indicated argument; it is not a Fortran90 keyword. The actual module source defines all possible combinations of type and dimensionality for such subroutines.

```
subroutine adios errmsg (msg)
    character(*), intent(out) :: msg
end subroutine
```

```
subroutine adios read init method (method, comm, parameters, err)
   integer, intent(in) :: method
   integer, intent(in) :: comm
   character (*), intent (in) :: parameters
   integer, intent (out) :: err
end subroutine
subroutine adios read finalize method (method, err)
   integer, intent(in) :: method
   integer, intent (out) :: err
end subroutine
subroutine adios read open ( fp, fname, method, comm, lockmode,
                         timeout_sec , err )
   integer *8, intent (out) :: fp
   character(*), intent(in) :: fname
   integer, intent(in) :: method
   integer, intent(in) :: comm
   integer, intent(in) :: lockmode
   real, intent(in) :: timeout_sec
   integer, intent (out) :: err
end subroutine
subroutine adios read open file (fp, fname, method, comm, err)
   integer *8, intent(out) :: fp
   character (*), intent (in) :: fname
   integer, intent(in) :: method
   integer, intent(in) :: comm
   integer, intent (out) :: err
end subroutine
subroutine adios advance step (fp, last, timeout_sec, err)
   implicit none
   integer*8, intent(in): fp
   integer, intent(in) :: last
   real, intent(in) :: timeout_sec
   integer, intent (out) :: err
end subroutine
subroutine adios release step (fp, err)
   implicit none
   integer *8, intent(in) :: fp
   integer, intent (out) :: err
end subroutine
subroutine adios read close (fp, err)
   integer*8, intent(in) :: fp
   integer, intent (out) :: err
end subroutine
subroutine adios inq file (fp, vars_count, attrs_count,
                        current_step , last_step , err )
   integer *8, intent(in) :: fp
   integer, intent (out) :: vars_count
```

```
integer, intent (out) :: attrs_count
   integer, intent (out) :: current_step
   integer, intent (out) :: last_step
   integer, intent(out) :: err
end subroutine
subroutine adios inq varnames (fp, vnamelist, err)
    integer *8, intent(in) :: fp
   character (*), dimension (*), intent (inout) :: vnamelist
   integer, intent (out) :: err
end subroutine
subroutine adios inq attrnames (fp, anamelist, err)
   integer *8, intent(in) :: fp
   character (*), dimension (*), intent (inout) :: anamelist
   integer, intent (out) :: err
end subroutine
subroutine adios inq var ( fp , varname , vartype , nsteps , ndim , dims , err )
   integer *8, intent(in) :: fp
   character (*), intent (in) :: varname
   integer, intent (out) :: vartype
   integer, intent(out) :: nsteps<br>integer, intent(out) :: ndim
                  intent (out) :: ndim
   integer *8 , dimension (*) , intent (out) :: dims
   integer, intent (out) :: err
end subroutine
subroutine adios inq attr ( fp, attrname, attrtype, attrsize, err)
   integer *8, intent(in) :: fpcharacter (*), intent (in) :: attrname<br>integer, intent (out) :: attrtype
                  intent (out) :: attrtype
   integer, intent(out) :: attrsize
   integer, intent (out) :: err
end subroutine
subroutine adios get scalar (fp, varname, data, err)
   integer *8, intent(in) :: fp
   character (*), intent (in) :: varname
   GENERIC, intent (out) :: data
   integer, intent (out) :: err
end subroutine
subroutine adios selection boundingbox (sel, ndim, start, count)
   integer *8, intent (out) :: sel
   integer, intent(in) :: ndim
   integer *8 , dimension (*) , intent (in) :: start
   integer *8 , dimension (*) , intent (in) :: count
end subroutine
subroutine adios selection points (sel, ndim, npoints, points)
   integer *8, intent (out) :: sel
   integer, intent(in) :: ndim<br>integer*8, intent(in) :: npoi
   integer *8, intent(in) :: npoints
   integer *8 , dimension (*) , intent (in) :: points
```

```
end subroutine
subroutine adios selection writeblock (sel, index)
   integer*8, intent(out) :: sel
   integer, intent(in) :: index
end subroutine
subroutine adios selection auto (sel, hints)
   integer *8, intent (out) :: sel
   character (*), intent (in) :: hints
end subroutine
subroutine adios selection delete (sel)
   integer *8, intent(in) :: sel
end subroutine
subroutine adios schedule read ( fp , sel , varname , from_step , nsteps , data , err )
   integer*8, intent(in): fp
   integer *8, intent(in) :: sel
   character (*), intent (in) :: varname
   integer, intent(in) :: from_step
   integer, intent(in) :: nsteps
   GENERIC, GENERIC_DIMENSIONS, intent(inout) :: data
   integer, intent(in) :: err
end subroutine
subroutine adios perform reads (fp, err)
   integer *8, intent(in) :: fp
   integer, intent (out) :: err
end subroutine
subroutine adios get attr (gp, attrname, attr, err)
   integer *8, intent(in) :: gp
   character (*), intent (in) :: attrname
   GENERIC, intent(inout) :: attr
   integer, intent (out) :: err
end subroutine
subroutine adios get statistics (gp, varname, value, gmin, gmax, gavg,
                              gstd_dev, mins, maxs, avgs, std_devs, err)
   integer *8, intent(in) :: gp
   character (*), intent (in) :: varname
   GENERIC, intent (out) :: value
   GENERIC, intent (out) :: gmin
   GENERIC, intent(out) :: gmax
   real *8, intent (out) :: gavg
   real *8, intent(out) :: gstd_dev
   GENERIC, dimension(*), intent(inout) :: mins
   GENERIC, dimension (*), intent (inout) :: maxs
   real *8, dimension (*), intent (inout) :: avgs
   real *8 , dimension (*) , intent (out) :: std_devs
   integer , dimension (*) , intent (out ) :: err
end subroutine
```

```
95
```
!

```
! Group operations for the case when a file has multiple groups and
! one really wants to see only one of them at a time
!
subroutine adios inq ngroups (fp, groups_count, err)
   integer *8, intent(in) :: fp
   integer, intent (out) :: groups_count
   integer, intent (out) :: err
end subroutine
subroutine adios inq groupnames (fp, gnamelist, err)
   integer *8, intent(in) :: fp
   character (*), dimension (*), intent (inout) :: gnamelist
   integer, intent (out) :: err
end subroutine
subroutine adios group view (fp, groupid, err)
   integer *8, intent(in) :: fp
   integer, intent(in) :: groupid
   integer, intent (out) :: err
end subroutine
```
# 9.7 Read Schema API description

Please consult the adios\_schema.h and adios\_read\_v2.h for the data structures and functions discussed here. In the source code, do not include these header files directly, but include adios\_read.h. The sequence of reading in a mesh from the BP file is

- − initialize the reading method (once per program run)
- $-$  open file/stream  $-$  this also provides the name of meshes defined in the file
- − inquiry a mesh by meshid to get related mesh structure information
- − free meshinfo data structure
- − close file
- − finalize the read method (once per program run)

#### 9.7.1 adios\_inq\_mesh\_byid

Inquires about a mesh. This function does not read anything from the file but processes info already in memory after fopen. It allocates memory for the ADIOS MESH struct and content, so you need to free resources later with adios\_free\_meshinfo().

- fp Pointer to an (opened) ADIOS\_FILE struct.
- meshid index of mesh (0..fp->nmeshes-1) in fp->mesh\_namelist of ADIOS\_FILE struct

The function returns a pointer to an ADIOS\_MESHINFO struct or NULL on error.

```
ADIOS_MESH * adios_inq_mesh_byid ( ADIOS_FILE * fp , int meshid )
```
#### 9.7.2 adios\_free\_meshinfo

Free memory used by an ADIOS\_MESH struct.

meshinfo The ADIOS\_MESH struct that needs to be free'd.

The function does not return any value.

```
void adios_free_meshinfo ( ADIOS_MESH * meshinfo )
```
### 9.7.3 adios\_inq\_var\_meshinfo

Get the mesh for a given variable. One must call adios\_inq\_var() first to have the ADIOS\_VARINFO struct. This call will fill out the struct ADIOS\_VARMESH \*meshinfo struct in that struct. This simple struct contains the mesh id, and a flag indicating if the centering of the data on the mesh (node centered or cell centered). The function returns 0 on success, and and non-zero on error.

```
int adios_inq_var_meshinfo (ADIOS_FILE *fp, ADIOS_VARINFO * varinfo);
```
# 9.8 Compiling and linking applications

You are encouraged to use the utility adios\_config to get the compile and link options for your need, using -f option to get the Fortran options, -c for compile, -l for linking, -s for non-MPI applications (see Section [2.5\)](#page-26-0).

# 9.8.1  $C/C++$  applications

In a C code, include the adios\_read.h header file.

- If you want to use the MPI version of the library, then link your application with -ladiosread.
- If you want to use the non-MPI version of the library, you need to compile your code with the -D\_NOMPI option and link your application with -ladiosread\_nompi.
- If you have a code using the old (before ADIOS 1.4) read API, compile your code with the -DADIOS\_USE\_READ\_API\_1 and link your application with one of the two libraries above.

#### 9.8.2 Fortran applications

In a Fortran 90 code, use the module adios\_read\_mod. It is strongly recommended to use it to double check the integer parameters because the read API expects integer\*8 arguments at several places and providing an integer will break your code and then debugging it proves to be very difficult.

- If you want to use the MPI version of the library, then link your application with -ladiosreadf.
- If you want to use the non-MPI version of the library, you need to compile your code with the -D\_NOMPI option and link your application with -ladiosreadf\_nompi.
- If you have a code using the old (before ADIOS 1.4) read API, do not use the adios read mod module and link your application with one of the two libraries

```
-ladiosreadf_v1 or -ladiosreadf_nompi_v1.
```
# 9.9 Supported scenarios and samples

For all C examples below the following variables are assumed to be defined:

```
MPI_Comm comm; // group communicator
ADIOS_FILE *fp; // file handler
ADIOS_VARINFO * vi ; // information about one variable
double *P; // array to store variable "P"
```
# $9.10$  Reading a file as file

If a file is opened as a "file" (and not as a stream) than the followings are true:

- All steps in the file are available for reading; there is no "current step" from which to read and therefore, there is no need to advance the step.
- Variables have their own counter for steps. Different variables can have different steps available.
- Multiple consecutive steps of a variable can be read at once, starting from an arbitrary step.
- $\bullet$  Multiple groups are allowed to exist in the file. The variables of those groups are presented in one list. This leads to the different number of steps of variables.

#### 9.10.1 Discover and read in a complete variable

Assume we have a file called mydata.bp and a 3D array variable P of double type in it. We open the file, determine the size of the array, allocate memory for it and then read it in a blocking way. After adios\_perform\_reads(), the data is going to be stored in the allocated memory:

```
fp = adios read open file (" myfile .bp", ADIOS_READ_METHOD_BP, comm);
2 vi = \text{adios}_\text{inq} var (fp, "P");
   // vi->ndim tells the number of dimensions
4 P = (double*) malloc (sizeof (double) *
                                vi - > dims [0] * vi - > dims [1] * vi - > dims [2]);6 adios schedule read (fp, NULL, "P", 0, 1, P);
   adios perform reads (fp, 1);
8 // P contains the data at this point
   ...
10 // free ADIOS resources
   adios free varinfo (vi);
12 adios read close (fp);
```
Listing  $9.1$ : Read a complete array from a file

#### 9.10.2 Multiple steps of a variable

...

If the file contains more than one step, the array P can have multiple steps too. In case of files, each variable has its own number of steps, provided by adios\_inq\_var(), in the nsteps field of the ADIOS\_VARINFO struct. The example in Listing [9.1](#page-97-0) still works but only reads in the first step of P. To read all steps at once, we have to allocate a big enough array for it, and request a read for all steps:

```
4 // vi - > nsteps tells the number of steps
  P = (double*) malloc (sizeof (double) *
6 vi - >nsteps * vi - > dims[0] * vi - > dims[1] * vi - > dims[2]);adios schedule read ( fp, NULL, "P", 0, vi ->nsteps, P );
8 ...
```
### 9.10.3 Read a bounding box subset of a variable

In parallel codes, a process usually wants to read only a subset of the whole array. If we want to read a rectangular subset from the array, we have to create a boundingbox selection first with  $adios_query_boundingbox(),$ then pass it as an argument at reading. Let's read a  $10x10x10$  box from the offset  $(5,5,5)$ .

```
fp = adios read open file (" myfile .bp", ADIOS_READ_METHOD_BP, comm);
vi = adios inq var (tp, "P");
uint64_t \overline{\text{ count}} = {10, 10, 10};
```

```
uint64 t offs [] = {5,5,5};
P = (double*) malloc (sizeof (double) * count [0] * count [1] * count [2]);
ADIOS_SELECTION *s = adios selection boundingbox (3, offs, count);
adios schedule read (fp, s, "P", 0, 1, P);
adios_perform_reads ( fp , 1);
// P contains the data at this point
...
// free ADIOS resources
adios free varinfo (vi);
adios selection delete (s);
adios read close (fp);
                       Listing 9.2: Read a bounding box of a variable
```
#### <span id="page-98-0"></span>9.10.4 Reading non-global variables written by multiple processes

ADIOS allows for writing an array from several processes with different sizes, that does not constitute a global array view for reading. A reader still has access to each array in the file although they are named the same. adios\_inq\_var() returns the number of blocks and a flag whether the variable has a global view in the ADIOS\_VARINFO struct. If each process writes only one block of the variable, the MPI rank of the writing process identifies each block. If multiple steps are stored in a file, the second step's indexing starts from 0 again. For stream reading, of course, in each step the block numbering starts from 0. In the most complicated scenario, writers may output multiple blocks per process. In this case, the numbering is continuous for each process, i.e., writer with rank 0 produces block 0, 1, ..., and rank 1 produces the next blocks.

A special query is supported for this kind of reading, which selects one of the writing processes:

```
ADIOS_SELECTION *s = \text{adios} \text{ selection} \text{writeblock} (5); // read block 5
```
This special query still allows the Reader for providing an allocated memory to use blocking read. Usually, applications that read checkpoint files, know the size of each piece in advance from their own configuration file. If not, one can get the size of each block by calling adios\_inq\_var() and then adios\_inq\_var\_blockinfo(). Another way is to read the scalar variables that defined the array size in the writer, using this writeblock selection and use those values. Note that adios\_inq\_var() provides a scalar variable's value written by one of the writer processes only, so it cannot be used here. To get the scalar value written by a specic process, this rank selection and adios\_schedule\_read() should be used.

```
/* first read the scalars that define the size of the array written
    by a given process */
int lx, ly, lz;
adios schedule read (fp, s, "lx", 0, 1, & klx);adios schedule read (fp, s, "ly", 0, 1, & ly);
adios schedule read (fp, s, "lz", 0, 1, & lz);
adios perform reads (fp, 1);
// allocate memory to read in the array
P = (double*) malloc (sizeof (double) * lx * ly * lz);
adios schedule read (p, s, "P", 0, 1, P);adios perform reads (fp, 1);
```
Listing 9.3: Read an array written by one specific process, with first reading the scalars that define the size of the array

```
/* first inquire the variable to check the size of the array written
   by a given process */
int lx , ly , lz ;
ADIOS_VARINFO * vi = adios inq var (fp, "P");
// vi - > nblocks [0] tells us how many write blocks are there
// now get per - block size information
adios_inq_var_blockinfo (fp, vi);
```

```
lx = vi - \n\geq b \, \text{lockinfo[5]}.\text{count[0]}; // 5 is block index here
ly = vi - > blockinfo [5]. count [1];
1z = vi - \n\geq b \n\leq b \n\leq// allocate memory to read in the array
P = (double*) malloc (sizeof (double) * lx * ly * lz);
adios schedule read (p, s, "P", 0, 1, P);adios perform reads (fp, 1);
```
Listing 9.4: Read an array written by one specific process, with first checking the size

```
int step = 3; // read step 3 (steps start from 0)
int block = 5; // read block 5 from step 3 (blocks start from 0)
ADIOS_SELECTION *s = adios selection writeblock(block);
/* first inquire the variable to check the size of the array written
    by a given process */
int lx, ly, lz;
ADIOS_VARINF0 * vi = adios ing var (fp, "P");
// vi - > nblocks [] tells us how many write blocks are there per step
// vi - > sum_nblocks is the total number of blocks for all steps
// now get per - block size information
adios inq var blockinfo (fp, vi);
int i, gblock = block; // gblock to hold global block index
for (i=0; i < step; i++)gblock += vi ->nblocks [i];
lx = vi - > blockinfo [ gblock ]. count [0];
ly = vi - \n<b>blockinfo[ghlock]</b>.count[1];lz = vi - > blockinfo [ gblock ]. count [2];
// allocate memory to read in the array
P = (double*) malloc (sizeof (double) * lx * ly * lz);
adios schedule read (fp, s, "P", step, 1, P);
adios perform reads (fp, 1);
```
Listing 9.5: Read an array written by one specific process, when multiple steps are in a file

Of course, a global variable can be read this way, too. A global variable in ADIOS is nothing else than the collection of these individual pieces where metadata is available to tell ADIOS the global dimensions and the offsets of these pieces.

# 9.11 Reading streams

A file on disk (containing multiple steps) or a stream provided by a staging method can be opened as a stream. In contrast to files opened as files, the following rules apply here:

- Only one step is accessible.
- To read another step, one has to "advance" the step in the stream.
- There is no moving back in the stream, only forward.
- The file open or the advance operations can fail if data is not available any more.
- The end of a stream (last step consumed) is signaled by a different error return value.

The basic read structure is to open a stream, read the first step then advance the step until an error (err\_end\_of\_stream) says there is not going to be any more steps. Also, at each advancement, an error may occur if the next step is not available yet (err\_step\_notready) or anymore (err\_step\_disappeared).

#### 9.11.1 Opening a stream

The opening of a stream has to be repeated in case the stream is not yet available. Note, that there is no distinction of the situations where a stream is not yet available vs. the named stream will never exist.

```
1 fp = adios read open ("myfile .bp", ADIOS_READ_METHOD_BP, comm,
                         ADIOS_LOCKMODE_CURRENT , timeout_sec );
3 while ( adios_errno == err_file_not_found ) {
       fprintf (stderr, "rank %d: Wait on stream: %s\n", rank, adios errmsg());
5 sleep (1);
       fp = \nabla read open ("myfile .bp", comm,
7 ADIOS_LOCKMODE_CURRENT , timeout_sec );
   }
9 if ( adios_errno == err_end_of_stream ) {
       // stream has been gone before we tried to open
11 fprintf ( stderr , " rank %d: Stream terminated before open . %s\n",
              rank, adios_errmsg());
13 } else if (fp == NULL) {
       // some other error happened
15 fprintf (stderr, "rank %d: Error at opening: %s\n",
              rank, adios errmsg());
17
   } else {
19 // process steps here ... see Listing 9.7
       ...
21 }
   adios read close (fp);
                          Listing 9.6: While loop to open a stream
```
#### 9.11.2 Reading one step at a time, blocking if a new step is late

In the conditional branch of Listing [9.6](#page-100-1) from line 17 is where we can read steps in a loop. Let's assume we read variable P, of which we already know the size and we have allocated the memory before.

```
18 while (adios_errno != err_end_of_stream) {
      // fp->current_step contains the step we are at
20 adios schedule read (fp, NULL, "P", 0, 1, P);
      adios perform reads (fp, 1);
22 // this step is no longer needed
      adios release step (fp);
24 // ... process P, then advance the step
      1/1) to the next available step (arg 0 as false)
26 // 2) with blocking wait (-1 as timeout)
      adios advance step (p, 0, -1);28 }
```
Listing 9.7: Read a bounding box of a variable

In the above code snippet we advance to the next available step (second argument in adios\_advance\_step()), possibly skipping other steps if they have appeared and disappeared while we were processing (we asked for locking of only the current step when opening the file). Also we let ADIOS block until a new step becomes available or the stream ends (third parameter in adios\_advance\_step() equals 1). The fp->current\_step informs us of the step we advanced to.

#### 9.11.3 Locking and step advancing scenarios

1. ADIOS LOCKMODE  $ALL$  + next step: Read all steps one by one, ensure they are not lost.

- 2. ADIOS LOCKMODE CURRENT  $+$  next step: Read each step which is available.
- 3. last step: Read always the last (newest) step available.
- 4. ADIOS LOCKMODE NONE: reader assumes nothing, even current step can disappear between reads.

If the reader needs to ensure it can process all steps without skipping any, it has to use the strictest locking mode: ADIOS\_LOCKMODE\_ALL, which gives priority to the reader over the performance of the writer. No step will be removed to make space for incoming steps until the reader advances from that step. This may block the writer, so use it only if really needed. Also, when advancing we should ask for the next, and not for the last, step.

If we ask for the last available step, there is no point of locking all steps and thus potentially slowing down the writer.

If we lock nothing at read, the current step can be removed by a staging method if the writer has new data. It is the reader's responsibility to handle errors and ensure its consistent state.

#### 9.11.4 Handling errors due to missing steps

The adios\_advance\_step() gets the next or last available step. In all cases, the fp->current\_step informs us about the new step. One has to save the previous value and compare with the new one to check if some steps were skipped. This function returns two possible errors. If the writer has terminated the stream and the reader is already at the very last step, an err\_end\_of\_stream error will be the result of advancing. This condition should be used to determine when to stop processing the stream. The reader still needs to call adios\_read\_close() to free up resources. On the other hand, if the reader is at the currently latest step and the staging method has not yet received a newer step from the writer, and we try to advance without blocking, an err\_step\_notready error will be returned.

# 9.12 Non-blocking reads

### $9.12.1$  Chunk reads: read without pre-allocating buffers

Note that this chunked read is partially implemented in ADIOS 1.13.1: memory limits are not considered and each scheduled read is returned in one chunk.

An ADIOS read method can deliver the data in chunks, in its own working memory. The application has to process that data before checking for new chunks. Reader methods are (usually) not using extra threads to perform I/O while the application is doing something else, therefore, the application has to regularly check for chunks until there is one. In this call will the reader method actually perform its work, except for data transfers initiated with RDMA (Remote Direct Memory Access) networking operations, that are executed by the network subsystem independently from the application execution.

First, we need to tell the reading method how much maximum memory it can use for storing data. If we don't provide this, the method will use as much as needed and it might run out of memory. The allowed amount should be enough to store the largest piece of any variable written by any individual process. Reading methods usually do not work with a finer granulation than this size, unless explicitly documented for a given method.

```
1 adios read init method (ADIOS_READ_METHOD_DATASPACES, comm,
                               " max_chunk_size =100 "); // 100 MB
3 fp = adios_read_open (" myfile .bp", ADIOS_READ_METHOD_BP , comm ,
                            ADIOS_LOCKMODE_CURRENT , 0); // 0: wait forever
5 \text{ vi} = \text{adios} \text{ inq} \text{ var} ( \text{fp} , "P") ;adios schedule read (fp, s, "P", 0, 1, NULL);
7 adios perform reads (fp, 0);
   // Loop to get chunks
9 int ck ;
   ADIOS_VARCHUNK * chunk ;
11 while ( (ck = adios - check + reads (fp, & chunk)) > 0) {
```

```
if ( chunk ) {
 9.9
          ...
15 // free memory of chunk (not the data!)
          adios free chunk ( chunk );
17 } else {
          // no chunk was returned , slow down a little
19 sleep (1);
      }
21 }
  if ( c k < 0 ) {
23 // some error happened
      fprintf (stderr, "rank %d: Error during chunk reads: %s\n",
25 rank, \alpha adios \epsilon errmsg());
  }
27 adios free varinfo (vi);
  adios read close (fp);
29 adios read finalize method (ADIOS_READ_METHOD_BP);
```
Listing 9.8: Read variable with auto selection in chunks from a stream

A returned chunk contains the integer id of the variable (variable name is  $fp$ ->varnamelist[chunk->varid]), its type, a pointer to the data and a pointer to an ADIOS\_SUBSET struct, which describes what subset of a variable is returned. ADIOS supports two basic selection types, which can be returned: a single bounding box or a list of points. If the original selection is a bounding box then each chunk will be also a boundingbox representing a subset of the original bounding box. A chunk is usually is the intersection of one writer process' output of the given variable and the original selection. In case of list of points, each chunk will be a list of points too.

```
ADIOS_SUBSET * s = chunk - > chunk_subset ;
14 printf ("Variable %s:\n", fp->varnamelist[chunk->varid]);
          switch (s - \gt type) {
16 case ADIOS_SUBSET_BOUNDINGBOX :
              printf ("%d-D Bounding Box offset=(%d %d %d) size=(%d %d)\n",
18 s->u.bb.ndim;
                  s - \geq u. bb. start [0], s - \geq u. bb. start [1], s - \geq u. bb. start [2],
20 s - \lambda u \cdot bb \cdot count[0], s - \lambda u \cdot bb \cdot count[1], s - \lambda u \cdot bb \cdot count[2]),break ;
22 case ADIOS_SUBSET_POINTS :
              int n;
24 for (n=0; n < s->npoints; n++) {
                   // One point in 3D is three consecutive values
26 \frac{\sqrt{2}}{3} s->u. points. points [3*n]
                   // s->u.points.points [3*n+1]
28 \frac{1}{8} \frac{1}{2} s->u. points . points [3*n+2]}
30 break ;
         default :
32 fprintf (stderr, "rank %d: Error: unexpected chunk type: %d\n",
                      rank, s - \gttype);
34 }
                            Listing 9.9: Processing chunks from a file
```
# 9.12.2 Read into user-allocated buffers

If the application provides the memory for each scheduled read, the only difference to the chunked read is that each chunk describes one completed read as it was scheduled. That is, the returned chunk contains the whole subset of a variable. The code structure is thus the same as above, just processing each chunk means processing each variable.

# 9.13 More esoteric scenarios

#### 9.13.1 In situ read: read data locally available on the node

A special scenario for reading is when the reader application processes data in situ with the writer application, using some of the computing cores of each compute node. Naturally, to avoid cross-node communication, readers want to get data from the writers located on the same node. In Section [9.10.4,](#page-98-0) we used a rank-based selection to specify from which writer processes we do want to get data. ADIOS does not support providing location based rank information of the writers to the readers, but the writer itself can write such data into the stream and then rank based reading can be applied.

A similar scenario is a file stored on a parallel file system. The best transfer bandwidth can be achieved by the le reading method, if it can decide which piece on what disk goes to which reader. In this case, the writer does not know then what information should be shared with the reader.

Therefore, a special query is defined that lets every staging method to deliver what is considered optimal for that particular method. adios\_query\_auto() lets the reading method to choose which writers' data it will return (in chunks). A staging method will deliver data from those writers that belong to that particular staging process. An in situ method will deliver data from writers that are located on the same compute node that the reader is. Each method has to document how this special case is handled.

#### 9.13.2 Variable stepping of variables in a stream

Usually the number of steps in a file is a global value for all variables and attributes. However, someone may write different variables with different frequencies into a stream. This means that each variable has a different logical step, while in ADIOS the step is the feature of the stream, not of the individual variables. In case of files opened as files, this is straightforward since all read operations use the individual variable's stepping for reading.

In case of streams, however, those individual counters always equal 1. At each advance, the list of variables is updated, which can be used by the application itself to count how many times a given variable has occurred in the steps before that the reader has advanced to.

Let's assume P and Q are variables written with different frequencies, and  $t$  is a single real value at each step depicting the simulation time. Here is how we can keep track P and Q, with the extension of Listing [9.7.](#page-100-0)

```
18 int varid;
   int varid_P , varid_Q ;
20 int count P = 0, count Q = 0;
   while (adios_errno != err_end_of_stream) {
22 // fp->current_step contains the step we are at
       vi = adios inq var (fp, "t"); // get simulation time at this step
24 varid_P = varid_Q = -1;
       for (varid=0; varid < fp -> nvars) {
26 if (!strcmp("P", fp->var_namelist[varid])) {
              adios schedule read byid (fp, NULL, varid, 0, 1, P);
28 count_P++;
              varid_P = varid;
30 } else if (! strcmp ("Q", fp - > var_namelist [ varid ])) {
              adios schedule read byid (fp, NULL, varid, 0, 1, Q);
32 count Q++;
              varid_Q = varid;34 }
          adios perform reads (fp, 1);
36 adios release step (fp); // this step is no longer needed
       // process P, Q, then advance the step
38 \cdot \cdot \cdot
```

```
\sqrt{2} (1) to the next available step (arg 0 as false)
40 // 2) with blocking wait ( -1 as timeout )
       adios_advance_step (fp, 0, -1);
42 }
```
Listing 9.10: Processing varying set of variables in a stream

# Chapter 10

# ADIOS Query API

# 10.1 Introduction

The ADIOS Query API extends the Read API with a query evaluation. Using the Read API only when reading a subset of a variable, one creates a selection first to select the subset of interest, then one performs the read operation. The query API gives a new way of creating that selection. A relational expression (of variables and values) can be created and then either list of points or list of writeblocks that satisfy the expression will be the result of a query evaluation. The list of points (adios\_point\_selection) can then be directly used in the read functions.

# 10.2 How to use the query functions

A query is an AND/OR tree of simple variable-relation-value expressions, like  $V \le 50.0$ . Let's consider the example, where we have three variables (N-dimensional) arrays, T, P, and V with the same dimension. We want to read the values of variable T, where  $80.0 < P < 90.0$  or  $V \le 50.0$ . The query is a tree of three expressions:

 $(P > 80.0$  AND P < 90.0) OR (V <= 50.0).

First, a selection has to be created to select a subset of the data on which a query is going to be evaluated (on a specific processor). Let's assume we have a bounding box selection sel from a decomposition of the Ndimensional space of the variables. We need to create each expression separately and combine them together into an expression tree.

```
ADIOS_SELECTION* box = adios selection boundingbox (...);
ADIOS_QUERY * q1 , * q2 , * q3 , * q4 , * q ;
q1 = adios_query_create(f, box, "P", ADIOS_GT, "80.0");
q2 = adios query create(f, box, "P", ADIOS_LT, "90.0");
q3 = adios_query_combine( q1 , ADIOS_QUERY_OP_AND , q2 );
q4 = adios query create(f, box, "V", ADIOS_LTEQ, "50.0");
q = adios query combine( q3, ADIOS_QUERY_OP_AND, q4);
```
The next step is to evaluate a query. The evaluation is a separate step from reading the data. The result varies by query method. FastBit returns a set of point-list selections, each point-list containing points in single writeblock. Alacrity returns a single point-list. Minmax returns a set of writeblock selections. A query method can be manually selected, otherwise, the query evaluation first tries to identify which query method is available for the query (Minmax is selected if the variables have statistics in the BP file, FastBit otherwise).

```
enum ADIOS_QUERY_METHOD query_method = ADIOS_QUERY_METHOD_FASTBIT ;
adios query set method (q, query_method); // optional call
ADIOS_QUERY_RESULT * query_result ;
uint64_t batchSize = 1 000 000 000;
query_result = adios query evaluate(q, box, timestep, batchSize);
```

```
if ( query result - > status == ADIOS QUERY RESULT ERROR ) {
    ... // Error status in adios_errno ,
        // error message string given by adios_errmsg ()
}
else if ( query_result - > status == ADIOS_QUERY_HAS_MORE_RESULTS )
{
    ... // here we have more results to retrieve in consecutive
        // adios_query_evaluate () calls
}
... // allocate memory for data for box selection
// read the points or writeblocks and fill data with those points / blocks
adios query read boundingbox (f, q, "xy", timestep,
      query_result - > nselections , query_result - > selections , box , data );
```
The return value has the ADIOS\_QUERY\_RESULT type, which includes a status flag, the number of selections returned by the evaluation and a single pointer to an array of those selections. In case of methods that return exact points (FastBit, Alacrity), the number of the hits and the coordinates of the individual points are accessible directly via query\_result[n]- $\geq$ u.points.npoints and hits- $\geq$ u.points.points, where  $0 \le n \le \text{adios\_query}$ ->nselections.

See the ADIOS\_SELECTION\_POINTS\_STRUCT struct in adios\_selection.h for the content of the struct. query\_result->npoints shows the total number of exact hits in all selections. This can be used to allocate memory at once for all data. One can use any of the selections individually in an adios\_schedule\_read() call to retrieve the data to those points, or use the convenience function above adios\_query\_read\_boundingbox() to retrieve the data points and fill an array covering the original bounding box. The other points in the bounding box are not modified by the function, so one can pre-fill it with any default value.

Each sub-query needs to be deleted separately to free all memory at the end (freeing the top query does not free the sub-queries. The selection should also be deleted. We cannot use the adios\_selection\_delete(). Therefore, the point-lists must be manually freed separately.

```
adios query free(q); \frac{1}{2} // free all the query structs
adios query free(q1);
adios query free(q2);
adios query free(q3);
adios<sup>query</sup> free(q4);
for (i=0; i \leq r esult->nselections; i++) {
     free (result->selections[i].u.points.points); // free the points manually
}
free (result->selections);
free (result);
adios selection delete (boxsel); // don't forget the original selection
```
# 10.3 Query methods

Just as with the write/read and transformation methods, ADIOS is designed to allow for adding new indexing and querying methods later.

#### 10.3.1 Minmax

The simplest and fastest query evaluation uses the min and max statistics in the BP file for each array and for each writer separately. A query evaluation returns a list of writeblocks (one writer process' output) including all writeblocks that may or may not have points that satisfy the query (i.e. excluding all writeblocks that surely has no points in it satisfying the query). This may not sound much advantage but with large scale applications and/or with large data blocks per writer, reducing the number of data blocks can speed up the read (by as much as the reduction is). The writeblock is the contiguous unit of data blocks in an ADIOS

BP file, so it's the most efficient to read the data by writeblocks (that's what ADIOS does in general for any bounding box). This method does not depend on any external library.

# 10.3.2 FastBit

The FastBit indexing library [\(https://sdm.lbl.gov/fastbit\)](https://sdm.lbl.gov/fastbit) is developed by the Lawrence Berkeley Laboratory. The FastBit index file is separate from the ADIOS data file and it should be created using the adios\_index\_fastbit utility. FastBit should be installed separately and ADIOS should be configured with it, see section [2.3.8.](#page-23-0) FastBit query evaluation returns a set of point-list, each point-list contained by a single writeblock, which is used by ADIOS to speed up reading the data from disk.

# 10.3.3 Alacity

The Alacrity indexing library [\(https://github.com/ornladios/ALACRITY-ADIOS\)](https://github.com/ornladios/ALACRITY-ADIOS) is developed by the North Carolina State University. The indexing is performed in an ADIOS transformation during write. One need to turn on alacrity transformation for each variable in the output, which one wants to query later. Alacrity query evaluation returns a single large point-list with the points that satisfy the query in the user-provided bounding box.

# 10.4 Notes

# 10.4.1 Query evaluation in a parallel program

The query evaluation is an independent local operation in every process. The parallelization of a query evaluation is to be done by the application by performing the evaluation on a subset of the data. Therefore, a query is created on a selection, which can be a bounding box, writeblock or point-list selection. Then, the result of a query evaluation is a subset of the original selection.

# 10.4.2 Results too large to handle

The evaluate function is designed to return a subset of all possible solutions if there are too many to handle at once. The caller can tell in the batchSize parameter how much points should be returned at maximum. The evaluate function can be called repetitively to get all points in a loop. It's return value indicates if there still are more results to be returned. The memory to hold the point list is allocated in the ADIOS library during evaluation. It must be freed by the application when it's not needed anymore. The memory footprint of a point selection is high: one N dimensional point needs N\*sizeof(uint64\_t) bytes, so plan accordingly.

# 10.4.3 Selections everywhere in the query API? Why???

It may look like an overcomplicated design that each sub query has it's own input selection and then, the evaluate function takes yet another selection as input. The reason for this is that one may want to evaluate multiple sub-queries on different columns of a table  $(2D \, array)$  and read the data of yet another column from the rows that match the query. See an example at the end of this chapter in section [10.5.2.](#page-108-0) The requirement about the selections is therefore that their shape matches (dimensionality and size) but not necessarily their locations (offsets).

# 10.4.4 Default query method

Unless the user picks a query method, the Minmax method will be used by default if the statistics are present in the BP file. Otherwise, FastBit will be used, if ADIOS is built with FastBit support. Fastbit works on BP files that have not been indexed, but it will evaluate the query by reading all the data and therefore will be very slow. Alacrity will not be picked by ADIOS automatically in this version.
# 10.5 Supported scenarios and samples

### 10.5.1 Querying over multiple variables

Well, this is the primary example presented in the beginning of this chapter, in section [10.2.](#page-105-0) The example used here can be found in the source in examples/C/query/query\_vars.c.

### 10.5.2 Querying over columns of a table

Let's assume we have one 2D variable in the ADIOS file, A, a table for particle data. Data for one atom is stored in a row, where each column contains a different property of the atom (e.g. energy, velocity and position in each spatial dimension, etc.). Let's assume we want to get the values from column 3 of A where column  $1 = 0$  and column  $2 \le 96$ . In this case, we need a different bounding box selection in each sub-query, and apply the results to a third bounding box. The dimensions of each box are the same (number of rows  $x$ ) 1), but the offset is different to select a different column. The example used here can be found in the source in examples/C/query/query\_table.c.

```
uint64_t offs1[] = {0, 1}, offs2[] = {0, 2}, offs3[] = {0, 3};uint64_t \text{ cut}[] = \{number_of_rows, 1\};ADIOS_SELECTION* col1 = adios selection boundingbox(2, offs1, cnt);
ADIOS_SELECTION* col2 = adios selection boundingbox(2, offs2, cnt);
ADIOS_SELECTION* col3 = \text{adios}^{-}\text{selection}^{-}\text{boundingbox}(2, \text{offs3, cnt});
ADIOS_QUERY * q1 , * q2 , * q ;
q1 = \text{adios} query create(f, col1, "A", ADIOS_EQ, "0");
q2 = \text{adios} \quad \text{query} \quad \text{create}(f, \text{col2}, "A", \text{ ADIOS\_LTEQ}, "96");
q = adios query combine(q1, ADIOS_QUERY_OP_AND, q2);
ADIOS_QUERY_RESULT * result =
    adios query evaluate(q, col3, timestep, batchSize);
                         Listing 10.1: Query over the columns of a table
```
# 10.6 Query C API description

Please consult the adios\_query.h for the data structures and functions discussed here. The sequence of evaluating a query on a variable is

- − create sub-queries (single expression)
- − combine sub-queries into a query
- − (optionally) select the query method to be used
- − (optionally) estimate the number of points that satisfy the query (a rough upper bound only)
- − evaluate the query
- − schedule and perform reading the data on the selections returned by the evaluation
- − free data structures

### 10.6.1 Types and data structures

```
enum ADIOS_QUERY_METHOD
{
    ADIOS_QUERY_METHOD_FASTBIT = 0 ,
    ADIOS_QUERY_METHOD_ALACRITY = 1 ,
    ADIOS_QUERY_METHOD_UNKNOWN = 2 ,
    ADIOS_QUERY_METHOD_COUNT = ADIOS_QUERY_METHOD_UNKNOWN
```

```
enum ADIOS_PREDICATE_MODE
{
    ADIOS_LT = 0,
    ADIOS_LTEQ = 1,
    ADIOS_GT = 2,
    ADIOS_GTEQ = 3,
    ADIOS = 4,
    ADIOS<sub>NE</sub> = 5
};
enum ADIOS_CLAUSE_OP_MODE
{
    ADIOS QUERY OP AND = 0,
    ADIOS_QUERY_OP_OR = 1
};
```
};

### 10.6.2 adios query is method available

This function can check if the intended query method is actually available in the actual ADIOS library linked into the running application.

The function returns 1 if the method is available, 0 otherwise.

int adios query is method available ( enum ADIOS\_QUERY\_METHOD method );

### 10.6.3 adios\_query\_create

Create a simple query, a relational expression of a variable and a value, like  $V \leq 50.0$ .

ADIOS\_QUERY\* adios query create (ADIOS\_FILE\* f, ADIOS\_SELECTION \* queryBoundary , const char\* varName, enum ADIOS\_PREDICATE\_MODE op , const char\* value);

### 10.6.4 adios\_query\_combine

Combine simple queries into an AND/OR tree.

```
ADIOS_QUERY * adios query combine (ADIOS_QUERY * q1,
                                    enum ADIOS_CLAUSE_OP_MODE operator ,
                                    ADIOS_QUERY * q2 );
```
#### 10.6.5 adios\_query\_set\_method

Select a query method manually for a query evaluation. If not set by the user, a suitable query method is chosen at evaluation automatically. An application usually should not worry about this function but it is available for any case.

void adios\_query\_set\_method (ADIOS\_QUERY\* q, enum ADIOS\_QUERY\_METHOD method);

### 10.6.6 adios\_query\_estimate

Estimate the number of hits of the query at a given timestep. The estimation is a rough upper bound. Note that it is not needed to call this function to pre-allocate memory before evaluation. The evaluate function is designed to be called repetitively and to return a user-limited number of hits at a time.

int64\_t adios query estimate (ADIOS\_QUERY\* q, int timeStep);

#### 10.6.7 adios\_query\_evaluate

Evaluate a query at a given timestep. The number of points in the result queryResult will be limited to batchSize. The coordinates of the result points are applied (are relative) to the outputBoundary selection. The memory to hold the result is allocated inside this function, but must be freed by the application later.

The return status ADIOS\_QUERY\_NO\_MORE\_RESULTS indicates a successful evaluation, which has returned all possible hits. A return value ADIOS\_QUERY\_HAS\_MORE\_RESULTS indicates also success but with a result size limited by batchSize. In this case, the application may call this function again to get all the result. ADIOS\_QUERY\_RESULT\_ERROR status indicates an error, in which case the usual adios\_errno error code and the error text returned by adios\_errmsg() can be used to determine the problem.

```
ADIOS_QUERY_RESULT * adios_query_evaluate (
                          ADIOS_QUERY * q ,
                          ADIOS_SELECTION * outputBoundary ,
                           int timestep ,
                          uint64_t batchSize);
```
### 10.6.8 adios query free

Free the ADIOS\_QUERY structure allocated in the adios\_query\_create() function. It does not free any selections, those should be freed separately.

```
adios query free(ADIOS_QUERY* q);
```
# 10.7 Query Fortran API description

The Fortran API does not deal with the structures of the C api rather it requires several arguments in the function calls. They are all implemented as subroutines like the write/read Fortran APsI and the last argument is an integer variable to store the error code output of each function (0 meaning successful operation, except for the evaluate subroutine where 0 and 1 mean both OK, and -1 indicates a problem).

An example code can be found in the source distribution as tests/bp\_read/bp\_read\_f.F90.

A Fortran90 module, adios\_query\_mod.mod provides the available ADIOS subroutines. Here is the list of the Fortran90 subroutines from adios\_query\_mod.mod.

```
subroutine adios query create (f, sel, varname, pred, value, q)
 integer*8, intent(in) :: f | ADIOS file (from adios_read_open())
 integer*8,    intent(in) :: sel    ! ADIOS_SELECTION from read API
 character (*), intent (in) :: varname
 integer, intent(in) :: pred !! PREDICATE like ADIOS_GT
 character (*), intent (in) :: value ! comparison value (integer or real)
 type( ADIOS_QUERY ) , intent ( out ) :: q ! output variable , 0 on error
end subroutine
subroutine adios query combine (q1, op, q2, q)
 type( ADIOS_QUERY ) , intent (in) :: q1 ! Query 1
 integer , intent (in) :: op ! Clause like ADIOS_QUERY_OP_AND
 type( ADIOS_QUERY ) , intent (in) :: q2 ! Query 2
 type(ADIOS QUERY), intent ( out ) :: q | ! Result Query
end subroutine
subroutine adios query set method (q, method)
 type( ADIOS_QUERY ) , intent (in) :: q ! Query
 integer,    intent(in) :: method ! e.g. ADIOS_QUERY_METHOD_FASTBIT
end subroutine
```

```
integer*8 function adios query estimate (q, timestep)
 ! return the (estimated) number of points (an upper bound)
 type( ADIOS_QUERY ) , intent (in) :: q ! Query
 integer, intent(in) :: timestep ! must be 0 in case of streaming
end function
subroutine adios query evaluate (q, sel_outboundary, timestep, batchsize,
                              sel_result, err)
 type( ADIOS_QUERY ) , intent (in) :: q ! Query
 integer*8, intent(in) :: sel_outboundary ! apply hits on this selection
 integer, intent (in) :: timestep ! must be 0 when streaming
 integer*8, intent(in) :: batchsize ! limit result size
 integer*8,    intent(out) :: sel_result ! result selection
                                           ! (an ADIOS point selection )
 integer, intent (out) :: err 9. 10: OK, no more result
                                            ! 1: OK , there will be more
                                            ! -1: error , see adios_errno
end subroutine
subroutine adios query free (q)
 type(ADIOS_QUERY), intent(in) :: q
end subroutine
logical function adios query is method available (method)
 integer, int(int) :: method ! e.g. ADIOS_QUERY_METHOD_FASTBIT
end function
```
# Chapter 11

# Utilities

# 11.1 adios\_lint

We provide a verification tool, called adios lint, which comes with ADIOS. It can help users to eliminate unnecessary semantic errors and to verify the integrity of the XML file. Use of adios lint is very straightforward; enter the adios lint command followed by the config file name.

# 11.2 adios config

This script provides the necessary compile and linking flags to use ADIOS in your application and the version information of the ADIOS installation. It also lists the write/read transport methods as well as the data transformation methods and query methods available in the actual ADIOS installation. See Section 2.5 for how to use it or run "adios config-h" to see the options.

# 11.3 adios index fastbit

This tool is used to generate a FastBit index file on a .bp file. It will be a separate file, named <filename>.idx if the data file is  $\leq$  filename $\geq$  bp. The format of the index files is also the ADIOS-BP file format. If the index le is present, an ADIOS query will be evaluated by FastBit using this index, which can speed up the reading of data of interest by several orders of magnitude.

Note: In ADIOS 1.8, this tool is a sequential code and tries to generate the whole index in one swoop. It may be very slow or buggy for a large dataset.

# 11.4 bpls

The bpls utility is used to list the content of a BP file or to dump arbitrary subarrays of a variable. By default, it lists the variables in the file including the type, name, and dimensionality. Here is the description of additional options (use bpls h to print help on all options for this utility).

- -l Displays the global statistics associated with each array (minimum, maximum, average and standard deviation) and the value of each scalar. Note that the detailed listing does not have extra overhead of processing since this information is available in the footer of the BP file.
- -t When added to the -l option, displays the statistics associated with the variables for every timestep.
- -p Dumps the histogram binning intervals and their corresponding frequencies, if histograms were enabled while writing the bp file. This option generates a "svariable-name>.gpl" file that can be given to the `gnuplot' program as input.
- -a Lists attributes besides the variables

-A Lists only the attributes

- -m Print the visualization mesh definitions present in the file
- -v Verbose. It prints some information about the le in the beginning before listing the variables.
- -S Dump byte arrays as strings instead of with the default numerical listing. 2D byte arrays are printed as a series of strings.
- -D Show the decomposition of variables as written in parallel into file.

Since bpls is written in C, the order of dimensions is reported with row-major ordering, i.e., if Fortran application wrote an NxM 2D variable, bpls reports it as an MxN variable.

-d Dumps the values of the variables. A subset of a variable can be dumped by using start and count values for each dimension with -s and -c option, e.g., -s "10,20,30" -c "10,10,10" reads in a  $10x10x10$ sub-array of a variable starting from the  $(10,20,30)$  element. Indices start from 0. As in Python,  $-1$ denotes the last element of an array and negative values are handled as counts from backward. Thus,  $-$ s " $-1$ , $-1$ "  $-c$  " $1,1$ " reads in the very last element of a 2D array, or  $-$ s " $0,0$ "  $-c$  " $1, -1$ " reads in one row of a 2D array. Or  $-s$  "1,1"  $-c$  "-2,-2" reads in the variable without the edge elements (row 0, colum 0, last row and last column).

Time is handled as an additional dimension, i.e., if a 2D variable is written several times into the same BP file, bpls lists it as a 3D array with the time dimension being the first (slowest changing) dimension.

In the example below, a 4 process application wrote a  $4x4$  array (each process wrote a  $2x2$  subset) with values from 0 to 15 once under the name /var/int\_xy and 3 times under the name /var/int\_xyt.

```
$ bpls -latv g_2x2_2x2_t3.bp
File info :
  of groups : 1
  of variables: 11
  of attributes : 7
  time steps: 3 starting from 1 file size: 779 KB
  bp version : 1
  endianness: Little Endian
Group genarray :
  integer / dimensions/X scalar = 4integer / dimensions/Y scalar = 4
  integer /info/nproc scalar = 4string /info/nproc/description attr = "Number of writers"
  integer /info/npx scalar = 2
  string /info/npx/description attr = "Number of processors in x dimension"
  integer /info/npy scalar = 2string /info/npy/description attr = "Number of processors in y dimension"
  integer / var/int_xy \{4, 4\} = 0 / 15
  string /var/int_xy/description attr = "2D array with 2D decomposition"
  integer / var/int_xyt \{3, 4, 4\} = 0 / 15
  string / var / int_xyt / description attr =
             "3D array with 2D decomposition with time in 3rd dimension "
                              Listing 11.1: bpls utility
```
The content of  $\sqrt{\frac{var}{int}}$  xy can be dumped with

```
$ bpls g_2x2_2x2_t3.bp -d -n 4 var/int_xyinteger / var / int_xy {4 , 4}
    (0,0) 0 1 2 3
    (1,0) 4 5 6 7
    (2 ,0) 8 9 10 11
    (3 ,0) 12 13 14 15
```
The "central"  $2x2$  subset of /var/int\_xy can be dumped with

```
$ bpls g_2x2_2x2_t3.bp -d -s "1,1" -c "2,2" -n 2 var/int_xy
  integer / var / int_xy {4 , 4}
    slice (1:2, 1:2)
    (1,1) 5 6
    (2,1) 9 10
```
The last element of  $\sqrt{\text{var}/\text{int}}$  xyt for each timestep can be dumped with

```
$ bpls g_22x2_2x2_t3. bp -d -s "0, -1, -1" -c "-1,1,1" -n 1 var/int_xyt
  integer / var/int_xyt {3, 4, 4}
    slice (0:2, 3:3, 3:3)
    (0, 3, 3) 15
    (1, 3, 3) 15
    (2,3,3) 15
```
### 11.5 bpmeta

The utility bpmeta is used to create the metadata file  $($ .bp) after a large application run when the MPI\_AGGREGATE output method is used with have\_metada\_file=0 option. The collection of metadata to present all data stored in many partial subfiles (under .bp.dir/) during adios\_close() can be substantial at large scale (hundreds of thousands of cores) and may become the bottleneck in achieving the highest possible I/O performance. It can be turned off, and then only the data files under .bp.dir/ will be created. bpmeta can then be used on a single compute node or login node to generate the .bp metadata file.

usage: bpmeta [-t <T>] [-n <N>] <filename>

bpmeta processes < filename >. dir / < filename >. < nnn > subfiles and generates a metadata file < filename >.

--nsubfiles | -n <N> The number of subfiles to process in < filename >. dir --nthreads | -t <T> Parallel reading with <T> threads. The main thread is counted in.

If the number of files is not given as argument, bpmeta will use system calls to determine the number of les in the directory. The utility runs on a single node but it can use threads to speed up the metadata creation.

### 11.6 bprecover

If you append multiple output steps into one dataset it may happen that the application aborts during writing and the whole dataset becomes corrupt. In such a case, the data up to the last output step is unharmed in the BP file but the index data is missing or corrupt along with the last output step. The bprecover tool is for recreating the index from parsing the file from the beginning and overwriting the corrupt last step and the index area (at the end of the file). It modifies (the end of) the file without copying the data. One must use the -f option to make this happen otherwise the tool just prints out what has found.

This recovery tool only works on single BP files. If subfiles are created by an output method, one needs to recover each subfile individually, then use bpmeta to create the global metadata file.

```
Usage: bprecover [-f \mid --force] <filename>
  -f : do write the recovered index to the end of file
```
### 11.7 bpdump

The bpdump utility enables users to examine the contents of a bp file more closely to the actual BP format than with bpls and to display all the contents or selected variables in the format on the standard output. Each writing process' output is printed separately.

It dumps the bp file content, including the indexes for all the process groups, variables, and attributes, followed by the variables and attributes list of individual process groups (see Listing [11.2\)](#page-115-0).

```
bpdump [ - d var | - dump var ] < filename >
========================================================
Process Groups Index :
Group : temperature
    Process ID: 0
    Time Name :
    Time : 1
    Offset in File: 0
========================================================
Vars Index :
Var ( Group) [ID]: / NX ( temperature ) [1]
    Datatype : integer
    Vars Characteristics : 20
    Offset (46) Value (10)
Var (Group) [ID]: /size (temperature) [2]
    Datatype : integer
    Vars Characteristics : 20
    Offset (77) Value (20)
...
Var (Group) [ID]: /rank (temperature) [3]
    Datatype : integer
    Vars Characteristics : 20
    Offset (110) Value (0)
...
Var (Group) [ID]: /temperature (temperature) [4]
    Datatype : double
    Vars Characteristics : 20
    Offset (143) Min (1.000000 e -01) Max (9.100000 e +00) Dims ( l : g : o ): (1:20:0 ,10:10:0)
...
========================================================
```
Listing 11.2: bpdump utility

# Chapter 12

# **Converters**

To make BP files compatible with the popular file formats, we provide a series of converters to convert BP files to HDF5, NETCDF, or ASCII. As long as users give the required schema via the configuration file, the different converter tools currently in ADIOS have the features to translate intermediate BP files to the expected HDF5, NetCDF, or ASCII formats.

# 12.1 bp2h5

This converter, as indicated by its name, can convert BP files into HDF5 files. Therefore, the same postprocessing tools can be used to analyze or visualize the converted HDF5 files, which have the same data schema as the original ones. The converter can match the row-based or column-based memory layout for datasets inside the file based on which language the source codes are written in. If the XML file specifies global-bounds information, the individual sub-blocks of the dataset from different process groups will be merged into one global the dataset in HDF file.

# 12.2 Parallel Converter Tools

Currently, all of the converters mentioned above can only sequentially parse bp files. We will work on developing parallel versions of all of the converters for improved performance. As a result, the extra conversion cost to translate bp into the expected file format can be unnoticeable compared with the file transfer time.

# Chapter 13

# Group Read/Write Process

In ADIOS, we provide a python script, which takes a configuration file name as an input argument and produces a series of preprocessing files corresponding to the individual adios-group in the XML file. Depending on which language (C or FORTRAN) is specified in XML, the python script either generates files gwrite groupname.ch and gread groupname.ch for C or files with extension .fh for Fortran. These files contain the size calculation for the group and automatically print adios write calls for all the variables defined inside adios-group. One need to use only the "#include filename.ch" statement in the source code between the pair of adios\_open and adios\_close.

Users either type the following command line or incorporate it into a Makefile:

python gpp.py

### 13.1 Gwrite/gread/read

Below are a few example of the mapping from var element to adios\_write/read: In adios-group "weather", we have a variable declared in the following forms:

- 1. <var name="temperature" gwrite="t" gread="t\_read" type="adios\_double" dimensions="NX"/>} When the python command is executed, two files are produced, gwrite weather.ch and gread weather.ch. The gwrite weather.ch command contains adios\_write (adios\_handle, "temperature", t); while gread weather.ch contains adios\_read (adios\_handle, "temperature", t\_read);
- 2. <var name="temperature" gwrite="t" gread="t\_read" type="adios\_double" dimensions="NX" read="no"/> In this case, only the adios write statement is generated in gwrite weather.ch. The adios read statement is not generated because the value of attribute read is set to "no".

```
3. <var name="temperature" gread="t_read" type="adios_double" dimensions="NX" />
  adios_write (adios_handle, "temperature", temperature);
  adios_read (adios_handle, "temperature", t_read)};
```
4. <var name="temperature" gwrite="t" type="adios\_double" dimensions="NX" /> adios\_write (adios\_handle, "temperature", t); adios\_read (adios\_handle, "temperature", temperature);

# 13.2 Add conditional expression

Sometimes, the adios write routines are not perfectly written out one after another. There might be some conditional expressions or loop statements. The following example will show you how to address this type of issue via XML editing.

```
\langle gwrite src="if (rank == 0) {"/>
<var name="temperature" gwrite="t" gread="t_read" type="adios_double" dimensions="NX" re
\langle gwrite src = " }' >
```
Rerun the python command; the following statements will be generated in gwrite\_weather.ch,

```
if (mype == 0) {
adios_write ( adios_handle , " temperature ", t )
}
```
gread\_weather.ch has same condition expression added.

# Dependency in Makefile

Since we include the header files in the source, the users need to include the header files as a part of dependency rules in the Makefile.

# Chapter 14

# Language bindings

ADIOS provides the following wrappers to support various programming environments;

- $\bullet$  Java Write and Read ADIOS-BP files, with old read API
- Python/Numpy Write and Read ADIOS-BP files, with old read API

In this chapter, we will describe how one can use ADIOS wrappers and provide a few example codes.

### 14.1 Java support

The Java wrapper program consists of a set of Java classes defined with a single namespace, gov.ornl.ccs. A list of classes is as follows:

- Adios Provides functions to call init/free, write, and no-XML related APIs. All functions are static.
- $\bullet$  AdiosFile Related with Read APIs. Represents ADIOS file structure.
- AdiosGroup Related with Read APIs. Represents ADIOS group structure.
- AdiosVarinfo Related with Read APIs. Represents ADIOS varinfo structure.
- AdiosDatatype Enumeration class for ADIOS data types.
- $\bullet$  AdiosFlag Enumeration class for ADIOS flags.
- AdiosBufferAllocWhen  $-$  Enumeration class for ADIOS buffer allocation flags.

#### 14.1.1 Adios class

This class provides static functions for initialization, finalization, writing, and no-XML related APIs. The list of functions and signatures are as follows:

```
/* Call adios_init */
public static int Init (String xml_fname)
/* Call adios_open. Return a group handler */public static long Open ( String group_name , String file_name ,
                        String mode , long comm )
/* Call adios_group_size and return the total size */
public static long SetGroupSize (long fh, long group_size)
/* Call adios_write and return the total size */public static long Write (long fh, String var_name, byte value)
```
public static long Write (long fh, String var\_name, int value) public static long Write (long fh, String var\_name, long value) public static long Write (long fh, String var\_name, float value) public static long Write (long fh, String var\_name, double value) public static long Write (long fh, String var\_name, byte[] value) public static long Write (long fh, String var\_name, int[] value) public static long Write (long fh, String var\_name, long[] value) public static long Write (long fh, String var\_name, float [] value) public static long Write (long fh, String var\_name, double [] value) /\* Call adios\_close \*/ public static int Close (long fh) /\* Call adios\_finalize \*/ public static int Finalize (int id) /\* Call MPI\_Init \*/ public static int MPI Init ( String [] args ) /\* Call MPI\_Comm\_rank \*/ public static int MPI\_Comm\_rank ( long comm ) /\* Call MPI\_Comm\_size \*/ public static int MPI\_Comm\_size ( long comm ) /\* Call MPI\_Finalize \*/ public static int MPI\_Finalize () /\* Get MPI\_COMM\_WORLD \*/ public static long MPI\_COMM\_WORLD () /\* Call adios init noxml  $*/$ public static int Init\_Noxml () /\* Call adios allocate buffer  $*/$ public static int AllocateBuffer ( AdiosBufferAllocWhen when , long size ) /\* Call adios\_declare\_group \*/ public static long DeclareGroup ( String name , String time\_index , AdiosFlag stats ) /\* Call adios\_define\_var \*/ public static int DefineVar (long group\_id, String name, String path, AdiosDatatype type , String dimensions , String global\_dimensions , String local\_offsets ) /\* Call adios define attribute  $*/$ public static int DefineAttribute ( long group\_id , String name , String path , AdiosDatatype type , String value, String var) /\* Call adios\_select\_method \*/ public static int SelectMethod ( long group\_id , String method ,

```
String parameters , String base_path )
Listing 14.1: Member functions in the Adios class
```
### 14.1.2 AdiosFile, AdiosGroup, and AdiosVarinfo classes

AdiosFile, AdiosGroup, and AdiosVarinfo classes represent ADIOS\_FILE, ADIOS\_GROUP, ADIOS\_VARINFO structure, respectively, defined in adios\_read\_v1.h. The following is a skeletal descriptions of those classes and member functions.

```
public class AdiosFile
{
    /* Call adios_fopen */
    public int open (String path, long comm)
    /* Call adios fclose */public int close ()
    /* Print contents for debugging purpose */
    public String toString ()
}
public class AdiosGroup
{
    /* Constructor. Need AdiosFile instance */public AdiosGroup ( AdiosFile file )
    /* Call adios_gopen */
    public int open ( String grpname )
    /* Call adios_gclose */
    public int close ()
    /* Print contents for debugging purpose */
    public String toString ()
}
public class AdiosVarinfo
{
    /* Constructor. Need AdiosGroup instance */
    public AdiosVarinfo ( AdiosGroup group )
    /* Call adios_inq_var */
    public int inq ( String varname )
    /* Call adios_free_varinfo */
    public int close ()
    /* Call adios read var */public double [] read (long [] start, long [] count)
    /* Print contents for debugging purpose */
    public String toString ()
}
```
Listing 14.2: Class definitions of AdiosFile, AdiosGroup, and AdiosVarinfo

### 14.1.3 AdiosDatatype, AdiosFlag, and AdiosBufferAllocWhen classes

AdiosDatatype, AdiosFlag, and AdiosBufferAllocWhen are enumeration classes representing ADIOS\_DATATYPES, ADIOS\_FLAG, ADIOS\_BUFFER\_ALLOC\_WHEN enum type, respectively, dened in adios\_types.h. The following is a skeletal descriptions of those classes and member functions.

```
public enum AdiosDatatype {
   UNKNOWN (-1), / * (SIZE) * /BYTE (0), /* (1) */SHORT(1), /* (2) */INTEGR(2), /* (4) */LONG (4), /* (8) */UNSIGNED_BYTE (50), /* (1) */
   UNSIGNED_SHORT (51), /* (2) */UNSIGNED_INTEGER (52), /* (4) */
   UNSIGNED_LONG (54), /* (8) *REAL (5), /*(4) */
   DOUBLE (6), /* (8) */LONG_DOUBLE (7), /* (16) */\texttt{STRING(9)}, \quad \text{}/\text{*} \quad \text{(*)} \quad \text{*} /\texttt{COMPLEX (10)}, \quad \texttt{}/\texttt{*} \quad (8) * \texttt{/}DOUBLE\_COMPLEX(11); /* (16) */
}
public enum AdiosFlag {
   UNKNOWN (0) ,
   YES(1),
   NO(2);}
public enum AdiosBufferAllocWhen {
   UNKNOWN (0) ,
   NOW(1),
   LATER (2);
}
```
Listing 14.3: Enum classes

#### 14.1.4 Example

An example of Java program to call ADIOS functions is as follows:

```
import gov . ornl . ccs .*;
import java . nio . ByteBuffer ;
public class AdiosNoxmlExample
{
    // The main program
    public static void main (String [] args)
    {
         Adios . MPI_Init ( new String [0]);
         long comm = Adios . MPI_COMM_WORLD ();
         int rank = Adios . MPI_Comm_rank ( comm );
```

```
int size = Adios. MPI Comm size ( comm );
Adios . Init_Noxml ();
Adios . AllocateBuffer ( AdiosBufferAllocWhen . NOW , 10);
long group_id = Adios . DeclareGroup (" restart ", " iter ",
                                       AdiosFlag . YES );
Adios . SelectMethod ( group_id , "MPI", "", "");
Adios . DefineVar ( group_id , "NX", "",
                  AdiosDatatype . INTEGER , "", "", "");
Adios . DefineVar ( group_id , "G", "",
                  AdiosDatatype . INTEGER , "", "", "");
Adios . DefineVar ( group_id , "O", "",
                 AdiosDatatype . INTEGER , "", "", "");
Adios . DefineVar ( group_id , " temperature ", "",
                  AdiosDatatype . DOUBLE , "NX", "G", "O");
long adios handle = Adios . Open (" restart", " adios normal.bp",
                                  "\mathbf{w}", comm);
int NX = 10;
int G = NX * size;int 0 = NX * rank;double [] t = new double [NX];
for (int i = 0; i < NX; i++) {
    t[i] = rank * NX + (double) i;
}
long groupsize = 4 + 4 + 4 + 8 * (1) * (NX);long adios_totalsize = Adios. SetGroupSize (adios_handle, groupsize);
Adios. Write (adios_handle, "NX", NX);
Adios. Write (adios handle, "G", G);
Adios. Write (adios_handle, "0", 0);
Adios . Write ( adios_handle , " temperature ", t );
Adios . Close ( adios_handle );
Adios. Finalize (rank);
Adios . MPI_Finalize ();
```
Listing 14.4: Example Java wrapper code

# 14.2 Python/Numpy support

}

}

We developed a ADIOS python wrapper by using Cython. Numpy, a scientific module for Python, is a mandatory requirement. To help with easy writing, ADIOS python/numpy wrapper provides a writer class, see below in section [14.2.3.](#page-129-0)

### 14.2.1 APIs for Writing and No-XML

The ADIOS python/numpy wrapper provides functions to call ADIOS write and no-XML related APIs as follows (defined in Cython syntax). MPI related arguments can be ignored in the serial binding.

```
""" Call adios_init """
cpdef init ( char * config, MPI_Comm comm = MPI_COMM_WORLD)
""" Call adios_open """
cpdef int64_t open( char * group_name ,
                    char * name ,
                    char * mode ,
                    MPI . Comm comm = MPI . COMM_WORLD )
""" Call adios_group_size ( optional ) """
cpdef int64_t set group size( int64_t fd_p, uint64_t data_size)
""" Call adios_write """
cpdef int write (int64_t fd_p, char * name, np.ndarray val)
cpdef int write int (int64_t fd_p, char * name, int val)
cpdef int write long (int64_t fd_p, char * name, long val)
cpdef int write float (int64_t fd_p, char * name, float val)
""" Call adios_read """
cpdef int read(int64_t fd_p, char * name, np.ndarray val)
""" Call adios_close """
cpdef int close(int64_ttd_p)""" Call adios_finalize """
cpdef \sin \alpha lize (int mype = 0)
""" Call adios_init_noxml """
cpdef int init noxml( MPI_Comm comm = MPI_COMM_WORLD):
""" Call adios_allocate_buffer """
cpdef int allocate buffer (int when,
                           uint64_t buffer_size )
""" Call adios_declare_group """
cpdef int64_t declare group( char * name,
                             char * time_index ,
                             int stats )
""" Call adios_define_var """
cpdef int define var (int64_t group_id,
                      char * name ,
                      char * path ,
                      int type ,
                      char * dimensions ,
                      char * global_dimensions ,
                      char * local_offsets )
""" Call adios_define_attribute """
cpdef int define attribute (int64_t group,
                             char * name ,
                             char * path ,
```

```
int type ,
                              char * value ,
                              char * var )
""" Call adios_select_method """
cpdef int select method (int64_t group,
                          char * method ,
                          char * parameters ,
                          char * base_path )
""" Call adios_set_max_buffer_size """
cpdef void set max buffer size (int64_t max_buffer_size_MB)
""" Call adios_set_transform """
cpdef int set transform ( int64_t var_id, str transform_type_str)
""" Call adios_set_time_aggregation """
cpdef int set time aggregation (int64_t groupid,
                                  uint64_t buffersize ,
                                  int64_t syncgroupid )
                      Listing 14.5: Functions for writing and No-XML
```
### 14.2.2 APIs for Reading

After ADIOS version 1.9.0, ADIOS python/numpy wrapper provides Numpy style array notation. For an example, the following commands are equivalent:

```
>>> f ['temperature'].read();
>>> f ['temperature'][...]
                              Listing 14.6: Numpy style reading
```
Numpy style slicing is supported in a same way:

```
>>> f ['temperature'].read (offset=(0,0), count=(2,5));
>>> f ['temperature '][0:2 ,0:5]
                              Listing 14.7: Numpy style slicing
```
More details of read APIs are as follows (defined in Cython syntax). Like in the writing, MPI related arguments can be ignored in the serial binding.

```
cdef class file:
    ^{\rm H~H~H}file class for Adios file read and write .
    Args :
        fname (str): filename.
        method_name (str, optional): Adios read method (default: 'BP').
        comm (MPI Comm, optional): MPI comm for parallel read/write
                                    (default: MPI_COMM_WORLD).
        is_stream (bool, optional): Set True if use stream reader
                                      (default: False).
        lock_mode (int , optional ): ADIOS_LOCKMODE for stream reader
                                    ( default : ADIOS_LOCKMODE_ALL ).
        timeout_sec (float, optional): Timeout seconds for stream reader
```
 $(detault: 0.0)$ .

 $\mathbf{H}^{\dagger} \mathbf{H}^{\dagger} \mathbf{H}$ 

property name : """ The filename (or stream name ) associated with . """ property nvars : """ The number of variables . """ property nattrs : """ The number of attributes . """ property current\_step : """ The current timestep index . """ property last\_step : """ The last timestep index . """ property endianness : """ The endianness of the stored data . """ property version : """ The version of Adios . """ property file\_sizec : """ The size of Adios file. """ property is\_stream : """ Indicating reader type; file reader or stream reader """  $\c{cycle}$   $\c{close}$  (self): """ Close the open file. """  $\texttt{cpdef}$   $\texttt{printself}(\texttt{self}):$ """ Print native ADIOS\_FILE structure . """ cpdef  $relense$   $step$ ( $self$ ): """ Release the current step lock and let the writer code to progress """ cpdef  $advance(self, int last = 0, float timeout\_sec = 0.0)$ : """ Advance a timestep for stream reader . Args : last (int, optional): last timestep index (default: 0). timeout\_sec (float, optional): timeout seconds (default: 0.0). Returns : int: 0 if successful, non-zero otherwise.  $"''''"''"$ def getitem (self, varname): """ Return Adios variable . Args : varname (str): variable name. Raises : KeyError: If no varname exists.  $\mathbf{H}^{\dagger}\mathbf{H}^{\dagger}\mathbf{H}$ 

```
def repr (self):
        """ Return string representation . """
cdef class var :
    ^{\rm H} "" ^{\rm H}Adios variable class .
    Unlike attributes whose values are populated on initialization ,
    variable 's values will be returned by explicitly calling read () or
    array access interface ([]).
    Args :
        file ( file ): Associated file class
        name (str): variable name
    Note :
        Users do not need to create this class manually .
    "="""""
    property name :
        """ The variable name . """
    property varid :
        """ Internal variable id. """
    property dtype :
        """ Variable type as in numpy.dtype. """
    property ndim :
        """ The number of dimensions of the variable . """
    property dims :
        """ The shape of the variable . """
    property shape :
        """ The shape of the variable . """
    property size :
        """ The number of elements in the array . """
    property nsteps :
        """ The number of time steps of the variable . """
    property attrs :
        """ Attributes associated with the variable . """
    property blockinfo :
        """ Block information . """
    \c{c}\nvert\ c\overline{\textbf{lose}}\ \texttt{(self)}:
        """ Close and free variable information """
    cpdef advance( self ):
        """ Update variable information after the stream advanced """
```
cpdef read(self, tuple offset =  $()$ , tuple count =  $()$ , from\_steps = None,  $nsteps = None, fill = 0):$ """ Perform read . Read data from an ADIOS BP file. Subset reading is supported. Without any options, this will read out a whole data . Args : offset (tuple of int, optional): offset (default: ()) count (tuple of int, optional): count (default: ()) from\_steps (int, optional): starting step index (default: None) nsteps (int, optional): number of time dimensions (default: None) fill (value, optional): default fill value (default: 0) Returns : NumPy ndarray Raises : IndexError: If dimension is mismatched or out of the boundary.  $\mathbf{H}^{\dagger} \mathbf{H}^{\dagger} \mathbf{H}$ cpdef read points(self, tuple points = (), from\_steps = None, nsteps = None): """ Perform points read . Read data from an ADIOS BP file based on the given list of point index . Args : points ( tuple of int , optional ): points index defined by  $((01,02,\ldots,0N),\ldots)$  (default: ()) from\_steps (int, optional): starting step index (default: None) nsteps (int, optional): number of time dimensions (default: None) Returns : NumPy 1 -D ndarray Raises : IndexError: If dimension is mismatched or out of the boundary.  $\sim$   $\sim$   $\sim$ cpdef read writeblock(self, int rank, from\_steps = None, nsteps = None): """ Perform block read . Read data from an ADIOS BP file based on the rank id. Args : rank (int): rank id from\_steps (int, optional): starting step index (default: None) nsteps (int, optional): number of time dimensions (default: None) Returns : NumPy 1 -D ndarray

```
Raises :
              IndexError: If dimension is mismatched or out of the boundary.
         "'' ""
    \texttt{cpdef} \texttt{printself}(\texttt{self}):
         """ Print native ADIOS_VARINFO structure . """
    def repr (self):
         """ Return string representation . """
cdef class attr:
    """
    Adios attribute class .
    Attribute values are loaded on initialization .
    Args :
         attr_name (str): attribute name
    Raises :
         KeyError: If no attribute name exists.
    Note :
         Users do not need to create this class manually .
    \mathbf{H}^{\dagger} \mathbf{H}^{\dagger} \mathbf{H}property name :
         """ The attribute name """
    property dtype :
         """ The attribute type as in numpy . dtype """
    property value :
         """ The attribute 's value """
    def repr (self):
         """ Return string representation . """
                                Listing 14.8: Read functions
```
### <span id="page-129-0"></span>14.2.3 Helper class for writing

To help with easy writing, ADIOS python/numpy wrapper provides writer class. Users can add variables and attributes to an instance of the writer class and files will be written by calling close function.

A typical example is as follows:

```
>>> import adios as ad
>> NX = 10
>>> fw = ad.writer (fname)
>>> fw.declare_group ('group', method = 'POSIX1')
>> fw ['temperature'] = np. arange (10, dtype=np. float64)
>>> fw.attr['/temperature/description'] = "Global array"
>>> fw . close ()
```
Listing 14.9: An example of the use of the writer class

To specify more details on variable, such as global dimensions, local dimensions, offsets, and transforms, use define\_var function after defining group, as follows:

```
fw.define var (' temperature', ldim = (1, NX), transform ='zlib')
                         Listing 14.10: An example of define var function
```
To simply specify transform method, users can do as follows:

```
>>> fw ['temperature ']. transform = 'zfp: accuracy =0.001 '
                      Listing 14.11: An example of using transform method
```
Time aggregation can be associated with the writer.

```
>>> fw . set_time_aggregation (3200)
```
Listing 14.12: An example of time aggregation method

More details of writer APIs are as follows (defined in Cython syntax). Like in the writing, MPI related arguments can be ignored in the serial binding.

```
cdef class writer (object):
    ^{\rm H~H~H}writer class for Adios write .
    Args :
        fname (str): filename.
         is_noxml (bool, optional): Set True if use noxml APIs (default: True).
         comm (MPI.Comm, optional): MPI comm for parallel read/write
                                       (default: MPI.COMM_WORLD).
    Example :
    >>> import adios as ad
    >>> f = ad. writer (' adiosfile .bp ')
    \mathbf H^+ \mathbf H^- \mathbf Hproperty fname :
         """ The filename to write . """
    property gname :
         """ The groupname associated with the file. """
    property is_noxml :
        """ Boolean to indicate using No -XML or not. """
    property mode :
         """ Writing mode: overwrite or append. """
    property vars :
         """ Dictionary of variables to write. """
    property attrs :
         """ Dictionary of attributes to write. """
    property timeaggregation_buffersize :
         """ Get time - aggregation buffersize . """
    def \text{dec} declare \text{group}(\text{self}, \text{str} \text{ game} = \text{None},
                         str method = "POSTX1",
                         str method_params = "):
         """
         Define a group associated with the file .
         Args :
             gname (str): group name.
             method (str, optional): Adios write method (default: 'POSIX1')
```

```
method params (str, optional): parameters for the write method ( default: '')
     Example :
     >>> fw. declare_group (' group ', method ='MPI ', method_params =' verbose =3 ')
     \mathbf{H}^{\dagger} \mathbf{H}^{\dagger} \mathbf{H}def set time aggregation(self, buffer_size = None):
     W \bar{W} . WSet time - aggregation buffersize .
     W^\dagger W^\dagger Wdef define var (self, str varname,
                   ldim = tuple(),
                   gdim = tuple(),
                   offset = tuple()transform = None ):
     "'''' ""
     Define a variable associated with the file .
     Args :
          varname (str): variable name
          ldim (tuple, optional): local dimension (default: tuple())
          gdim (tuple, optional): global dimension (default: tuple())
          offset (tuple, optional): offset (default: tuple())
          transform (str): transform name
     Example :
     Write 'temperature' variable of size of 2x3 array.
     >>> fw.define_var ('temperature', (2,3))
     """
def define_attr (self, str attrname):
     ^{\rm H-H-H}Define attribute in the file.
     Args :
          attrname (str): attribute name.
     \mathbf{H}^{\dagger} \mathbf{H}^{\dagger} \mathbf{H}def close (self):
     \overline{W} "" \overline{W}Write variables and attributes to a file and close the writer .
     \mathbf{H}^{\dagger}\mathbf{H}^{\dagger}\mathbf{H}Listing 14.13: Writer functions
```
### 14.2.4 Utility functions

Besides exposing ADIOS APIs directly, we provide utility functions users can call in python in a simple way def readvar (fname, varname):

```
""" Retrieve a variable value from an Adios file .
    Args :
        fname (str): Adios file name
        varname (str): Variable name to retrieve
    Returns :
        NumPy ndarray: variable value
    "'' ""
def bpls (fname):
    """ Return meta data of an Adios file as a Python dictionary object .
    Args :
        fname (str): Adios file name
    Returns :
       dict: Adios file meta data
    "'' ""
```
Listing 14.14: Utility functions

#### 14.2.5 Examples

Examples of using ADIOS Python/Numpy functions are shown below. The first example is to write and read ADIOS BP files with a single process. You can find the code in the source distribution: wrapper/numpy/tests/test\_adios\_writer.py.

```
""" Import ADIOS Python / Numpy wrapper """
import adios as ad
import numpy as np
print("\n) >> Prepare ... \n)fname = ' adios_test_writer .bp '
NX = 10size = 2tt = np . arange ( NX * size , dtype = np . float64 ). reshape (( size , NX ))
""" Writing """
print (\sqrt{n} >> \text{Writing } \ldots \n\setminus n)ad.init_noxml()
ad . set_max_buffer_size (10)
fw = ad.writer(fname)fw .declare_group('group ', method ='POSIX1 ')
f w [' N X''] = N Xfw['size'] = sizefw ['temperature '] = tt
fw ['temperature ']. transform = "zfp : accuracy =0.001 "
fw . attrs ['/ temperature / description '] = " Global array written from 'size ' processes "
fw . close()""" Reading """
print("\n>>> Reading . . . \n\cdot n")
```

```
f = ad. file (fname)
for key, val in f. vars. items ():
    print(key, '=', val.read())for key, val in f.attrs.items():
    print(key, '=', val.value)""" Finalizing """
print ("\n\rangle > > Done . \n\ranglen")
ad . finalize ()
            Listing 14.15: A Python/Numpy example for writing/reading ADIOS BP file
```
The above code can be executed as follows:

```
python test_adios_writer . py
```
The second example is about parallel writing and reading by using multiple MPI processes. You can find the code in the source distribution: /wrapper/numpy/tests/test\_adios\_mpi.py.

```
""" Import ADIOS Python / Numpy wrapper """
import adios_mpi as ad
import numpy as np
""" Require MPI4Py installed """
from mpi4py import MPI
""" Init """
comm = MPI . COMM_WORLD
rank = comm . Get_rank ()
size = comm . Get_size ()
""" Writing """
print "\n\sqrt{n} >> Writing ... (rank = \sqrt{n}d) \n" % rank
ad. init ("config_mpi. xml", comm)
fd = ad .open(" temperature ", " adios_test_mpi .bp", "w", comm )
NX = 10groupsize = 4 + 4 + 4 + 8 * 1 * NXt = np.array(range(NX), dtype = np.float64) + rank*NXad.set_group size(fd, groupsize)
ad.write int(fd, "NX", NX)
ad.write int(fd, "rank", rank)
ad.write int(fd, "size", size)
ad.write (fd, "temperature", t)
ad.close(fd)ad. finalize ()""" Reading """
if rank == 0:
    print "\n\sqrt{n} >>> Reading ... \ln"
    f = ad. file ("adios_test_mpi.bp", comm=MPI.COMM_SELF)
    f. printself()
    v = f .var['temperature ']
    v. printself()
```

```
val = v \cdot read()print val
assert (int (sum(sum(va1))) == (size * NX - 1) * (size * NX) / 2)f.close()
```
Listing 14.16: A Python/Numpy example for parallel writing/reading ADIOS BP file

The above code can be executed as follows:

mpiexec -n 4 python ./ test\_adios\_mpi . py

# Chapter 15

# C Programming with ADIOS

This chapter focuses on how to integrate ADIOS into the users' source code in C and how to write into separate files or a shared file from multiple processes in the same communication domain. These examples can be found in the source distribution under the examples/C/manual directory.

In the following steps we will create programs that use ADIOS to write

- a metadata-rich BP file per process

- one large BP file with the arrays from all processes

- N files from P processes, where  $N < P$ 

- the data of all processes as one global array into one file
- a global-array over several timesteps into one file

The strength of the componentization of  $I/O$  in ADIOS allows us to switch between the first two modes by selecting a different transport method in a configuration file and run the program without recompiling it.

### 15.1 Non-ADIOS Program

The starting programming example, shown in Listing [15.1,](#page-136-0) writes a double-precision array t with size of NX into a separate file per process (the array is uninitialized in the examples).

```
#include <stdio.h>
# include "mpi.h"
# include " adios .h"
int main (int argc, char ** argv)
{
 char filename [256];
 int rank;
 int NX = 10;
 double t [NX];
 FILE * fp;
 MPI_Init (&argc, &argv);
 MPI_Comm_rank ( MPI_COMM_WORLD , & rank );
 sprintf (filename, "restart_%5.5d.dat", rank);
 fp = open (filename, "w");
 fwrite (&NX, sizeof(int), 1, fp);
 fwrite (t, sizeof (double), NX, fp);
 fclose (fp);
```

```
MPI Finalize ();
  return 0;
}
```
Listing 15.1: Original program (examples/ $C/m$ anual/1 nonadios example.c

```
$ mpirun - np 4 1 _nonadios_example
$ ls restart_ *
restart_00000 . dat restart_00001 . dat restart_00002 . dat restart_00003 . dat
```
# 15.2 Construct an XML File

In the example above, the program is designed to write a file for each process. There is a double-precision one-dimensional array called "t". We also need to declare and write all variables that are used for dimensions (i.e. NX in our example). Therefore, our configuration file is constructed as shown in Listing [15.2.](#page-136-1)

```
/* config. xml*/\langle ? \text{xml version} = "1.0" ? \rangle< adios - config host - language ="C">
     < adios - group name =" temperature " coordination - communicator =" comm ">
       < var name ="NX" type =" integer "/ >
       < var name =" temperature " gwrite ="t" type =" double " dimensions ="NX"/ >
       <attribute name="description" path="/temperature" type="string" value="Temperature
     </ adios - group >
< method group =" temperature " method =" POSIX "/ >
\langle \text{buffer max-size -MB} = "1" \rangle\langle / adios - config >
                                Listing 15.2: Example config.xml
```
### <span id="page-136-1"></span>15.3 Generate .ch file (s)

The adios group size function and a set of adios write functions can be automatically generated in gwrite temperature.ch file by using the following python command: gpp.py config.xml

The generated gwrite temperature.ch file is shown in Listing [15.3.](#page-136-2)

```
/* gwrite \ _temperature .ch */
adios_groupsize = 4 \ \backslash+ 8 * ( NX );
adios group size ( adios_handle, adios_groupsize, & adios_totalsize);
adios_write ( adios_handle , "NX", & NX );
adios write ( adios_handle, " temperature", t);
                         Listing 15.3: Example gwrite_temperature.ch
```
# 15.4 POSIX transport method (P writers, P subfiles  $+1$  metadata file)

For our first program, we simply translate the program of Listing [15.1,](#page-136-0) so that all of the  $I/O$  operations are done with ADIOS routines. The POSIX method can be used to write out separate files for each processor in Listing [15.4.](#page-137-0) The changes to the original example are highlighted. We need to use an MPI communicator in adios open() because the subprocesses need to know the rank to create unique subfile names.

```
/* write Separate file for each process by using POSIX */
#include <stdio.h>
# include "mpi.h"
# include " adios .h"
int main (int argc , char ** argv )
{
 char filename [256];
 int rank;
 int NX = 10;double t [NX];
 /* ADIOS variables declarations for matching gwrite_temperature .ch */
 int adios_err;
 uint64_t adios_groupsize , adios_totalsize ;
 int64_t adios_handle;
 MPI_Comm * comm = MPI_COMM_WORLD ;
 MPI_Init (&argc, &argv);
 MPI_Comm_rank ( MPI_COMM_WORLD , & rank );
 sprintf (filename, "restart.bp");
 adios init (" config. xml", comm);
 adios open (& adios_handle, " temperature", filename, "w", comm);
 #include "gwrite_temperature.ch"
 adios close ( adios_handle );
 adios finalize (rank);
 MPI Finalize ();
 return 0;
}
```
<span id="page-137-0"></span>Listing 15.4: Example adios program to write P files from P processors (examples/ $C/m$ anual/2\_adios\_write.c

The POSIX method makes a directory to store all subfiles. As for the naming of the directory, it appends .dir to the name the le, e.g., restart.bp.dir. For each suble, it appends the rank of the process (according to the supplied communicators) to the name of the file (here restart.bp), so for example process 2 will write a file restart.bp.dir/restart.bp.2. To facilitate reading of subfiles, the method also generates a global metadata file (restart.bp) which tracks all the variables in each subfile.

```
\setminus$ mpirun -np 4 2\setminus adios\setminus write
\ $ ls restart . bp
restart . bp
restart . bp . dir :
restart . bp .0 restart . bp .1 restart . bp .2 restart . bp .3
$ bpls - lad restart . bp . dir / restart . bp .2 -n 10
```

```
integer / NX scalar = 10
double / temperature {10} = 20 / 29
 (0) 20 21 22 23 24 25 26 27 28 29
string / temperature/description attr = "Temperature"
```
# 15.5 MPI-IO transport method  $(P$  writers, 1 file)

Based on the same group description in the configure file and the header file (.ch) generated by python script, we can switch among different transport methods without changing or recompiling the source code.

One entry change in the config.xml file can switch from POSIX to MPI:

< method group =" temperature " method ="MPI">

The MPI communicator is passed as an argument of adios\_open(). Because it is dened as MPI\_COMM\_WORLD in the posix example already, the program does not need to be modied or recompiled.

```
$ mpirun - np 4 2 _adios_write
$ ls restart . bp
restart . bp
$ bpls -l restart . bp
Group temperature :
    integer / NX scalar = 10
   double / temperature \{10\} = 0 / 39
```
There are several ways to verify the binary results. We can either choose bpdump to display the content of the file or use one of the converters (bp2h5), to produce the user's preferred file format (HDF5) and use its dump utility to output the content in the standard output. Bpls cannot list the individual arrays written by the processes because the generic read API it uses does not support this (it can see only one of them as the size of /temperature suggest in the listing above). It is suggested to use global arrays (see example below) to present the data written by many processes as one global array, which then can be listed and any slice of it can be read/dumped.

This example, however, can be used for checkpoint/restart files where the application would only read in data from the same number of processes as it was written (see next example). The transparent switch between the POSIX and MPI methods allows the user choose the better performing method for a particular system without changing the source code.

# 15.6 Reading data from the same number of processors

Now let's move to examples of how to read the data from BP or other files. Assuming that we still use the same configure file shown in Figure 24, the following steps illustrate how to easily change the code and xml file to read a variable.

1. add another variable adios\_buf\_size specifying the size for read.

- 2. call adios open with " $r$ " (read only) mode.
- 3. Insert  $\#$ include "gread temperature.ch"

```
/* Read in data on same number of processors */
#include <stdio.h>
# include "mpi.h"
# include " adios .h"
int main (int argc, char ** argv)
{
   char filename [256];
   int rank;
```

```
int NX = 10;
   double t [NX];
   /* ADIOS variables declarations for matching gread_temperature .ch */
   int adios_err;
   uint64_t adios_groupsize , adios_totalsize , adios_buf_size ;
   int64_t adios_handle;
   MPI_Comm comm = MPI_COMM_WORLD ;
   MPI_Init (& argc , & argv );
   MPI_Comm_rank ( MPI_COMM_WORLD , & rank );
   sprintf ( filename , " restart .bp");
   adios init ("config. xml", comm);
   adios open (& adios_handle, " temperature", filename, "r", comm);
#include "gread_temperature.ch"
   adios close ( adios_handle );
   adios finalize (rank);
   MPI Finalize ();
   return 0;
}
```
Listing 15.5: Example of a generated gread temperature.ch file examples/C/manual/3 adios read.c

The gread temperature.ch file generated by gpp.py is the following:

```
/* gread_temperature .ch */
adios group size ( adios_handle, adios_groupsize, & adios_totalsize );
adios_buf_size = 4;adios read ( adios_handle, "NX", & NX, adios_buf_size );
adios_buf_size = NX ;
adios read ( adios_handle, " temperature", t, adios_buf_size);
                Listing 15.6: Example of a generated gread temperature.ch file
```
# 15.7 Writing to Shared Files (P writers, N files)

As the number of processes increases to tens or hundreds of thousands, the amount of files will increase by the same magnitude if we use the POSIX method or a single shared file may be too large if we use the MPI method. In this example we address a scenario in which multiple processes write to N files. In the following example (Figure 29), we write out N files from P processes. This is achieved by creating a separate communicator for N subsets of the processes using MPI\_Comm\_split().

```
# include < stdio .h >
# include "mpi.h"
# include " adios .h"
int main (int argc , char ** argv )
{
 char filename [256];
 int rank, size;
 int NX = 10;int \t N = 3;double t [NX];
 /* ADIOS variables declarations for matching gwrite_temperature .ch */
 int adios_err;
```

```
uint64_t adios_groupsize , adios_totalsize ;
int64_t adios_handle ;
MPI_Comm comm ;
int color, key;
MPI_Init (& argc , & argv );
MPI_Comm_rank ( MPI_COMM_WORLD , & rank );
MPI_Comm_size ( MPI_COMM_WORLD , & size );
/* MPI_Comm_split partitions the world group into N disjointed subgroups ,
* the processes are ranked in terms of the argument key
  a new communicator comm is returned for this specific grid configuration
*/
color = rank \% N;key = rank / N;MPI_Comm_split ( MPI_COMM_WORLD , color , key , & comm );
/* every P/N processes write into the same file
* there are N files generated .
*/
sprintf (filename, "restart_%5.5d.bp", color);
adios init ("config. xml", comm);
adios open (& adios_handle, " temperature", filename, "w", comm);
#include "gwrite_temperature.ch"
adios close ( adios_handle );
adios finalize (rank);
MPI_Finalize ();
return 0;
```
Listing 15.7: Example ADIOS program writing N files from P processors  $(N)$ 

The reconstructed MPI communicator comm is passed as an argument of the adios\_open() call. Therefore, in this example, each file is written by the processes in the same communication domain.

There is no need to change the XML file in this case because we are still using the MPI method.

### 15.8 Global Arrays

}

If each process writes out a sub-array that belongs to the same global space, ADIOS provides the way to write out global information so the generic read API can see a single global array (and also the HDF5 file when using our converter). This example demonstrates how to write global arrays, where the number of processes becomes a separate dimension. Each process is writing the one dimensional temperature array of size NX and the result is a two dimensional array of size PxNX. Figure 30 shows how to define a global array in the XML file.

```
\leq?xml version = "1.0"?>
< adios - config host - language ="C">
    < adios - group name =" temperature " coordination - communicator =" comm ">
         < var name ="NX" type =" integer "/ >
         < var name =" size " type =" integer "/ >
         < var name =" rank " type =" integer "/ >
         < global - bounds dimensions ="size ,NX" offsets ="rank ,0">
               < var name =" temperature " gwrite ="t" type =" double " dimensions ="1 ,NX"/ >
         \langle/global-bounds>
         < attribute name =" description " path ="/ temperature "
                       value="Global array written from 'size' processes" type="string"/>
```

```
</ adios - group >
```

```
< method group =" temperature " method ="MPI"/ >
\left\langle \text{buffer max-size - MB = "2"}/\right\rangle
```
 $\langle$  adios - config>

Listing 15.8: Config.xml for a global array (examples/C/global-array/adios global.xml

The variable is inserted into a  $\langle$ global-bounds>... $\langle$ global-bounds> section. The global array's global dimension is dened by the variables size and NX, available in all processes and all with the same value. The offset of a local array written by a process is defined using the rank variable, which is different on every process.

The variable itself is defined as an  $1xNX$  two dimensional array, although in the C code it is still a one dimensional array.

The gwrite header file generated by gpp.py is the following:

```
/* gwrite_temperature .ch */
adios_groupsize = 4 \ \ \ \ \ \+ 4 \sqrt+ 4 \sqrt{ }+ 8 * (1) * ( NX );
adios group size ( adios_handle, adios_groupsize, & adios_totalsize );
adios<sup>-</sup> write (adios_handle, "NX", & NX);
adios write ( adios_handle, " size", & size);
adios write ( adios_handle, " rank", & rank );
adios write ( adios_handle, " temperature", t);
```
Listing  $15.9$ : gwrite header file generated from config.xml

The program code is not very different from the one used in the above example. It needs to have the size and rank variables in the code defined (see examples/ $C/g$ lobal-array/adios global.c)

### 15.8.1 MPI-IO transport method  $(P \text{ writers}, 1 \text{ file})$

```
$ mpirun - np 4 ./ adios_global
$ ls adios_global . bp
adios_global . bp
$ bpls - latd adios_global . bp -n 10
integer / NX scalar = 10
integer / rank scalar = 0
integer / size scalar = 4
double / temperature {4, 10} = 0 / 39 / 19.5 / 11.5434 {MIN / MAX / AV
   (0 ,0) 0 1 2 3 4 5 6 7 8 9
   (1 ,0) 10 11 12 13 14 15 16 17 18 19
   (2 ,0) 20 21 22 23 24 25 26 27 28 29
   (3 ,0) 30 31 32 33 34 35 36 37 38 39
 string / temperature/description attr = "Global array written from 'size' proces
%
```
### 15.8.2 POSIX transport method (P writers, P Subfiles  $+$  1 Metadata file)

To list variables output from POSIX transport, user only needs to specify the global metadata file (e.g., adios global.bp) as a parameter to bpls, not each individual files (e.g., adios global.bp.dir/adios global.bp.0). The output of the POSIX and the MPI methods are equivalent from reading point of view.

```
$ mpirun - np 4 ./ adios_global
$ ls adios_global . bp
adios_global . bp
 bpls - latd adios_global.bp -n 10
integer / NX scalar = 10
integer / rank scalar = 0
integer / size scalar = 4
double / temperature \{4, 10\} =
         0 / 39 / 19.5 / 11.5434 { MIN / MAX / AVG / STD_DEV }
   (0 ,0) 0 1 2 3 4 5 6 7 8 9
   (1 ,0) 10 11 12 13 14 15 16 17 18 19
   (2 ,0) 20 21 22 23 24 25 26 27 28 29
   (3 ,0) 30 31 32 33 34 35 36 37 38 39
 string / temperature/description attr
         " Global array written from 'size ' processes "
```
The examples/C/global-array/adios read global.c program shows how to use the generic read API to read in the global array from arbitrary number of processes.

# 15.9 Writing Time-Index into a Variable

The time-index allows the user to define a variable with an unlimited dimension, along which the variable can grow in time. Let's suppose the user wants to write out temperature after a certain number of iterations. First, we add the "time-index" attribute to the adios-group with an arbitrary name, e.g. "iter". Next, we find the (global) variable temperature in the adios-group and add "iter" as an extra dimension for it; the record number for that variable will be stored every time it gets written out. Note that we do not need to change the dimensions and offsets in the global bounds, only the individual variable. Also note, that the time dimension must be the slowest changing dimension, i.e. in C, the first one and in Fortran, it must be the last one.

```
/* config. xml*/< adios - config host - language ="C">
    < adios - group name =" temperature " coordination - communicator =" comm " time - index =" iter ">
         < var name ="NX" type =" integer "/ >
         < var name =" size " type =" integer "/ >
         < var name ="key " type =" integer "/ >
         < global - bounds dimensions ="size ,NX" offsets ="key ,0">
              < var name =" temperature " gwrite ="t" type =" double "
                          dimensions="iter,1, NX"/> (Note, for Fortran, "iter"
                          needs to be put in the end, i.e., dimension="NX,1, iter")
         </ global - bounds >
         < attribute name =" description " path ="/ temperature "
              value =" Global array written from 'size ' processes over several timesteps "
              type =" string "/ >
    \langle adios - group >
< method group =" temperature " method ="MPI"/ >
\langle \text{buffer max-size - MB = "1"}/ \rangle\langle adios - config >
```
Listing 15.10: Config.xml for a global array with time (examples/C/global-array-time/adios globaltime.xml

The examples/C/global-array-time/adios\_globaltime.c is similar to the previous example adios\_global.c code. The only difference is that it has an iteration loop where each process writes out the data in each of its 13 iterations.

```
$ mpirun - np 4 ./ adios_read_globaltime
$ bpls - la adios_globaltime . bp
Group temperature :
 integer / NX scalar = 10
 integer / size scalar = 4
 integer / rank scalar = 0
 double / temperature {13 , 4 , 10} = 100 / 1339 / 719.5 / 374.344
{ MIN / MAX / AVG / STD_DEV }
 string / temperature/description attr = " Global array written from 'size' proces
A slice of two timesteps (6th and 7th), dumped with bpls:
\text{\$} bpls adios_globaltime.bp -s "5,0,0" -c "2,-1,-1" -n 10 -d temperature
 double / temperature {13, 4, 10}
   slice (5:6, 0:3, 0:9)
   (5 ,0 ,0) 600 601 602 603 604 605 606 607 608 609
   (5 ,1 ,0) 610 611 612 613 614 615 616 617 618 619
   (5 ,2 ,0) 620 621 622 623 624 625 626 627 628 629
   (5 ,3 ,0) 630 631 632 633 634 635 636 637 638 639
   (6 ,0 ,0) 700 701 702 703 704 705 706 707 708 709
   (6 ,1 ,0) 710 711 712 713 714 715 716 717 718 719
   (6 ,2 ,0) 720 721 722 723 724 725 726 727 728 729
   (6 ,3 ,0) 730 731 732 733 734 735 736 737 738 739
```
# 15.10 Reading statistics

In ADIOS, statistics like minimum, maximum, average and standard deviation can be aggregated inexpensively. This section shows how these statistics can be accessed from the BP file. The examples/ $C/\text{stat/s}$ tat write.c is similar to the previous example adios globaltime.c. It writes an additional variable "complex" of type adios\_double\_complex along with temperature. It also has histogram enabled for the variable "temperature." Comparing it with the XML in the previous example, stat.xml has the following additions:

```
Config. xml for creating histogram for an array variable
(c \times \text{amplies}/c / \text{stat} / \text{stat}. \text{xml})/* stat. xml*/\leq?xml version = "1.0"?>
< adios - config host - language ="C">
          < adios - group name =" temperature " coordination - communicator =" comm "
time - index =" iter ">
                    < var name ="NX" type =" integer "/ >
                    < var name =" rank " type =" integer "/ >
                    < var name =" size " type =" integer "/ >
                    < global - bounds dimensions ="size ,NX" offsets ="rank ,0">
                               < var name =" temperature " gwrite ="t" type =" double "
                                         dimensions = "iter, 1, NX" />
          < var name =" complex " gwrite ="c" type =" double complex "
                                         dimensions = "iter, 1, NX" />
                    \langle/global-bounds>
\langle adios - group >
          < method group =" temperature " method ="MPI"/ >
          \langle \text{buffer max-size - MB = "5"}/ \rangle< analysis adios - group =" temperature " var =" temperature "
```
```
break - points = "0, 100, 1000, 10000" />
```
 $\langle$  adios - config>

Listing 15.11: Config.xml for creating histogram for an array variable (examples/ $C/\text{stat}/\text{stat}$ .xml)

To include histogram calculation, only the XML file needs to be updated, and no change is required in the C code. The examples/C/stat/gwrite stat.ch requires an additional 8  $*$  (2)  $*$  NX to be added to adios\_groupsize and an adios\_write (adios\_handle, "complex", &c) to handle the complex numbers.

```
$ mpirun - np 2 ./ stat_write
[1]: adios_stat.bp written successfully
[0]: adios_stat . bp written successfully
```
The examples/ $C/\text{stat}/\text{stat}$  read.c shows how to read back the statistics from the bp file. First, the statistics need to be populated into an ADIOS\_VARINFO object. This is done with the following set of commands.

```
ADIOS_FILE * f = adios_fopen (" adios_stat .bp", comm );
ADIOS_GROUP * g = adios_gopen (f , " temperature ");
ADIOS_VARINFO * v = adios inq var (g, " temperature");
```
The object 'v' now contains all the statistical information for the variable "temperature." To access the histogram for temperature, we need to access the ADIOS HIST data structure inside the ADIOS VARINFO object. The code below prints the break points and the interval frequencies for the global histogram. For `n' break points there are  $n + 1$  intervals.

```
/* Break points */
for (j = 0; j < v ->hist ->num_breaks; j ++)
        printf ("N1f ", v->hist->breaks[j]);
/* Frequencies */
for (j = 0; j \le y ->hist->num_breaks; j++)
        printf ("\%d\t", v->hist->gfrequencies[i]);
adios free varinfo(v);
```
To access the statistics related to the variable "complex," we need:

 $v = \text{adios}\_\text{inq}\_\text{var}$  (g, "complex");

The code below describes how to print the minimum values of the magnitude, real and imaginary part of complex data at each timestep. For complex variables alone, all statistics need to be typecasted into a double format.

```
double ** Cmin = (double **) v->mins;
printf ("\ nMagnitude Real Imaginary \n");
for (j = 0; v - >n \text{dim} > = 0 && (j < v - > \text{dim} [0]); j + +)
     printf ("%lf %lf %lf \n",
              Cmin[j][0], Cmin[j][1], Cmin[j][2]),adios free varinfo(v);
```
# Chapter 16

# Site-specific Recommendations

This chapter provides recommendations for tuning ADIOS to obtain optimal performance on different supercomputing sites across the globe, such as the Titan leadership class supercomputer at Oak Ridge National Lab (ORNL), Cori at NERSC etc. It will include optimizations for writing and reading to/from parallel file systems as well as to burst buffers that form the intermediate  $I/O$  layer between compute nodes and file system.

### 16.1 Optimizing access to the parallel file system

In this section, we provide suggestions and best practices when  $I/O$  is performed directly to a parallel file system.

#### 16.1.1 Titan

#### 16.1.2 KNL Partition on Cori at NERSC

The Cori supercomputer at NERSC has a partition consisting of KNL CPUs. The underlying parallel file system is Lustre comprised of 248 OSTs [\(http://www.nersc.gov/users/storage-and-file-systems/](http://www.nersc.gov/users/storage-and-file-systems/file-systems/ngfdrawings) [file-systems/ngfdrawings\)](http://www.nersc.gov/users/storage-and-file-systems/file-systems/ngfdrawings).

Based on an initial set of experiments that tested write performance, it is advisable to have more writers per node for smaller allocations, and fewer writers per node for larger allocations. Figure [16.1](#page-146-0) shows the performance of the XGC Fusion application on Cori for different allocation sizes setup with varying number of writers (aggregators) per node. It can also be seen from the gure that that higher data sizes per node (1GB/node and higher) result in better write throughput as compared with smaller data sizes per node (100 MB/node).

For example, for an allocation consisting of 500 nodes, a total maximum of 4000 aggregators must be used (500 nodes \* 8 writers per node) as shown below.

```
< transport group =" writer "
    method =" MPI_AGGREGATE "> num_aggregators =4000; </ transport >
```
## 16.2 Optimizing  $I/O$  through the use of Burst Buffers

We have some experience on using the new Burst Buffer technology. In this chapter we give specific advice on how to use ADIOS to write and read temporary data in a burst buffer. Currently, ADIOS does not have any "write-through" solution to use the burst buffer as caching, while storing data on a permanent file system. Rather, ADIOS supports scenarios where one wants just to write and read temporary data fast. Draining data from the burst buffer to a permanent storage is the user's task at the moment. Future ADIOS releases will utilize upcoming draining technologies to do this automatically.

There are two different approaches to burst buffers. One is built of local fast storage on compute nodes, where one can only read data which is locally available. The other one is a parallel file system built of fast SSDs, that behave just like permanent parallel file systems with two limitations: total size, and the amount of data allowed to be written in a day.

#### 16.2.1 Summit@OLCF

The future Summit supercomputer at OLCF will have a Non-Volatile Memory (NVMe) storage device on each compute node. One can use ADIOS in scenarios where temporary data is written and read back later. For example, simulations with forward then backward simulation phases can store the outputs in the burst buffer and then read back the data backwards. Another example is checkpointing. Checkpoint data can be written (regularly) provided the job script drains the last checkpoint to the permanent storage.

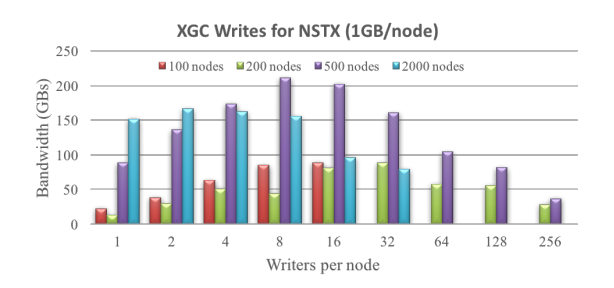

<span id="page-146-0"></span>Figure 16.1: Performance of the XGC application on Cori using KNL CPUs writing directly to the Lustre parallel file system. Experiments utilized a maximum of 200 OSTs. Optimal performance is obtained by having more writers per node for smaller node counts, whereas fewer writers per node perform well for larger allocations.

Our performance testing revealed that the best use of the burst buffer on Summit is to just write from every MPI task directly. That is, use the ADIOS POSIX transport for output to produce one file per MPI task. Unlike using a parallel file system (e.g., Lustre), files written to Burst Buffers on Summit will not be shareable between nodes. Files in Burst Buffers are only visible to the processes on the same node. For this reason, a special parameter for this transport (and for the MPI\_AGGREGATE transport) is required: local-fs=1 will make sure that every compute node will create the own output directory for the individual files.

#### < transport group =" writer " method =" POSIX "> local - fs =1 </ transport >

At reading time, every process must only read data which had been written on the local node, otherwise zero-filled arrays will be returned. ADIOS can open the .bp file, which resides on the compute node where rank 0 of the MPI application was writing the data, and distribute the metadata to every process. Thus, every process sees the global array definition but that does not mean it can read any piece of data. ADIOS does not have currently any reading transport to read data across nodes.

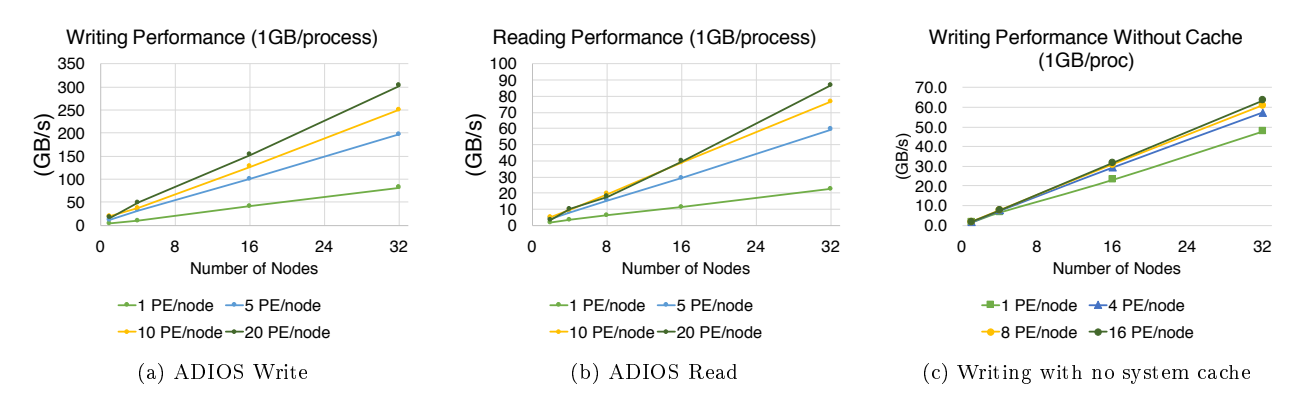

<span id="page-146-1"></span>Figure 16.2: ADIOS performance of (a) writing and (b) reading with Burst Buffer on Summit-dev (Summit's early access system) as of Jun 2017. Summit-dev has node-local NVMes. Note that the writing is accelerated by system cache, while reading  $I/O$  is not. Without system cache effect, we observed the write performance in  $(c)$ 

Fig. [16.2](#page-146-1) shows some performance result on Summit measured in June 2017. We tried to assess the ADIOS write/read performance by writing/reading 1 GB data per process. We used different number of processes (1, 5, 10, and 20 processes) per node over different number of parallel nodes, ranging from 1 up to 32 nodes. Since Burst Buffers are node-local, we were able to achieve almost linear performance on writing and reading. Note that writing performance is about 3.3x times better than reading in these tests. Writing performance is even better than the theoretically best raw throughput to the NVMe. This is because writing  $I/O$  is accelerated by system cache, while reading  $I/O$  is not. Without the system caching effect we could achieve up to 65 GB/s in similar application set-ups. This latter test was measured by using raw POSIX APIs with O\_DIRECT option, not ADIOS.

#### 16.2.2 Cori@NERSC

Unlike node-local NVMes on Summit, the Cori system has a centralized global parallel file system built from SSDs. Any compute node has access to the whole burst buffer and therefore it is somewhat easier to use it for storing temporary data. A user can copy the data after job termination to the disk based parallel file system (but before the data is purged according to NERSC policy).

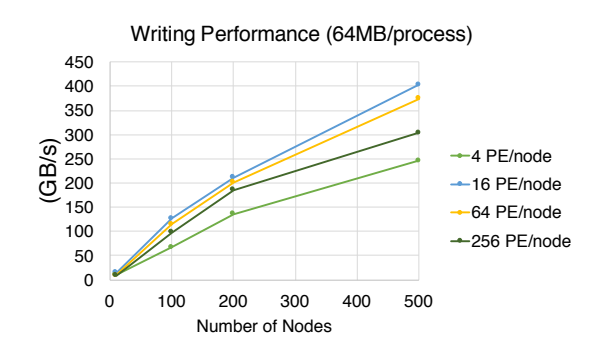

<span id="page-147-0"></span>Figure 16.3: ADIOS performance with Burst Buffer on Cori as of Jun 2017. Cori has a centralized global parallel file system, called Burst Buffer.

Here is our recommendation on how to configure ADIOS for writing to the burst buffer on Cori. As shown in [16.3,](#page-147-0) we measured ADIOS writing performance on Cori's KNL nodes with POSIX method. Across different number of writers (4, 16, 64, and 256) per compute node, we achieved the best performance with 16 writers per node. Although there are many different factors to consider, we recommend, in general, not to use too many writers (e.g., 256 writers) or too small number of writers (e.g, 4) per node with Burst Buffer.

Applications that use all cores on KNL nodes for MPI tasks, should consider using the MPI\_AGGREGATE transport method. One can specify the number of processes that actually write to the file system with the num\_aggregators option. Also use the striping=0 option to use with Burst Buffer on Cori.

For an example, if the application runs on 100 compute nodes, the following transport settings in the XML configuration file maintains 16 writers per node to write to the Burst Buffer:

```
< transport group =" writer "
         method =" MPI_AGGREGATE "> num_aggregators =1600; striping =0; </ transport >
```
# Chapter 17

# Appendix

## 17.1 Datatypes used in the ADIOS XML file

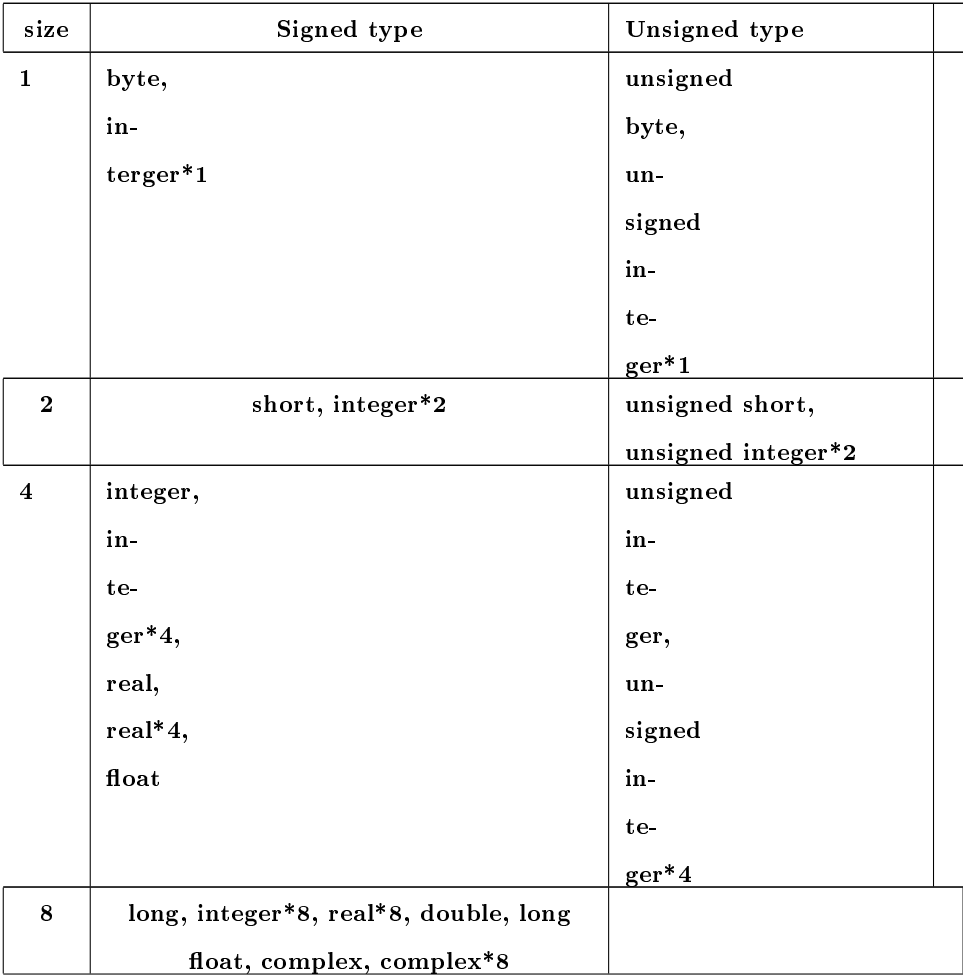

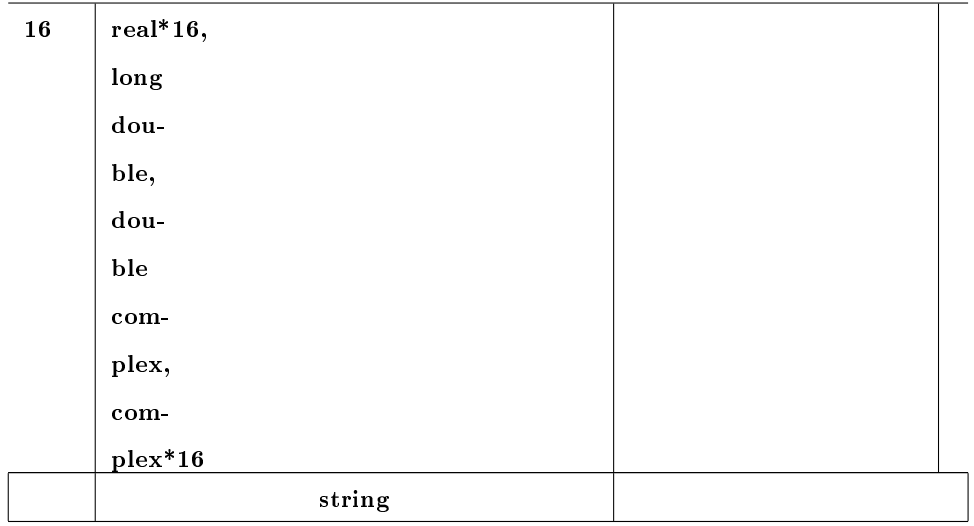

## 17.2 ADIOS APIs List

### 17.3 An Example on Writing Sub-blocks using No-XML APIs

This example illustrates both the use of sub blocks in writing, and the usage of the ADIOS non-xml API's. This example will write out two sub blocks of the variable temperature and place these in the global array.

```
#include <stdio.h>
#include <string.h>
# include "mpi.h"
# include " adios .h"
# include " adios_types .h"
# ifdef DMALLOC
#include "dmalloc.h"
# endif
int main (int argc , char ** argv )
{
   char filename [256];
   int rank, size, i, block;
   int NX = 100, Global_bounds, Offsets;
    double t [NX];
   int sub_blocks = 3;
   MPI_Comm comm = MPI_COMM_WORLD ;
   /* ADIOS variables declarations for matching gwrite_temperature .ch */
   int adios_err ;
    uint64_t adios_groupsize , adios_totalsize ;
    int64_t adios_handle ;
    MPI_Init (& argc , & argv );
    MPI_Comm_rank ( comm , & rank );
    MPI_Comm_size ( comm , & size );
    Global_bounds = sub_blocks * NX * size;
```

```
strcpy ( filename , " adios_global_no_xml .bp");
adios init noxml ( comm );
adios set max buffer size (10);
int64_t m_adios_group ;
int64_t m_adios_file ;
adios_declare_group (& m_adios_group, "restart", "iter", adios_stat_default);
adios select method (m_adios_group, "MPI", "", "");
adios define var (m_adios_group, "NX"
                ,"", adios_integer
                 ,0 , 0 , 0);
adios define var (m_adios_group, " Global_bounds"
                 ,"", adios_integer
                 , 0, 0, 0);for (i=0; i \le sub\_blocks; i++) {
   adios define var (m_adios_group, "Offsets"
                ,"", adios_integer
                 ,0, 0, 0);adios define var (m_adios_group, " temperature"
                ,"", adios_double
                 ,"NX", " Global_bounds ", " Offsets ");
}
adios open (& m_adios_file, " restart", filename, "w", comm);
adios_groupsize = sub_blocks *(4 + 4 + 4 + NX * 8);adios group size ( m_adios_file, adios_groupsize, & adios_totalsize);
adios write(m_adios_file, "NX", (void *) & NX);
adios write( m_adios_file, " Global_bounds", (void *) & Global_bounds);
   /* now we will write the data for each sub block */for ( block =0; block < sub_blocks ; block ++) {
   Offsets = rank * sub_blocks * NX + block * NX;
   adios write( m_adios_file, " Offsets", ( void *) & Offsets);
   for (i = 0; i < NX; i++)
       t[i] = 0ffsets + i;
   adios write(m_adios_file, " temperature", t);
}
adios close (m_adios_file);
MPI_Barrier ( comm );
adios finalize (rank);
```

```
MPI_Finalize ();
return 0;
```
}

Note: if local dimension/global dimension/offset of a variable is defined with passing a number, instead of using names of variable as shown in the following code snippet, for example,

```
varid = adios_define_var ( m_adios_group , " temperature ",
                           "", adios_double ,
                           "100", "400", "0");
```
the returned IDs should be saved and used in calling adios\_write\_byid() instead of adios\_write().